## HELDIANSYAH

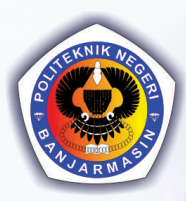

# **MANAJEMEN PROYEK** TEKNOLOGI INFORMASI

**DESIGN** 

- Loremipsumdolor sitamet

- Consectetuer dio non - Tellusnatoque accumsanedhac

- Lenimorumtempus tortoriusto
- Vegetscelerisque sedmorbi
- Senectusuma vestibulum tincidunt
- Turpissemmagna hendrerit - Fitaenitdh
- Loremipsumdolor sitamet Consectetuer dio non
- Tellusnatoque accums
- Lenimorumtempus tortorjusto
- Vegetscelerisque sedmorbi
- Senectusuma vestibulum tincidunt - Turpissemmagna hendrerit
- Fitaenitdh

**EVALUATE** 

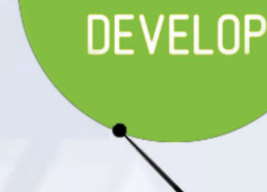

{Q}

ANALYZE

- Loremipsumdolor sitar

- Consectetuer dio non
- Tellusnatoque accumsanedhac - Lenimorumtempus tortorjusto
- Vegetscelerisque sedmorbi
- Senectusurna vestibulum tincidunt

- Turpissemmagna hendrerit

- Fitaenitdh

- Loremipsumdolor sitamet - Consectetuer dio non
- Tellusnatoque accumsanedhac
- Lenimorumtempus tortorjusto Vegetscelerisque sedmorbi
- Senectusurna vestibulum tincidunt
- Turpissemmagna hendrerit

- Fitaenitdh

# MANAJEMEN PROYEK TEKNOLOGI INFORMASI

#### **Undang-Undang No. 28 Tahun 2014 Tentang Hak Cipta**

#### **Fungsi dan sifat hak cipta Pasal 4**

Hak Cipta sebagaimana dimaksud dalam Pasal 3 huruf a merupakan hak eksklusif yang terdiri atas hak moral dan hak ekonomi.

#### **Pembatasan Perlindungan Pasal 26**

Ketentuan sebagaimana dimaksud dalam Pasal 23, Pasal 24, dan Pasal 25 tidak berlaku terhadap :

- i. penggunaan kutipan singkat Ciptaan dan/atau produk Hak Terkait untuk pelaporan peristiwa aktual yang ditujukan hanya untuk keperluan penyediaan informasi aktual;
- ii. Penggandaan Ciptaan dan/atau produk Hak Terkait hanya untuk kepentingan penelitian ilmu pengetahuan;
- iii. Penggandaan Ciptaan dan/atau produk Hak Terkait hanya untuk keperluan pengajaran, kecuali pertunjukan dan Fonogram yang telah dilakukan Pengumuman sebagai bahan ajar; dan
- iv. penggunaan untuk kepentingan pendidikan dan pengembangan ilmu pengetahuan yang memungkinkan suatu Ciptaan dan/atau produk Hak Terkait dapat digunakan tanpa izin Pelaku Pertunjukan, Produser Fonogram, atau Lembaga Penyiaran.

#### **Sanksi Pelanggaran Pasal 113**

- 1. Setiap Orang yang dengan tanpa hak melakukan pelanggaran hak ekonomi sebagaimana dimaksud dalam Pasal 9 ayat (1) huruf i untuk Penggunaan Secara Komersial dipidana dengan pidana penjara paling lama 1 (satu) tahun dan/atau pidana denda paling banyak Rp 100.000.000 (seratus juta rupiah).
- 2. Setiap Orang yang dengan tanpa hak dan/atau tanpa izin Pencipta atau pemegang Hak Cipta melakukan pelanggaran hak ekonomi Pencipta sebagaimana dimaksud dalam Pasal 9 ayat (1) huruf c, huruf d, huruf f, dan/atau huruf h untuk Penggunaan Secara Komersial dipidana dengan pidana penjara paling lama 3 (tiga) tahun dan/atau pidana denda paling banyak Rp 500.000.000,00 (lima ratus juta rupiah).
- 3. Setiap Orang yang dengan tanpa hak dan/atau tanpa izin Pencipta atau pemegang Hak Cipta melakukan pelanggaran hak ekonomi Pencipta sebagaimana dimaksud dalam Pasal 9 ayat (1) huruf a, huruf b, huruf e, dan/atau huruf g untuk Penggunaan Secara Komersial dipidana dengan pidana penjara paling lama 4 (empat) tahun dan/atau pidana denda paling banyak Rp 1.000.000.000,00 (satu miliar rupiah).
- 4. Setiap Orang yang memenuhi unsur sebagaimana dimaksud pada ayat (3) yang dilakukan dalam bentuk pembajakan, dipidana dengan pidana penjara paling lama 10 (sepuluh) tahun dan/atau pidana denda paling banyak Rp 4.000.000.000,00 (empat miliar rupiah).

# MANAJEMEN PROYEK TEKNOLOGI INFORMASI

Heldiansyah

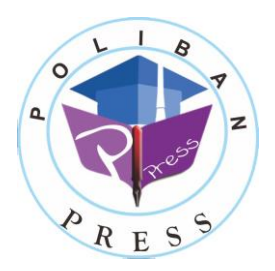

**Poliban Press**

#### **MANAJEMEN PROYEK TEKNOLOGI INFORMASI**

**Penulis :**

**Heldiansyah**

**ISBN : 978-623-7694-52-6**

#### **ISBN Elektronik :**

**978-623-7694-53-3 (PDF)**

**Editor dan Penyunting :** Adi Pratomo

**Desain Sampul dan Tata letak :** Rahma Indera; Eko Sabar Prihatin

**Penerbit :**

POLIBAN PRESS Anggota APPTI (Asosiasi Penerbit Perguruan Tinggi Indonesia) no.004.098.1.06.2019 Cetakan Pertama, 2021

Hak cipta dilindungi undang-undang Dilarang memperbanyak karya tulis ini dalam bentuk dan dengan cara apapun tanpa ijin tertulis dari penerbit

**Redaksi :**

Politeknik Negeri Banjarmasin, Jl. Brigjen H. Hasan Basry, Pangeran, Komp. Kampus ULM, Banjarmasin Utara Telp : (0511)3305052 Email : [press@poliban.ac.id](mailto:press@poliban.ac.id)

> **Diterbitkan pertama kali oleh :** Poliban Press, Banjarmasin, Desember 2021

#### **KATA PENGANTAR**

<span id="page-5-0"></span>Puji syukur kehadirat Allah SWT atas limpahan rahmat dan karunianya sehingga buku manajemen proyek teknologi informasi tahun 2021 telah dapat diselesaikan. Buku ini merupakan pengantar bagi mahasiswa Diploma III Manajemen Informatika.

Terimakasih disampaikan kepada Joni Riadi S.ST., M.T. selaku Direktur Politeknik Negeri Banjarmasin dan Nurmahaludin, S.T., M.T. selaku Ketua Pusat Penelitian dan Pengabdian Masyarakat beserta sekretaris dan staf. Terimakasih juga disampaikan kepada Faris Ade Irawan, Reza Fauzan, Eko Sabar Prihatin dan Rahma Indera yang telah berkontribusi dalam editing serta seluruh tim Poliban Press dan semua pihak yang telah ikut membantu dalam penyelesaian buku ini.

Kami menyadari masih terdapat kekurangan dalam buku ini untuk itu kritik dan saran terhadap penyempurnaan buku ini sangat diharapkan. Semoga buku ini dapat memberi maanfaat bagi semua pihak.

Banjarmasin, September 2021

Poliban Press

#### **PRAKATA**

<span id="page-6-0"></span>Segala puji Allah atas karunia yang diberikan sehingga buku ajar manajemen proyek teknologi informasi dapat diselesaikan. Sholawat dan Salam kepada junjungan Nabi Besar Muhammad Shallahu Alaihi Wassalam menjadi teladan utama kita.

Buku ajar ini merupakan materi ajar yang disampaikan kepada mahasiswa Program Studi Manajemen Informatika Jurusan Administrasi Bisnis Politeknik Negeri Banjarmasin. Buku ajar ini menjadi harapan dapat memberikan manfaat kepada mahasiswa agar mudah memahami dan menerapkan materi-materi ajar manajemen proyek teknologi informasi.

Penyusun berterima kasih kepada semua pihak yang telah membantu dan mendukung dalam penyusunan buku ajar ini.

Banjarmasin, September 2021

Heldiansyah

#### **DAFTAR ISI**

<span id="page-7-0"></span>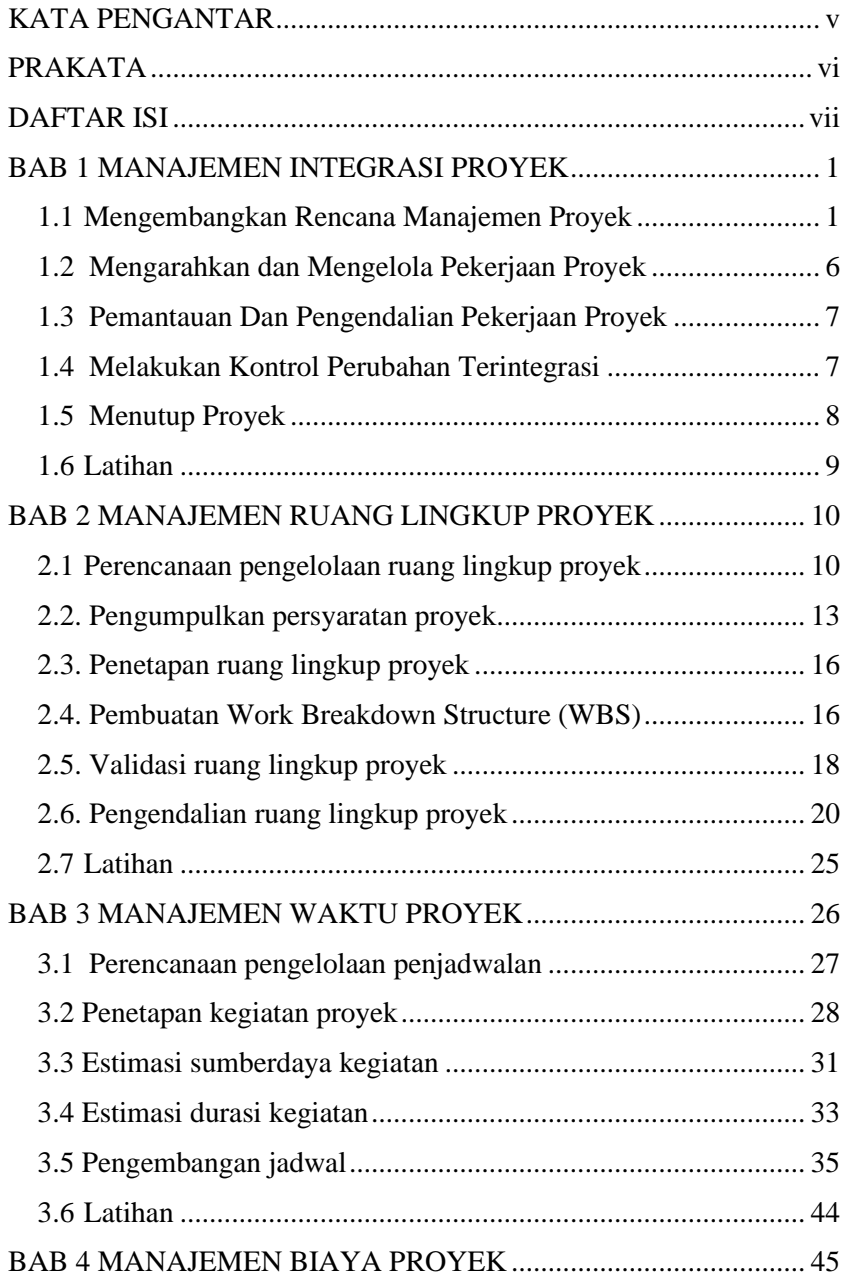

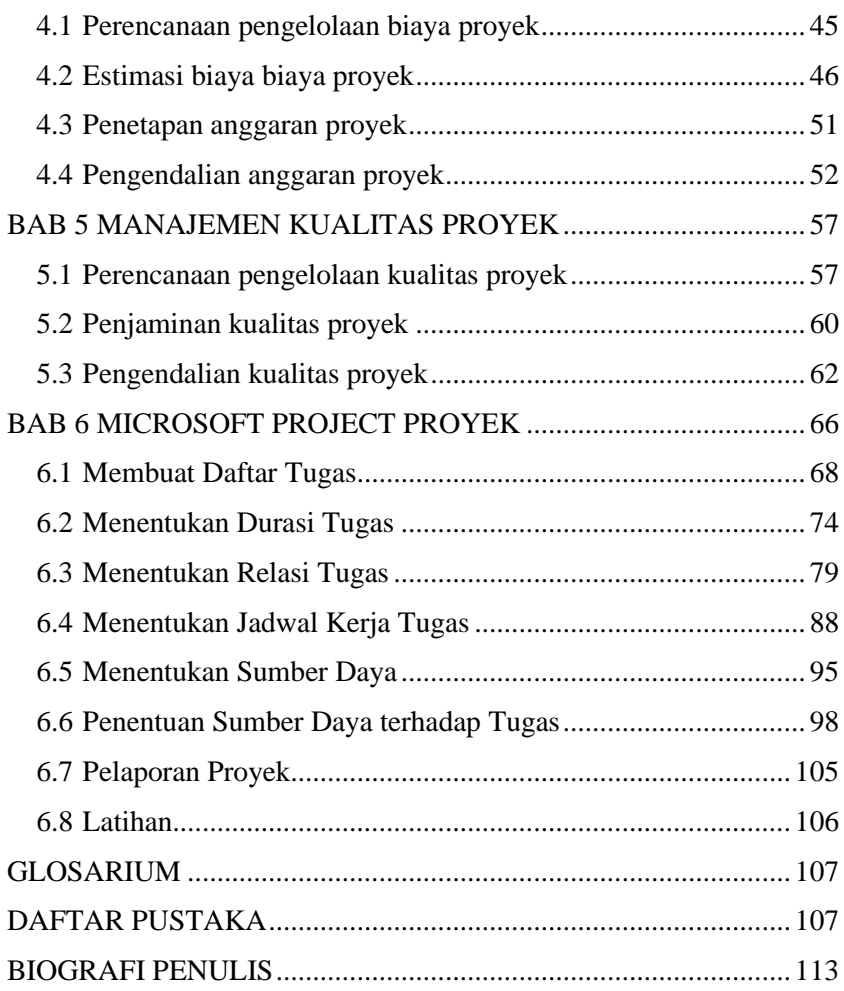

## **BAB 1 MANAJEMEN INTEGRASI PROYEK**

#### <span id="page-9-0"></span>**Capaian Pembelajaran:**

1. Mampu mengidentifikasi dokumen pengembangan proyek

**BAB 1 MANAJEMEN INTEGRASI PROYEK**

- 2. Mampu menganalisa studi kelayakan awal
- 3. Mampu mengembangkan dokumen proyek
- 4. Mampu mengembangkan rencana pengelolaan proyek
- 5. Mampu mengendalikan pekerjaan proyek
- 6. Mampu mengendalikan perubahan secara terintegrasi

Manajemen integrasi proyek melibatkan koordinasi semua bidang pengetahuan manajemen proyek lainnya sepanjang siklus hidup proyek. Integrasi ini memastikan bahwa semua elemen proyek berkumpul pada waktu yang tepat untuk menyelesaikan proyek dengan sukses.

#### <span id="page-9-1"></span>**1.1 Mengembangkan Rencana Manajemen Proyek**

Proses utama terlibat dalam manajemen integrasi proyek panduan **PMBOK** 

- 1. Mengembangkan dokumen proyek melibatkan bekerja dengan pemangku kepentingan untuk membuat dokumen yang secara resmi mengesahkan proyek.
- 2. Mengembangkan rencana manajemen proyek melibatkan mengkoordinasikan semua upaya perencanaan untuk membuat dokumen yang konsisten dan koheren.
- 3. Mengarahkan dan mengelola pekerjaan proyek melibatkan pelaksanaan rencana manajemen proyek dengan melakukan kegiatan yang termasuk didalamnya.
- 4. Pemantauan dan pengendalian pekerjaan proyek melibatkan kegiatan pengawasan untuk memenuhi tujuan kinerja proyek.
- 5. Melakukan kontrol perubahan terintegrasi melibatkan identifikasi, evaluasi, dan pengelolaan perubahan sepanjang siklus hidup proyek.

6. Menutup proyek melibatkan penyelesaian semua kegiatan untuk menutup proyek secara resmi. Keluaran dari proses ini termasuk produk akhir, layanan, atau hasil transisi dan pembaruan aset proses organisasi.

Banyak orang menganggap manajemen integrasi proyek sebagai kunci keberhasilan proyek secara keseluruhan. Seseorang harus bertanggung jawab untuk mengkoordinasikan semua orang, rencana, dan pekerjaan yang diperlukan untuk menyelesaikan sebuah proyek. Seseorang harus fokus pada gambaran besar proyek dan mengarahkan tim proyek menuju penyelesaian yang sukses. Seseorang harus membuat keputusan akhir ketika konflik terjadi di antara tujuan proyek atau orang. Seseorang harus mengkomunikasikan informasi proyek utama kepada manajemen puncak. Tanggung jawab ini adalah milik manajer proyek, yang sarana utamanya untuk menyelesaikan semua tugas ini adalah manajemen integrasi proyek.

Manajemen integrasi proyek yang baik sangat penting untuk memberikan kepuasan pemangku kepentingan. Manajemen integrasi proyek melibatkan identifikasi dan pengelolaan titik-titik interaksi antara berbagai elemen proyek. Jumlah antarmuka dapat meningkat secara eksponensial seiring dengan meningkatnya jumlah orang yang terlibat dalam suatu proyek. Dengan demikian, salah satu pekerjaan terpenting manajer proyek adalah membangun dan memelihara komunikasi dan hubungan yang baik di seluruh antarmuka organisasi. Manajer proyek harus berkomunikasi dengan baik dengan semua pemangku kepentingan proyek, termasuk pelanggan, tim proyek, manajemen puncak, manajer proyek lain, dan penentang proyek. Apa yang terjadi ketika manajer proyek tidak berkomunikasi dengan baik dengan semua pemangku kepentingan? Manajer proyek harus selalu melihat proyek mereka dalam konteks perubahan kebutuhan organisasi mereka dan menanggapi permintaan dari manajemen puncak. Demikian juga, manajemen puncak harus selalu memberi tahu manajer proyek

tentang masalah utama yang dapat mempengaruhi proyek mereka dan berusaha untuk membuat proses konsisten di seluruh organisasi mereka.

Perencanaan idealnya harus terdiri dari sekitar 20-30% dari waktu yang dibutuhkan untuk melakukan pekerjaan proyek. Secara substansial lebih dari yang sebenarnya dihabiskan sebagian besar manajer proyek untuk perencanaan proyek. Namun perencanaan tambahan menimbulkan masalah proyek yang menyebabkan tenggat waktu terlewat, meningkatkan biaya, dan menurunkan keberhasilan proyek.

Perencanaan proyek idealnya terdiri dari 5 langkah berikut:

1. Menentukan Stakeholder

Sebagian besar proyek memiliki satu stakeholder utama untuk siapa pekerjaan diselesaikan, dan semua orang tahu tentang mereka dan kebutuhan mereka. Namun, stakeholder sekunder yang lebih kecil yang memiliki kepentingan kecil dan sangat spesifik dalam proyek tersebut tetapi memiliki kemampuan yang sangat besar untuk menggagalkannya. Mereka semua perlu diidentifikasi.

2. Tetapkan tujuan proyek

Begitu pula setiap proyek memiliki tujuan utama, misalnya menghasilkan prototipe atau membangun struktur. Tetapi biasanya ada banyak tujuan sekunder seperti menjaga pemangku kepentingan tertentu tetap puas (pikirkan badan pengatur pemerintah), menyelesaikan sesuai anggaran atau lebih cepat dari jadwal, atau mendapatkan lebih banyak pekerjaan.

- 3. Buat Pernyataan Cakupan Ruang lingkup mendefinisikan proyek. Ini menetapkan batasan, dan karenanya merupakan salah satu hal pertama yang perlu dilakukan.
- 4. Bagilah proyek menjadi beberapa tugas Struktur Rincian Kerja, atau daftar tugas, adalah salah satu aspek fundamental dari manajemen proyek, dan banyak tugas lain bergantung padanya.

#### 5. Buat jadwal

Penjadwalan proyek yang profesional mengharuskan setiap tugas diberikan tanggal mulai dan selesai serta anggaran. Kemudian, diagram jaringan menentukan jalur kritis dan float, yang memungkinkan pembuatan jadwal awal. Terakhir, perataan sumber daya menentukan di mana, dalam floatnya, setiap tugas ditempatkan secara ideal.

6. Buat Rencana Manajemen Proyek

Untuk proyek-proyek besar, seperti di bidang minyak atau sektor industri, rencana manajemen proyek digunakan oleh manajer proyek profesional untuk mengatur rencana proyek dan mengelola harapan para stakeholder. Tenggat waktu yang terlewat dan perubahan biaya menjadi masalah pada proyek, dan masalah ini akan diselesaikan dengan kepatuhan sederhana pada teori manajemen proyek. Faktanya, kompetensi manajer proyek dapat dinilai dari kualitas rencana manajemen proyek mereka. [Rencana manajemen proyek](http://www.projectengineer.net/how-to-write-a-project-management-plan/)  adalah induk proyek dan berisi semua informasi yang diperlukan untuk memperoleh dan mengelola sumber daya untuk menyelesaikan produk jadi.

Penting untuk menyatakan bahwa semua informasi yang diperlukan untuk mendefinisikan dan mengelola proyek harus menjadi bagian dari rencana manajemen proyek yang diperlukan untuk proyek yang sukses harus disertakan didalamnya.

1. Faktor Sukses Kritis

Apa yang menentukan keberhasilan proyek? Biasanya ada faktor utama, seperti membangun jembatan yang membawa beban struktural, tetapi bagaimana dengan hal-hal sekunder seperti menjaga hubungan yang kuat dengan sponsor proyek utama yang dapat mengamankan proyek di masa depan.

2. Pernyataan Ruang Lingkup

Ini adalah dasar karena mendefinisikan proyek dan mencoba untuk menggambarkan batas-batasnya. Ini menyatakan pekerjaan apa yang merupakan bagian dari proyek dan apa yang bukan.

3. Penyerahan hasil

Daftar tentang apa yang akan dihasilkan proyek sebagai hasil akhirnya, serta hasil antara internal atau eksternal. Semua kriteria yang dibangun dalam proyek, seperti ukuran, bentuk, kelas, atau fungsionalitas dapat didefinisikan secara eksplisit pada bagian.

4. Anggaran

Karena proyek memiliki awal dan akhir yang ditentukan, harus ada anggaran dan jadwal yang ditentukan. Menempatkan anggaran ke dalam rencana manajemen proyek adalah cara yang bagus untuk mengkomunikasikan untuk menjelaskan kondisi pendanaan proyek atau potensi perubahan anggaran dan mengapa atau bagaimana hal itu bisa terjadi.

5. Jadwal

Jika memungkinkan, bagan batang grafis (gantt) berfungsi dengan sangat baik. Untuk proyek yang sangat kecil, tenggat waktu mungkin cukup, dengan pencapaian menengah jika perlu. Terlepas dari tingkat detailnya, jadwal menunjukkan apa rencana proyek dan kapan pekerjaan akan diselesaikan.

6. Kualitas

Di hampir setiap industri, ada standar di mana kiriman dapat dinilai, seperti ISO, ASTM, atau IEEE. Seringkali pemilik atau klien memiliki standar untuk proyek yang mereka jalankan. Kriteria kualitas lain seperti tinjauan ahli dapat didokumentasikan.

7. Komunikasi

Hampir semua proyek memiliki semacam persyaratan komunikasi standar yang dapat ditentukan dan direncanakan. Ini termasuk pembaruan kemajuan, arahan teknis, surat edaran investor, dan sejenisnya. Mungkin Anda berniat untuk membawa sponsor proyek untuk makan siang setiap bulan sampai proyek selesai. Jika itu yang diperlukan untuk menyelesaikan proyek dengan benar, itu harus didefinisikan dalam rencana komunikasi.

8. Risiko

Pada bagian ini risiko terhadap faktor keberhasilan kritis proyek dicantumkan dan diprioritaskan, dan rencana darurat dibuat untuk risiko yang dianggap cukup penting untuk menjaminnya.

9. Kontrol Proyek

Rencana manajemen proyek ada baiknya memiliki bagian untuk mengidentifikasi bagaimana proyek akan dikendalikan untuk memastikannya tidak keluar dari ruang lingkup, anggaran, atau faktor lainnya.

#### <span id="page-14-0"></span>**1.2 Mengarahkan dan Mengelola Pekerjaan Proyek**

Mengarahkan dan Mengelola Pekerjaan Proyek adalah proses menjalankan seluruh aktivitas yang telah didefinisikan di dalam Project Management Plan dan mengimplementasikan perubahan (changes) untuk mencapai tujuan proyek. Adapun aktivitas yang dilakukan di dalam Direct and Manage Project Work adalah sebagai berikut: Melakukan aktivitas untuk mencapai tujuan proyek.

- 1. Membuat project deliverables.
- 2. Menyiapkan, melatih dan mengelola team members.
- 3. Mendapatkan, mengelola dan menggunakan sumber daya termasuk material, alat, peralatan dan fasilitas.
- 4. Mengimplementasikan standar dan metode perencanaan.
- 5. Menyiapkan dan mengelola hubungan komunikasi baik di dalam maupun di luar tim proyek.
- 6. Melakukan analisis terhadap cost, schedule dan quality.
- 7. Mengimplementasikan change request yang sudah mendapatkan persetujuan dari Change Control Board (CCB).
- 8. Mengelola risiko.
- 9. Mengelola seller dan supplier.
- 10. Mengelola Stakeholder.
- 11. Mengumpulkan dokumen lesson learned.

#### <span id="page-15-0"></span>**1.3 Pemantauan Dan Pengendalian Pekerjaan Proyek**

Monitor and Control Project Work adalah proses tracking, review dan [reporting](https://adikristanto.net/pentingya-checklist-dalam-project-status-reports/) dari proyek berjalan terhadap rencana-rencana yang sudah didefinisikan di dalam project management plan. Salah satu keuntungan dari proses ini adalah Stakeholder dapat melihat dan memahami status dari proyek yang sedang berjalan, serta langkahlangkah yang bisa diambil terhadap budget, schedule dan scope.

Project Manager menjalankan proses monitoring di seluruh proses proyek. Monitoring memberikan gambaran mengenai status dan kinerja dari suatu proyek di berbagai area. Sedangkan kontrol memberikan langkah-langkah yang perlu diambil terhadap kinerja proyek, bisa berupa Corrective ataupun Preventive. Proses Monitor and Control Project Work berfokus terhadap beberapa hal berikut ini:

- 1. Membandingkan kinerja proyek saat ini dengan project management plan.
- 2. Melakukan assesment terhadap kinerja proyek untuk mengambil langkah-langkah yang perlu diambil, apakah corrective atau preventive.
- 3. Mengidentifikasi risiko yang akan terjadi, melakukan tracking dan memastikan bahwa risiko dapat diidentifikasi, dan mengambil langkah yang tepat terhadap risiko yang ada.
- 4. Melakukan pengawasan terhadap perubahan yang terjadi.
- 5. Menyediakan pelaporan terhadap status proyek berjalan kepada stakeholder.

#### <span id="page-15-1"></span>**1.4 Melakukan Kontrol Perubahan Terintegrasi**

Perform Integrated Change Control adalah proses review dari seluruh Change Request, melakukan persetujuan/ penolakan Change Request, mengelola dan mengimplementasikan Change Request.

Setiap perubahan yang datang dari berbagai Stakeholder baik secara verbal ataupun tertulis perlu didokumentasikan dengan baik. Kemudian perubahan tersebut akan dimasukkan ke dalam Change Management/ Configuration System.

Setiap dokumen Change Request yang masuk membutuhkan persetujuan atau penolakan. Biasanya oleh project sponsor atau project manager. Orang yang bertanggung jawab untuk melakukan persetujuan atau penolakan didefinisikan di dalam project management plan. Jika dibutuhkan, proses Integrated Change Control bisa melibatkan Change Control Board (CCB), dimana suatu group yang memiliki wewenang untuk melakuan review, approve atau reject dari Change Request. Customer atau Sponsor mungkin saja dibutuhkan setelah persetujuan dari CCB, kecuali Customer dan Sponsor bagian dari CCB.

#### <span id="page-16-0"></span>**1.5 Menutup Proyek**

Menutup Proyek adalah proses finalisasi semua aktivitas yang berhubungan dengan Project Management Process. Hasil dari proses ini adalah dokumen lesson learned, formal acceptance dari suatu proyek, dan melakukan release resources.

Dalam melakukan closing suatu proyek, Project Manager melakukan review terhadap semua informasi di fase-fase sebelumnya dan memastikan bahwa semua aktivitas project sudah lengkap dan mencapai tujuan proyek. Untuk dapat mengakhiri suatu proyek dengan baik, Project Manager harus berkomunikasi dengan seluruh Stakeholder.

Beberapa dokumen yang dihasilkan dari proses ini adalah:

- Project files: scope, cost, schedule, project calendars, risk registers, change management documentation, planned risk response actions, and risk impact.
- Project or phase closure documents: formal dokumen yang menyatakan bahwa semua aktivitas telah selesai.

8

• Historical information: informasi yang berhubungan dengan lesson learned. Informasi ini bisa berupa issue dan risk yang terjadi selama proyek berlangsung dan bagaimana cara penanganannya.

#### <span id="page-17-0"></span>**1.6 Latihan**

Tentukan dan jelaskan dokumen-dokumen apa saja yang diperlukan dalam memulai sebuah proyek teknologi informasi !

## **BAB 2 MANAJEMEN RUANG LINGKUP PROYEK**

**BAB 2 MANAJEMEN RUANG LINGKUP PROYEK**

#### <span id="page-18-0"></span>**Capaian Pembelajaran:**

- 1. Mampu Merencanakan pengelolaan ruang lingkup proyek
- 2. Mampu Mengumpulkan persyaratan-persyaratan proyek
- 3. Mampu Menetapkan ruang lingkup proyek
- 4. Mampu Menciptakan WBS
- 5. Mampu Melakukan validasiruang lingkup proyek
- 6. Mampu Mengendalikan ruang lingkup proyek

 Salah satu aspek yang paling penting dan paling sulit dari manajemen proyek adalah mendefinisikan ruang lingkup proyek. Ruang lingkup mengacu pada semua pekerjaan yang terlibat dalam menciptakan produk proyek dan proses yang digunakan untuk membuatnya.

#### <span id="page-18-1"></span>**2.1 Perencanaan pengelolaan ruang lingkup proyek**

Merencanakan Lingkup Manajemen Proyek yang dimaksud adalah mencangkup perencanaan proses yang terlibat dalam menentukan dan mengendalikan segala hal yang termasuk dalam proyek. Perencanaan ruang lingkup adalah proses pengembangan dokumen hasil inisiasi guna memberikan dasar untuk melakukan penilaian terhadap pelaksanaan proyek ke depan. Perencanaan ruang lingkup dilakukan dengan langkah-langkah sebagai berikut:

- Mendiskripsikan pekerjaan utama dari proyek untuk memberi batasan yang jelas antara pekerjaan mana yang termasuk dan mana yang tidak termasuk dalam proyek.
- Mendeskripsikan kriteria-kriteria yang harus dipenuhi untuk masing-masing pekerjaan dan rencana pengelolaan yang dilakukan untuk menjamin tercapainya kriteria tersebut.

Output dari tahap perencanaan ruang lingkup ini adalah berupa pernyataan yang berisi tentang tahap-tahap pekerjaan dengan kriterianya serta rencana pengelolaan yang dilakukan.

Langkah pertama dalam manajemen lingkup proyek adalah merencanakan bagaimana ruang lingkup akan dikelola selama proyek berlangsung. Setelah meninjau rencana manajemen proyek, piagam proyek, faktor lingkungan perusahaan, dan aset proses organisasi, tim proyek menggunakan penilaian dan pertemuan ahli untuk mengembangkan dua keluaran penting: rencana manajemen ruang lingkup dan rencana manajemen persyaratan.

Rencana manajemen ruang lingkup adalah bagian anak dari rencana manajemen proyek, dapat bersifat informal dan luas atau formal dan terperinci, berdasarkan kebutuhan proyek. Sebenarnya, proyek kecil mungkin tidak memerlukan rencana manajemen lingkup tertulis, tetapi proyek besar atau proyek yang sangat teknis

Seringkali mendapat manfaat darinya. Secara umum, rencana manajemen ruang lingkup mencakup informasi berikut:

- Bagaimana mempersiapkan pernyataan lingkup proyek rinci misalnya, apakah ada template atau pedoman untuk diikuti? Berapa banyak detail yang dibutuhkan untuk mendeskripsikan setiap pengiriman?
- Cara membuat WBS: Seringkali sulit untuk membuat WBS yang baik. Bagian dari rencana manajemen ruang lingkup ini akan memberikan saran, contoh, dan sumber daya untuk membuat WBS.
- Bagaimana memelihara dan menyetujui WBS: WBS awal sering berubah, dan anggota tim proyek tidak setuju tentang apa yang harus dimasukkan. Rencana manajemen ruang lingkup menjelaskan pedoman untuk memelihara WBS dan mendapatkan persetujuan untuk itu.
- Bagaimana cara mendapatkan penerimaan formal dari kiriman proyek yang telah selesai: Sangatlah penting untuk memahami proses untuk mendapatkan penerimaan formal kiriman yang telah

selesai, terutama untuk proyek-proyek yang pembayarannya didasarkan pada penerimaan formal.

• Bagaimana mengontrol permintaan untuk perubahan lingkup proyek: Proses ini terkait dengan melakukan pengendalian perubahan terintegrasi, seperti yang dijelaskan dalam Bab 4. Organisasi sering memiliki pedoman untuk mengirimkan, mengevaluasi, dan menyetujui perubahan lingkup, dan bagian ini rencana manajemen lingkup akan menentukan bagaimana menangani permintaan perubahan untuk proyek tersebut.

Keluaran penting lainnya dari manajemen ruang lingkup perencanaan adalah rencana manajemen persyaratan. Sebelum Anda mempelajari tentang isi dokumen ini, penting untuk memahami apa saja persyaratannya. Terminologi Rekayasa Perangkat Lunak mendefinisikan persyaratan sebagai berikut:

- Suatu kondisi atau kemampuan yang dibutuhkan oleh pengguna untuk memecahkan masalah atau mencapai tujuan.
- Suatu kondisi atau kemampuan yang harus dipenuhi atau dimiliki oleh suatu sistem atau komponen sistem untuk memenuhi kontrak, standar, spesifikasi, atau dokumen lain yang diberlakukan secara formal.
- Representasi terdokumentasi dari kondisi atau kemampuan

Menjelaskan persyaratan sebagai kondisi atau kemampuan yang harus dipenuhi oleh proyek atau hadir dalam produk, layanan, atau hasil untuk memenuhi kesepakatan atau spesifikasi yang diberlakukan secara resmi."Lebih lanjut dijelaskan bahwa persyaratan mencakup kebutuhan dan harapan yang diukur dan didokumentasikan dari sponsor, pelanggan, dan pemangku kepentingan lainnya. Persyaratan ini perlu diperoleh, dianalisis, dan dicatat dengan cukup detail untuk dimasukkan dalam dasar cakupan dan diukur setelah pelaksanaan proyek dimulai.

Untuk beberapa proyek TI, akan sangat membantu untuk membagi pengembangan persyaratan ke dalam kategori yang disebut analisis, spesifikasi, dan validasi. Kategori ini mencakup semua aktivitas yang terlibat dalam mengumpulkan, mengevaluasi, dan mendokumentasikan persyaratan untuk produk yang mengandung perangkat lunak atau perangkat lunak. Penting juga untuk menggunakan pendekatan berulang untuk menentukan persyaratan karena seringkali tidak jelas di awal proyek.

Dokumen rencana manajemen persyaratan bagaimana persyaratan proyek akan dianalisis, didokumentasikan, dan dikelola. Sebuah rencana manajemen persyaratan dapat mencakup informasi berikut:

- Bagaimana merencanakan, melacak, dan melaporkan aktivitas persyaratan
- Bagaimana melakukan aktivitas manajemen konfigurasi
- Bagaimana memprioritaskan persyaratan
- Cara menggunakan metrik produk
- Bagaimana melacak dan menangkap atribut persyaratan

#### <span id="page-21-0"></span>**2.2. Pengumpulkan persyaratan proyek**

Merupakan proses mendefinisikan dan mendokumentasikan kebutuhan para stakeholder untuk mememnuhi tujuan proyek biasanya berupa persyaratan dokumentasi. Pengumpulan persyaratan lingkup ini adalah dokumen yang memuat deskripsi tentang bagaimana tim akan mempersiapkan pernyataan lingkup proyek, membuat (Work Breakdown Structure), menverifikasi penyelesaian project deliverable (produk yang dihasilkan) dan permintaan kontrol perubahan lingkup proyek. Biasanya dalam mengumpulkan persyarata masukan-masukan utama meliputi dokumen proyek dan rencana manajemen proyek.

Langkah kedua dalam manajemen lingkup proyek seringkali yang paling sulit: mengumpulkan persyaratan. Konsekuensi utama dari tidak mendefinisikan persyaratan dengan baik adalah pengerjaan ulang, yang dapat menghabiskan hingga setengah dari biaya proyek, terutama untuk proyek pengembangan perangkat lunak.

Sebagian dari kesulitannya adalah orang-orang seringkali tidak memiliki proses yang baik untuk mengumpulkan dan mendokumentasikan persyaratan proyek. Ada beberapa cara untuk mengumpulkan persyaratan. Mewawancarai pemangku kepentingan secara langsung seringkali sangat efektif, meski bisa mahal dan memakan waktu. Mengadakan kelompok fokus dan lokakarya yang difasilitasi, dan menggunakan kreativitas kelompok dan teknik pengambilan keputusan untuk mengumpulkan persyaratan, biasanya lebih cepat dan lebih murah daripada wawancara satu lawan satu. Kuesioner dan survei dapat menjadi cara yang efisien untuk mengumpulkan persyaratan selama pemangku kepentingan utama memberikan informasi yang jujur dan menyeluruh. Pengamatan juga bisa menjadi teknik yang baik untuk mengumpulkan persyaratan, terutama untuk proyek yang melibatkan perbaikan proses dan prosedur kerja. Untuk proyek pengembangan perangkat lunak, pembuatan prototipe dan analisis dokumen adalah teknik umum untuk mengumpulkan persyaratan, seperti diagram konteks, yang membantu memperjelas antarmuka dan batas-batas proyek atau proses. Benchmarking, atau menghasilkan ide dengan membandingkan praktik proyek tertentu atau karakteristik produk dengan proyek atau produk lain di dalam atau di luar organisasi yang melakukan, juga dapat digunakan untuk mengumpulkan persyaratan.

Meskipun ada banyak cara untuk mengumpulkan persyaratan, orang-orang yang bekerja pada proyek perangkat lunak memiliki kesulitan yang cukup besar untuk menentukan dan mengelola persyaratan. Ukuran, kompleksitas, kepentingan, dan faktor lain proyek memengaruhi seberapa banyak upaya yang dihabiskan untuk mengumpulkan persyaratan. Misalnya, tim yang mengerjakan proyek untuk meningkatkan seluruh sistem akuntansi perusahaan untuk perusahaan bernilai miliaran dolar dengan lebih dari 50 lokasi harus

menghabiskan cukup banyak waktu untuk mengumpulkan persyaratan. Di sisi lain, proyek untuk meningkatkan perangkat keras dan perangkat lunak untuk sebuah kantor akuntan kecil dengan hanya lima karyawan akan membutuhkan usaha yang jauh lebih kecil. Bagaimanapun, penting bagi tim proyek untuk memutuskan bagaimana mereka akan mengumpulkan dan mengelola persyaratan. Penting untuk mengumpulkan masukan dari kunci

Sama seperti tim proyek dapat mengumpulkan persyaratan dengan beberapa cara, ada beberapa cara untuk mendokumentasikan persyaratan. Tim proyek harus terlebih dahulu meninjau piagam proyek karena itu mencakup persyaratan tingkat tinggi untuk proyek, dan mereka harus mengacu pada rencana manajemen ruang lingkup dan persyaratan. Mereka juga harus meninjau daftar pemangku kepentingan dan rencana pengelolaan pemangku kepentingan untuk memastikan bahwa semua pemangku kepentingan utama memiliki suara dalam menentukan persyaratan. Format untuk mendokumentasikan persyaratan pemangku kepentingan dapat berkisar dari daftar semua persyaratan di selembar kertas hingga ruangan yang penuh dengan buku catatan. Orang-orang yang telah mengerjakan proyek yang kompleks, seperti membangun pesawat baru, tahu bahwa dokumentasi persyaratan untuk sebuah pesawat bisa lebih berat daripada pesawat itu sendiri! Dokumen persyaratan sering kali dibuat oleh perangkat lunak dan mencakup teks, gambar, diagram, video, dan media lainnya. Persyaratan sering dipecah menjadi beberapa kategori berbeda seperti persyaratan fungsional, persyaratan layanan, persyaratan kinerja, persyaratan kualitas, dan persyaratan pelatihan.

Selain menyiapkan dokumentasi persyaratan sebagai keluaran dari pengumpulan persyaratan, tim proyek sering kali membuat matriks keterlacakan persyaratan. Matriks keterlacakan persyaratan (Requirements Traceability Matrix) adalah tabel yang mencantumkan persyaratan, berbagai atributnya, dan status persyaratan untuk memastikan bahwa semuanya ditangani. Requirements Traceability

15

Matrix dapat memiliki banyak variasi. Misalnya, persyaratan perangkat lunak sering kali didokumentasikan dalam Requirements Traceability Matrix yang mereferensikan silang setiap persyaratan dengan yang terkait dan mencantumkan pengujian khusus untuk memverifikasi bahwa persyaratan tersebut terpenuhi. Ingatlah bahwa tujuan utama Requirements Traceability Matrix adalah untuk menjaga keterkaitan dari sumber setiap persyaratan implementasi dan validasi.

#### <span id="page-24-0"></span>**2.3. Penetapan ruang lingkup proyek**

Mendefinisikan Lingkup yang dimaksud Anda harus mengetahui pernyataan lingkup awal, piagam proyek , aset proses organisasi dan perubahan permintaan yang telah disetujui sebagai dasar untuk membuat sebuah pernyataan lingkup proyek. Biasanya berjalannya waktu ruang linkup proyek harus lebih jelas dan lebih spesifik. Sebagai Contoh adanya proyek charter yaitu Peningkatan mutu yang mungkin mempengaruhi server.

Maka Pernyataan Lingkup awal pada Server jika terjadi penambahan server dibutuhkan untuk mendukung proyek ini, mereka harus bisa menyediakan sesuai dengan server yang sudah ada. Jika ini lebih ekonomis untuk meningkatkan server yang ada, deskripsi detail dari peningkatan harus diserahkan ke CEO untuk persetujuan. Tambahkan Rincian perencanaan yang menjeleaskan server dan lokasinya paling lambat 2 minggu sebelum instalasi.

Dari pernyataan lingkup awal tersebut selanjutnya membuat pernyataan lingkup proyek seperti proyek ini akan membutuhkan pengadaan server baru untuk mendukung web, jaringan , database dan aplikasi dan fungsi mencetak (print). Rincian penjelasan dari server ini disediakan dalam brosur bersama dengan menjelaskan rencana mana akan diletakkan.

#### <span id="page-24-1"></span>**2.4. Pembuatan Work Breakdown Structure (WBS)**

Setelah selesai merencanakan ruang lingkup, tahap berikutnya dalam perencanaan proyek adalah mendefinisikan pekerjaan yang dibutuhkan dalam proyek dan memecah-mecah menjadi pekerjaanpekerjaan yang lebih manageable. Pecahan pekerjaan menjadi pekerjaan yang lebih dapat dikelola disebut dengan definisi ruang lingkup. Definisi ruang lingkup yang baik sangat penting untuk suksesnnya sebuah proyek karena membantu meningkatkan akurasi estimasi waktu, biaya dan sumber daya, memberi acuan ukuran kinerja dan pengendalian proyek, dan memperjelas dalam pertanggujawaban kerja. Output dari proses definisi ruang lingkup adalah Work Breakdown Structure(WBS) proyek.

Work Breakdown Structure adalah analisis berorientasi hasil dari pekerjaan yang tercakup dalam proyek yang disebut dengan total ruang lingkup proyek. WBS ini merupakan dokumen fundamnetal dalam manajemen proyek karena menyediakan dasar untuk perencanaan dan mengelola jadawal, biaya dan perubahan-perubahan yang terjadi.

WBS sering diwujudkan dalam bentuk diagram pohon aktivitas yang berorientasi tugas dan diorganisasi berdasarkan phase pekerjaan atau produk proyek. Jika diorganisasi berdasarkan produk disebut juga dengan Product Breakdown Structure. Sulit atau mudahnya membuat WBS tergantung pada pemahaman dan penguasaan manajer proyek terhadap proyek yang akan dikerjakan. Secara teknis, pembuatan WBS ini dapat dilakukan dengan menggunakan tool manajemen proyek seperti MS Project. Penggunaan tool ini juga sekaligus membantu untuk menyusun perencaan proyek yang lain, seperti penjadwalan, alokasi sumber daya dan sebagainya.

Terdapat beberapa cara pendekatan dalam membuat WBS, antara lain:

- Menggunakan Guidelines: WBS disusun berdasarkan panduan yang standar. Dimungkinkan antar organisasi satu dengan lainnya memiliki standar yang berbeda-beda. Organisasi-organisasi besar biasanya menyediakan guidelines penyusunan WBS untuk kepentingan proyek-proyek tertentu.
- Pendekatan Analogi: WBS disusun berdasarkan WBS pada proyekproyek sejenis yang telah ada sebelumnya. Misalnya sebuah

perusahaan software house yang biasa mengerjakan proyek-proyek pengembangan sistem berbasis komputer, dimungkinkan menggunakan WBS yang pernah digunakan pada perusahaan A untuk digunakan kembali pada proyek sejenis pada perusahaan B untuk sistem yang sama. Penggunaan tool-tool manajemen proyek seperti MS Project 2000 juga memungkinkan bagi manajer proyek untuk menyusun WBS atau gantt chart sejenis yang standar.

- Pendekatan Top-down: Menyusun WBS berangkat dari pekerjaanpekerjaan besar kemudian di breakdown menjadi satuan-satuan pekerjaan yang rinci. Contoh proyek pengembangan intranet di atas menunjukkan pendekatan yang dilakukan secara top-down. Dalam hal ini manajer proyek harus memahami sepenuhnya lingkup proyek secara menyeluruh.
- Pendekatan Bottom-up: Menyusun WBS berangkat dari daftar pekerjaan-pekerjaan rinci kemudian disatukan menjadi grup-grup atau kelompok pekerjaan-pekerjaan besar. Pendekatan ini mengacu pada pendekatan pekerjaan lapangan yang akan dilakukan pada level-level staf.

#### <span id="page-26-0"></span>**2.5. Validasi ruang lingkup proyek**

Memvalidasi ruang lingkup mengacu pada formalisasi penerimaan kiriman proyek. Ini mengacu pada penerimaan kiriman setelah dikirimkan, bukan kesalahpahaman umum tentang penerimaan kiriman (yang termasuk dalam Define Scope dalam grup proses Perencanaan). Sebaliknya, Validasi Cakupan termasuk dalam grup proses Pemantauan dan Pengendalian. Sangat mudah untuk menghabiskan waktu berjamjam, berminggu-minggu, atau berbulan-bulan untuk menyelesaikan sebuah proyek hanya untuk membuat pemangku kepentingan di tingkat sponsor proyek memutuskan bahwa sesuatu harus dilakukan secara berbeda atau pekerjaan tambahan harus dilakukan. Terkadang itu bahkan bisa terjadi berminggu-minggu atau berbulan-bulan ke depan. Ini adalah skenario yang sangat umum, dan untuk menghindarinya, badan pengetahuan manajemen proyek menyertakan proses Validate Scope.

Tidak relevan format validasi cakupannya, atau berapa lama, atau tampilannya. Kriteria pentingnya adalah apakah kiriman proyek diterima, siapa yang menerimanya, dan dalam kondisi apa, sehingga proyek dapat dilanjutkan atau ditutup tanpa takut biaya dan jadwal membengkak ketika pemangku kepentingan membersihkan kotak masuk mereka.

Minimal, email yang mengatakan bahwa proyek diterima biasanya memuaskan, selama itu berasal dari orang yang tepat dalam organisasi yang tidak berpotensi untuk ditolak. Selama analisis pemangku kepentingan dalam fase perencanaan, setiap pemangku kepentingan harus diidentifikasi membutuhkan persetujuan atau ketidaksetujuan atas kiriman. Kekhawatiran mereka juga harus diidentifikasi. Dengan demikian, setelah penyerahan hasil proyek, manajer proyek harus mengunjungi kembali daftar ini untuk memastikan semua persetujuan diperoleh dan kriteria proyek dipenuhi.

Biasanya diperlukan periode tinjauan yang wajar, dan tindak lanjut sering kali diperlukan untuk memastikan proyek dapat dilanjutkan tanpa mengambil terlalu banyak risiko dari tahap sebelumnya. Sponsor proyek adalah pemangku kepentingan khusus. Penting bahwa sponsor proyek menyetujui dan "menandatangani" hasil proyek. Membiarkan sponsor proyek menghindari keputusan untuk jangka waktu yang lama menghadirkan risiko besar bagi proyek, terutama karena manusia cenderung menunda persetujuan (dan komunikasi) pada hal-hal yang tidak sepenuhnya mereka puas.

Seringkali pemangku kepentingan membutuhkan perubahan, atau lebih buruk lagi mereka tidak menerima hasil kerja langsung dan mengirim proyek kembali. Ini adalah situasi yang tidak menguntungkan. Untuk menghindarinya, manajer proyek harus menyadari para pemangku kepentingan dan mengelola harapan mereka selama proyek berlangsung. Komunikasi itu penting. Pada awal proyek,

19

masing-masing pemangku kepentingan harus mengkomunikasikan persyaratan mereka dan masing-masing harus menerima pembaruan rutin selama proyek. Ini termasuk dalam bidang pengetahuan Manajemen Pemangku Kepentingan Proyek dan Manajemen Komunikasi Proyek, tetapi jelas jika kedua bidang pengetahuan ini tidak ditangani secara memadai, proses Lingkup Validasi terpengaruh.

Jika jadwal, biaya, atau rencana proyek lainnya terpengaruh, proyek tersebut memerlukan perubahan. Ini adalah bagian dari bidang pengetahuan Manajemen Integrasi Proyek. Secara sederhana, ini berarti bahwa sebelum penyelesaian proyek apapun, Anda melakukan pemeriksaan kualitas internal untuk menentukan apakah produk tersebut memenuhi persyaratan. Ini disebut kendali mutu. Validate Scope, di sisi lain, mengacu pada penerimaan kiriman oleh pelanggan.

#### <span id="page-28-0"></span>**2.6. Pengendalian ruang lingkup proyek**

Cakupan adalah salah satu sumber utama masalah proyek. Definisi dan kontrol yang tidak tepat atas apa yang dimaksud dengan pekerjaan, dan bukan, bagian dari proyek dapat menyebabkan sakit kepala besar dalam manajemen proyek di kemudian hari. Dalam Badan Pengetahuan Manajemen Proyek, kontrol ruang lingkup adalah bagian utama dari grup proses Pemantauan dan Pengendalian. Ketika tugas ditambahkan ke proyek secara ad hoc tanpa penyesuaian yang tepat untuk jadwal, biaya, atau sumber daya, hasilnya disebut ruang lingkup. Seringkali sepertinya tugas kecil dapat diserap oleh proyek besar, tetapi secara kolektif mereka menjadi salah satu alasan terbesar kegagalan proyek, dan manajer proyek mengidentifikasi ini sebagai salah satu tantangan manajemen proyek terbesar mereka. Seiring waktu, Cakupan melebar dapat dihasilkan dari:

1. Cakupan yang didokumentasikan dengan buruk

Jika pernyataan ruang lingkup tidak cukup rinci, tidak akan jelas bagi tim proyek (atau individu di luar) pekerjaan apa yang termasuk atau tidak termasuk dalam proyek. Lebih buruk lagi, individu lain

yang bukan pemangku kepentingan dalam proyek memutuskan untuk menggunakan orang atau sumber daya, atau proyek lain yang memiliki masalah anggaran / jadwal memberi makan proyek melalui lembar waktu dan biaya yang berlebihan.

2. Definisi persyaratan yang buruk

Jika proyek tidak cukup ditentukan, tim proyek dapat rentan terhadap meningkatkan tingkat kualitas di atas yang dibayangkan oleh rencana proyek dan menambahkan biaya dan waktu yang sesuai untuk proyek.

3. Komunikasi yang buruk antar pemangku kepentingan

Masalah umum adalah bahwa persyaratan pemangku kepentingan bertentangan satu sama lain dan manajer proyek tidak secara aktif mengelola harapan setiap pemangku kepentingan. Misalnya, sponsor proyek untuk bendungan pembangkit listrik tenaga air lebih suka menjaga biaya proyek tetap terbatas tetapi regulator lingkungan membutuhkan lebih banyak mitigasi daripada yang diharapkan. Sebagian besar (jika tidak semua) proyek memiliki pemangku kepentingan yang "berlawanan" yang, jika tidak dikelola secara aktif, akan mengakibatkan ruang lingkup melebar.

4. Meremehkan pekerjaan

Proyek Sebagian besar proyek melakukan kesalahan pada sisi yang rendah ketika memperkirakan jadwal, biaya, dan sumber daya (karena bersaing untuk pekerjaan atau memuaskan klien, dll.), Tetapi kemudian melakukan kesalahan pada sisi yang tinggi ketika membuat keputusan mengenai penyelesaian kiriman ( untuk menciptakan produk dengan kualitas terbaik). Tidak mengalokasikan cukup waktu, biaya, atau sumber daya dapat mengakibatkan cakupan merayap. Jika kesalahannya besar, akan ada kebutuhan yang jelas untuk menangani konsekuensinya, tetapi seringkali varian kecil tidak diatasi. Sangat mudah untuk mengasumsikan tugas lain akan diselesaikan lebih awal dan menutupi varians, tetapi ini jarang terjadi. Jika strategi ini diterapkan, maka perlu dikelola secara aktif untuk memastikan tugas lain benar-benar selesai lebih cepat dari jadwal.

5. Faktor Eksternal

Organisasi yang melakukan proyek dapat mengalami perubahan kecil dalam strategi bisnis. Kriteria penerimaan proyek dapat disesuaikan dengan cara yang tampaknya tidak signifikan bagi pihak eksternal. Teknologi dapat mengubah teknik dan proses proyek. Masalah ini dan lebih banyak lagi dapat mempengaruhi proyek secara negatif dan menghasilkan ruang lingkup yang merayap.

Secara umum, perubahan ruang lingkup selama pelaksanaan proyek harus dihindari. Namun, dalam lingkup dunia nyata, perubahan merupakan realitas yang sulit dihilangkan sama sekali. Untuk proyek teknik yang kompleks, tidak mungkin untuk memprediksi setiap masalah desain sejak awal. Tak pelak, banyak hal berbeda yang muncul di mana sedikit biaya tambahan di muka dapat mengurangi anggaran proyek di kemudian hari, dan akan menjadi picik untuk menghindari penyelidikan masalah tersebut. Karena alasan ini, perubahan ruang lingkup adalah fakta kehidupan dalam megaproyek. Sponsor proyek / otoritas pendanaan harus mengenali dan bersimpati pada banyak masalah yang terlibat. Dalam hal ini disarankan bagi tim proyek untuk memastikan kontingensi yang cukup dalam setiap tugas (atau seluruh proyek) yang bergantung pada tingkat perkiraan yang telah dilakukan. Untuk proyek kecil, bagaimanapun, diinginkan untuk menghilangkan, atau setidaknya meminimalkan, perubahan ruang lingkup selama pelaksanaan proyek.

Sebaiknya tetapkan parameter yang dapat diterima untuk perubahan ruang lingkup dengan sponsor proyek pada tahap perencanaan proyek. Setelah ini ditetapkan, pernyataan ruang lingkup harus diperiksa dan diverifikasi setiap minggu oleh manajer proyek.

Saran penggunaan [analisis varians](http://www.projectengineer.net/how-to-calculate-project-variance/) sebagai Alat dan Teknik Kontrol Lingkup. Artinya pada suatu waktu tertentu, manajer proyek harus mengetahui dua hal:

- **Schedule variance (SV).** Nilai moneter yang menunjukkan seberapa cepat / terlambat dari jadwal proyek. *SV = EV - PV*.
- **Varians biaya (CV).** Nilai moneter yang mewakili seberapa jauh di atas / di bawah anggaran proyek. *CV = EV - AC*.

Tiga variabel lainnya dalam persamaan ini adalah:

- **EV = Earned Value.** Penyelesaian relatif setiap tugas (tugas*EV =% selesai x Anggaran*)
- **PV = Nilai yang Direncanakan.** Penyelesaian yang direncanakan untuk setiap tugas (*PV = diharapkan% selesai berdasarkan tanggal mulai dan akhir tugas x Anggaran tugas*)
- **AC = Biaya Aktual.** Biaya sebenarnya dari setiap tugas.

Kedua varian dapat dinyatakan dalam persentase, yang memberi Anda gambaran yang lebih baik tentang seberapa besar varians tersebut relatif terhadap ukuran keseluruhan proyek.

- **Schedule Performance Index (SPI):** Rasio berapa banyak yang telah diselesaikan versus berapa banyak yang seharusnya telah diselesaikan sekarang. *SPI = SV / EV*.
- **Cost Performance Index (CPI):** Rasio berapa banyak biaya yang harus dikeluarkan proyek versus berapa sebenarnya yang dimilikinya. *CPI = EV / PV*.

Masing-masing faktor ini perlu dihitung berdasarkan tugas per tugas dan dijumlahkan untuk menentukan hasil proyek secara keseluruhan. Sebaiknya tim proyek juga mengetahui nilai-nilai ini, karena mereka cenderung berada pada posisi terbaik untuk membuat perbedaan. Dalam situasi yang tidak diinginkan bahwa perubahan ruang lingkup diperlukan, penting untuk mendokumentasikan secara memadai kasus bisnis untuk perubahan tersebut, karena sponsor proyek dan organisasi akan meneliti pengeluaran dana tambahan untuk mencapai hasil yang

dianggap sama. Daftar periksa berikut dapat digunakan untuk mengembangkan kasus bisnis untuk perubahan ruang lingkup:

- 1. Nilai tambah. Perubahan ruang lingkup menghasilkan nilai tambah yang sebelumnya tidak ada. Bahkan lebih baik, nilai proporsional relatif terhadap pengeluaran lebih besar dari proyek aslinya.
- 2. Kebutuhan pasar. Pasar tidak ditentukan secara memadai atau kebutuhan pasar telah berubah, dan pengeluaran tambahan akan diperlukan untuk tetap kompetitif.
- 3. Pengembalian Investasi. Proyek telah mengidentifikasi peluang potensial yang akan menghasilkan pengembalian investasi yang tidak diantisipasi sebelumnya.
- 4. Dampak pada Jadwal / Biaya. Proyek telah mengidentifikasi potensi penghematan biaya dan / atau jadwal dalam area lain organisasi atau proyek masa depan.
- 5. Kewajiban atau Risiko Produk. Risiko tambahan dan / atau kewajiban produk telah muncul, membutuhkan analisis dan / atau mitigasi yang lebih mendalam untuk menghemat uang organisasi di masa mendatang.

Di wilayah cakupan proyek, banyak peserta dalam proses memiliki insentif untuk meremehkan biaya, melebih-lebihkan pendapatan, meremehkan dampak lingkungan, dan menilai terlalu tinggi efek pembangunan ekonomi. Hal ini menyebabkan kecenderungan lingkup proyek untuk berkembang dan menimbulkan masalah bagi manajer proyek. Proses Pengendalian Lingkup adalah tentang memastikan ruang lingkup tidak meluas kecuali jika diperlukan, dan bahwa pemangku kepentingan proyek menyadari perubahan dengan cara yang sesuai.

#### <span id="page-33-0"></span>**2.7 Latihan**

Jelaskan kelebihan dan kekurangan suatu proyek yang menggunakan manajemen ruang lingkup dengan proyek yang tidak menggunakan manajemen ruang lingkup !

## **BAB 3 MANAJEMEN WAKTU PROYEK**

#### <span id="page-34-0"></span>**Capaian Pembelajaran:**

- 1. Mampu Merencanakan pengelolaan penjadwalan
- 2. Mampu Menetapkan kegiatan proyek
- 3. Mampu Menghubungkan kegiatan
- 4. Mampu Melakukan estimasi sumberdaya kegiatan
- 5. Mampu Melakukan estimasi durasi kegiatan
- 6. Mampu Mengembangkan jadwal

 Pada umumnya manajemen waktu selalu berkaitan dengan pengembangan proses dan alat untuk meningkatkan efisiesi dan produktivitas pada hal yang di inginkan terutama di dalam bisnis. Namun pada saat ini definisi dari manajemen waktu telah diperluas hingga mencakup pada kehidupan pribadi ataupun kehidupan kita. Dengan menggunakan manajemen waktu yang tepat maka seharusnya dapat meningkatkan keseimbangan kerja kita dan kebahagian kita secara umun.

**BAB 3 MANAJEMEN WAKTU PROYEK**

Manajemen waktu adalah proses pengorganisasian dan perencanaan untuk membagi waktu anda di antara aktivitas tertentu. Dengan menggunakan manajemen waktu yang tepat akan membantu anda untuk bekerja lebih cerdas dan tidak sulit untuk menyelesaikan pekerjaan dalam waktu yang singkat. Bahkan anda dapat bekerja dengan baik di bawah tekanan yang tinggi sehingga anda dapat terhindar dari stres. Manajemen waktu membutuhkan perencanaan kegiatan dan tugas anda yang maksimal agar mreka saling melengkapi sehingga penggunaan waktu akan menjadi lebih baik. Pengertian manajemen waktu juga dapat di definisikan sebagai keterampilan yang dapat membantu kita lebih teroganisir dan efisien.

#### <span id="page-35-0"></span>**3.1 Perencanaan pengelolaan penjadwalan**

Mengelola jadwal proyek dapat menjadi salah satu bagian paling hebat dari manajemen proyek. Saya telah melihat lebih banyak hubungan klien yang rusak melalui area manajemen proyek ini daripada yang lain. Manajemen waktu sangat penting untuk mencapai proyek yang sukses. Langkah pertama dalam manajemen waktu proyek adalah merencanakan bagaimana jadwal akan dikelola selama proyek berlangsung. Jadwal proyek tumbuh dari dokumen dasar yang memulai proyek. Piagam proyek sering menyebutkan tanggal mulai dan akhir proyek yang direncanakan, yang berfungsi sebagai titik awal untuk jadwal yang lebih rinci. Setelah meninjau proyek, rencana manajemen, piagam proyek, faktor lingkungan perusahaan, dan organisasi menggunakan penilaian ahli, teknik analitis, dan pertemuan untuk mengembangkan rencana manajemen jadwal.

Rencana pengelolaan jadwal, seperti rencana pengelolaan ruang lingkup, dapat bersifat informal dan luas atau formal dan terperinci, berdasarkan kebutuhan proyek. Secara umum,jadwal rencana manajemen mencakup informasi berikut:

Pengembangan model jadwal proyek: Banyak proyek menyertakan jadwal model, yang berisi kegiatan proyek dengan perkiraan durasi, ketergantungan, dan informasi perencanaan lainnya yang dapat digunakan untuk menghasilkan jadwal proyek.

Metodologi penjadwalan dan alat penjadwalan untuk digunakan saat mengembangkan model jadwal proyek. Beberapa proyek akan menggunakan jalur kritis ataukritis metodologi rantai, misalnya, sementara proyek yang lebih sederhana mungkin hanya berfokus pada pencapaian.

Tingkat akurasi dan satuan ukuran: Bagian ini membahas seberapa akurat perkiraan jadwal seharusnya dan menentukan apakah waktu diukur dalam jam, hari, atau unit lain.

Batas kontrol: Ambang batas variasi, seperti  $\pm 10\%$ , ditetapkan untuk memantau kinerja jadwal.

27
Aturan pengukuran kinerja: Misalnya, jika manajemen nilai yang diperoleh akan digunakan, bagian ini menjelaskan caranya.

Format pelaporan: Bagian ini menjelaskan format dan frekuensi laporan jadwal yang diperlukan untuk proyek tersebut.

Uraian proses: Rencana manajemen jadwal juga menjelaskan bagaimana semua proses manajemen jadwal akan dilakukan.

#### **3.2 Penetapan kegiatan proyek**

Anda mungkin berpikir bahwa semua pekerjaan proyek telah didefinisikan dengan cukup rinci setelah perencanaan manajemen ruang lingkup, tetapi sering kali perlu untuk menjelaskan kegiatan secara lebih rinci sebagai bagian dari manajemen jadwal. Mendefinisikan kegiatan melibatkan pengidentifikasian tindakan spesifik yang akan menghasilkan kiriman proyek secara cukup rinci untuk menentukansumber daya dan jadwal perkiraan. Tim proyek meninjau rencana manajemen jadwal, garis dasar ruang lingkup, faktor lingkungan perusahaan, dan aset proses organisasi untuk mulai menentukan aktivitas. Keluaran dari proses ini mencakup daftar aktivitas, atribut aktivitas, daftar pencapaian, dan pembaruan rencana manajemen proyek.

Daftar kegiatan adalah tabulasi kegiatan yang akan dimasukkan ke dalam jadwal proyek. Daftar harus mencakup nama kegiatan, kegiatan identifier atau nomor, dan deskripsi singkat dari aktivitas tersebut. Atribut aktivitas memberikan lebih banyak informasi terkait jadwal tentang setiap aktivitas, seperti pendahulu, penerus, hubungan logis, prospek dan kelambatan, persyaratan sumber daya, batasan, tanggal yang diberlakukan, dan asumsi yang terkait dengan aktivitas. Daftar aktivitas dan atribut aktivitas harus sesuai dengan WBS dan kamus WBS. Informasi ditambahkan ke atribut aktivitas saat tersedia informasi mencakup hubungan logis dan kebutuhan sumber daya yang ditentukan dalam proses selanjutnya. Banyak tim proyek menggunakan sistem otomatis untuk melacak aktivitas informasi terkait. Milestone suatu proyek adalah peristiwa penting yang biasanya tidak memiliki durasi. Seringkali dibutuhkan beberapa aktivitas dan banyak usaha untuk menyelesaikan sebuah milestone, tetapi milestone itu sendiri seperti penanda untuk membantu mengidentifikasi aktivitas yang diperlukan. Tonggak pencapaian juga merupakan alat yang berguna untuk menetapkan tujuan jadwal dan memantau kemajuan. Misalnya, tonggak sejarah pada proyek seperti yang ada dalam kasus pembukaan bab mungkin termasuk penyelesaian dan persetujuan pelanggan terhadap dokumen, seperti dokumen desain dan rencana pengujian; penyelesaian produk tertentu, seperti modul perangkat lunak atau pemasangan perangkat keras baru; dan penyelesaian pekerjaan penting terkait proses yang, seperti rapat dan pengujian tinjauan proyek. Tidak setiap kiriman atau keluaran yang dibuat untuk sebuah proyek benarbenar merupakan pencapaian. Milestone adalah peristiwa yang paling penting dan terlihat. Misalnya, istilah milestone digunakan dalam beberapa konteks, seperti dalam perkembangan anak. Orang tua dan dokter memeriksa tonggak sejarah, seperti anak pertama berguling, duduk, merangkak, berjalan, dan berbicara.

Informasi aktivitas adalah masukan yang diperlukan untuk proses manajemen waktu lainnya. Anda tidak dapat menentukan urutan aktivitas, sumber daya, atau durasi, mengembangkan jadwal, atau mengontrol jadwal sampai Anda memiliki pemahaman yang baik tentang aktivitas proyek. Ingat kembali kendala tiga dari manajemen proyek menyeimbangkan ruang lingkup, waktu, dan biaya tujuan. Idealnya, tim proyek dan pemangku kepentingan utama terlebih dahulu menentukan ruang lingkup proyek, kemudian waktu atau jadwal proyek, dan kemudian biaya proyek. Urutan ketiga item ini mencerminkan urutan dasar dari proses-proses dalam manajemen waktu proyek: mendefinisikan kegiatan (selanjutnya mendefinisikan ruang lingkup), mengurutkan kegiatan (selanjutnya mendefinisikan waktu), dan memperkirakan sumber daya kegiatan dan durasi kegiatan (lebih jauh mendefinisikan waktu dan waktu). biaya). Empat proses

29

manajemen waktu proyek ini adalah dasar untuk membuat jadwal proyek. Tujuan dari mendefinisikan kegiatan adalah untuk memastikan bahwa tim proyek sepenuhnya memahami semua pekerjaan yang harus dilakukan sebagai bagian dari lingkup proyek sehingga tim dapat mulai menjadwalkan pekerjaan. Misalnya, item WBS mungkin berupa "Buat laporan studi". Tim proyek harus memahami arti item tersebut sebelum anggota tim dapat membuat jadwal terkait keputusan. Berapa lama laporannya? Apakah itu membutuhkan survei atau penelitian ekstensif untuk menghasilkannya? Tingkat keahlian apa yang perlu dimiliki penulis laporan? Mendefinisikan tugas lebih lanjut akan membantu tim proyek menentukan berapa lama waktu yang dibutuhkan untuk melakukannya dan siapa yang harus melakukannya.

WBS sering kali dibedah lebih jauh karena anggota tim proyek terus menentukan kegiatan yang diperlukan untuk melakukan pekerjaan. Misalnya, tugas menghasilkan studi laporan dapat dipecah menjadi beberapa sub tugas yang menjelaskan langkah-langkah pembuatan laporan, seperti mengembangkan survei, mengelola survei, menganalisis hasil survei, melakukan penelitian, menulis draf laporan, mengedit melaporkan, dan akhirnya membuat laporan. Kegiatan atau tugas adalah elemen pekerjaan yang dilakukan selama proyek mereka mengharapkan durasi, biaya, dan kebutuhan sumber daya. Mendefinisikan aktivitas juga menghasilkan detail pendukung untuk mendokumentasikan informasi produk penting serta asumsi dan kendala yang terkait dengan aktivitas tertentu. Tim proyek harus meninjau daftar aktivitas dan atribut aktivitas dengan pemangku kepentingan proyek sebelum melanjutkan ke langkah berikutnya dalam manajemen waktu proyek. Jika tim tidak meninjau item-item ini, bisa menghasilkan jadwal yang tidak realistis dan memberikan hasil yang tidak dapat diterima. Misalnya, jika manajer proyek hanya memperkirakan bahwa tugas "Menghasilkan laporan studi" akan memakan waktu satu hari dan kemudian meminta magang atau peserta pelatihan menulis laporan 10 halaman untuk menyelesaikan tugas itu,

hasilnya bisa menjadi pelanggan yang marah yang mengharapkan penelitian ekstensif, survei, dan 100 halaman laporan. Mendefinisikan pekerjaan dengan jelas sangat penting untuk semua proyek. Jika ada kesalahpahaman tentang kegiatan, perubahan yang diminta mungkin diperlukan. Setelah mengembangkan definisi aktivitas proyek yang lebih detail, tim proyek akan meninjaunya bersama pelanggan untuk memastikan bahwa tim berada di jalur yang benar.

### **3.3 Estimasi sumberdaya kegiatan**

Sebelum Anda dapat memperkirakan durasi untuk setiap aktivitas, Anda harus memiliki gagasan yang baik tentang jumlah dan jenis sumber daya (orang, peralatan, dan bahan) yang akan ditugaskan untuk setiap aktivitas. Sifat proyek dan organisasi akan mempengaruhi perkiraan sumber daya. Penilaian ahli, analisis alternatif, memperkirakan data, dan manajemen proyek perangkat lunak adalah alat yang dapat membantu dalam memperkirakan sumber daya. Orang-orang yang membantu menentukan sumber daya apa yang diperlukan harus memiliki pengalaman dan keahlian dalam proyek serupa dan dengan organisasi yang melaksanakan proyek tersebut. Pertanyaan penting untuk dijawab ketika memperkirakan sumber kegiatan meliputi:

- Seberapa sulit kegiatan tertentu dalam proyek ini?
- Apakah ada sesuatu yang unik dalam pernyataan ruang lingkup proyek yang akan mempengaruhi sumber daya?
- Bagaimana sejarah organisasi dalam melakukan kegiatan serupa? Apakah organisasi pernah melakukan tugas serupa sebelumnya? Tingkat personel apa yang melakukan pekerjaan itu?
- Apakah organisasi memiliki orang, peralatan, dan bahan yang mampu dan tersedia untuk melakukan pekerjaan? Bisakah kebijakan organisasi mempengaruhi ketersediaan sumber daya?
- Apakah organisasi perlu memperoleh lebih banyak sumber daya untuk menyelesaikan pekerjaan? Apakah masuk akal untuk

melakukan outsourcing beberapa pekerjaan? Akankah menambah outsourcing atau mengurangi jumlah sumber daya yang dibutuhkan dan kapan mereka akan tersedia?

Menjawab pertanyaan-pertanyaan ini membutuhkan masukan penting seperti jadwal proyek rencana manajemen, daftar kegiatan, atribut kegiatan, kalender sumber daya, daftar risiko, perkiraan biaya kegiatan, faktor lingkungan perusahaan, dan aset proses organisasi seperti kebijakan mengenai kepegawaian dan outsourcing. Selama fase awal proyek, tim proyek mungkin tidak tahu orang, peralatan, dan bahan khusus mana yang akan tersedia. Misalnya, tim mungkin tahu dari proyek sebelumnya bahwa kombinasi programmer berpengalaman dan tidak berpengalaman akan mengerjakan sebuah proyek. Tim mungkin juga dapat memperkirakan jumlah orang atau jam yang dibutuhkan untuk melakukan aktivitas tertentu.

Penting untuk melakukan brainstorming secara menyeluruh dan mengevaluasi alternatif yang terkait dengan sumber daya, terutama pada proyek yang melibatkan orang dari berbagai disiplin ilmu dan perusahaan. Karena sebagian besar proyek melibatkan banyak sumber daya manusia dan sebagian besar biaya untuk gaji dan tunjangan, seringkali efektif untuk mengumpulkan ide dari orang yang berbeda untuk membantu mengembangkan alternatif dan mengatasi masalah yang berhubungan dengan sumber daya di awal proyek. Estimasi sumber daya juga harus diperbarui saat informasi yang lebih rinci tersedia. Keluaran utama dari proses estimasi sumber daya mencakup daftarsumber daya aktivitas kebutuhan, struktur perincian sumber daya, dan pembaruan dokumen proyek. Misalnya,jika karyawan junior akan ditugaskan untuk banyak kegiatan, manajer proyek mungkin meminta agar kegiatan tambahan, waktu, dan sumber daya disetujui untuk bantuan kereta api dan mentor karyawan. Selain memberikan dasar untuk memperkirakan kegiatan durasi, memperkirakan sumber daya kegiatan memberikan informasi penting untuk biaya proyek perkiraan, manajemen sumber daya manusia proyek, proyek manajemen

komunikasi, manajemen risiko proyek, dan manajemen pengadaan proyek. Misalnya,perincian sumber daya struktur adalah struktur hierarki yang mengidentifikasi sumber daya proyek berdasarkan kategori dan jenis. Kategori sumber daya mungkin termasuk analis, pemrogram, dan penguji. Jenis pemrogram program mungkin termasuk pemrogram Java atau pemrogram COBOL. Informasi ini akan membantu dalam menentukan biaya sumber daya, memperoleh sumber daya, dan sebagainya.

#### **3.4 Estimasi durasi kegiatan**

Setelah bekerja dengan pemangku kepentingan utama untuk menentukan kegiatan, menentukan ketergantungan mereka, dan memperkirakan sumber daya mereka, proses selanjutnya dalam manajemen waktu proyek adalah memperkirakan durasi kegiatan. Penting untuk dicatat bahwa durasi mencakup jumlah aktual yang waktu dikerjakan pada suatu aktivitas ditambah waktu yang telah berlalu. Misalnya, meskipun mungkin memerlukan satu minggu kerja atau lima hari kerja untuk melakukan pekerjaan sebenarnya, perkiraan durasi mungkin dua minggu untuk memberikan waktu tambahan yang diperlukan untuk mendapatkan informasi dari luar. Orang atau sumber daya yang ditugaskan ke suatu tugas juga akan memengaruhi perkiraan durasi tugas. Contoh lain, jika seseorang menanyakan perkiraan kapan Anda berencana untuk menyelesaikan membaca buku tertentu, Anda mungkin memberikan jawaban dua bulan. Dua bulan akan menjadi perkiraan durasi, bahkan jika Anda hanya berencana menghabiskan 20 jam untuk membaca buku, yang merupakan perkiraan usaha. Jika orang lain (sumber daya) diminta untuk memberikan perkiraan durasi dan upaya untuk tugas yang sama, tugas mereka akan berbeda. Jangan bingung antara durasi dengan usaha, yaitu jumlah hari kerja atau jam kerja yang diperlukan untuk menyelesaikan suatu tugas. (Durasi biasanya dimasukkan di kolom Durasi di perangkat lunak seperti Microsoft Project 2010, sementara upaya dimasukkan di kolom Kerja.

Perkiraan durasi satu hari dapat didasarkan pada delapan jam kerja atau 80 jam kerja. jam kerja, dengan asumsi bahwa banyak orang mengerjakan tugas hari itu. Durasi berkaitan dengan perkiraan waktu di kalender, bukan perkiraan usaha. Tentu saja, keduanya terkait, jadi anggota tim proyek harus mendokumentasikan asumsi mereka saat membuat perkiraan durasi dan memperbarui perkiraan tersebut seiring kemajuan proyek. Orang-orang yang benar-benar akan melakukan pekerjaan, khususnya, harus memiliki banyak suara dalam perkiraan durasi ini karena kinerja mereka akan dievaluasi berdasarkan kemampuan mereka untuk memenuhi perkiraan tersebut. Jika perubahan ruang lingkup terjadi pada proyek, perkiraan durasi harus diperbarui untuk mencerminkan perubahan tersebut. Juga berguna untuk meninjau proyek serupa dan mencari nasihat dari para ahli dalam memperkirakan durasi kegiatan.

Ada beberapa masukan untuk perkiraan durasi kegiatan, termasuk rencana manajemen jadwal, daftar kegiatan, atribut kegiatan, persyaratan sumber daya kegiatan, daftat sumber daya, pernyataan ruang lingkup proyek, daftar risiko, struktur rincian sumber daya, perusahaan faktor lingkungan, dan aset proses organisasi. Selain meninjau lalu informasi proyek yang, tim harus meninjau keakuratan perkiraan durasi proyek sejauh ini. Misalnya, jika anggota tim menemukan bahwa semua perkiraan mereka terlalu panjang atau pendek, mereka harus memperbarui perkiraan untuk mencerminkan apa yang telah mereka pelajari. Salah satu pertimbangan terpenting dalam membuat perkiraan durasi kegiatan adalah

ketersediaan sumber daya, khususnya sumber daya manusia. Keterampilan khusus apa yang orang dibutuhkan untuk melakukan pekerjaan itu? Apa tingkat keahlian orang-orang yang ditugaskan untuk proyek? Berapa banyak orang yang diharapkan tersedia untuk mengerjakan proyek pada satu waktu? Keluaran perkiraan durasi kegiatan mencakup perkiraan itu sendiri dan pembaruan dokumen proyek. Perkiraan durasi sering diberikan sebagai angka terpisah,

seperti empat minggu; sebagai rentang, seperti tiga hingga lima minggu; atau sebagai perkiraan tiga poin. Perkiraan tiga poin mencakup perkiraan optimis, paling mungkin, dan pesimis, seperti tiga minggu untuk skenario optimis, empat minggu untuk skenario yang paling mungkin, dan lima minggu untuk perkiraan pesimis. Estimasi optimis didasarkan padakasus terbaik skenario, sedangkan estimasi pesimis didasarkan pada skenario kasus terburuk.paling mungkin Perkiraan yang, seperti yang Anda perkirakan, didasarkan pada skenario yang paling mungkin atau diharapkan. Perkiraan tiga titik diperlukan untuk melakukan perkiraan PERT. Teknik estimasi durasi lainnya termasuk estimasi analog dan parametrik dan analisis cadangan. Pertimbangan ahli juga merupakan alat penting untuk mengembangkan perkiraan durasi aktivitas yang baik.

#### **3.5 Pengembangan jadwal**

Pengembangan jadwal menggunakan hasil dari semua proses manajemen waktu proyek sebelumnya untuk menentukan tanggal mulai dan akhir proyek dan aktivitasnya. Proses manajemen waktu proyek sering melalui beberapa iterasi sebelum jadwal proyek diselesaikan. Tujuan akhir dari pengembangan jadwal proyek yang realistis adalah untuk memberikan dasar untuk memantau kemajuan proyek untuk dimensi waktu proyek. Keluaran utama dari proses ini adalah jadwal proyek, baseline jadwal, data jadwal, kalender proyek, pembaruan rencana manajemen proyek, dan pembaruan dokumen proyek. Beberapa tim proyek membuat model terkomputerisasi untuk membuat diagram jaringan, memasukkan persyaratan sumber daya dan ketersediaan berdasarkan periode waktu, dan menyesuaikan informasi lain untuk menghasilkan jadwal alternatif dengan cepat. Untuk informasi tentang penggunaan Project 2010 untuk membantu dalam pengembangan jadwal. Beberapa alat dan teknik membantu dalam pengembangan jadwal:

- Bagan Gantt adalah alat umum untuk menampilkan informasi jadwal proyek.
- Analisis jalur kritis adalah alat yang sangat penting untuk mengembangkan dan mengendalikan jadwal proyek.
- Penjadwalan rantai kritis adalah teknik yang berfokus pada sumber daya yang terbatas saat membuat jadwal proyek.
- Analisis PERT adalah alat untuk mempertimbangkan risiko jadwal pada proyek.

Bagan Gantt menyediakan format standar untuk menampilkan informasi jadwal proyek dengan membuat daftar kegiatan proyek dan tanggal mulai dan selesai yang sesuai dalam bentuk kalender. Bagan Gantt terkadang disebut sebagai bagan batang karena tanggal mulai dan berakhirnya kegiatan.

Bagan Gantt yang lebih canggih dan didasarkan pada proyek peluncuran perangkat lunak dari templat yang disediakan oleh Microsoft. Ingatlah bahwa kegiatan pada bagan Gantt harus bertepatan dengan kegiatan di WBS, yang harus bertepatan dengan daftar kegiatan dan daftar pencapaian. Perhatikan bahwa bagan Gantt untuk proyek peluncuran perangkat lunak berisi pencapaian, ringkasan tugas, durasi tugas individu, dan panah yang menunjukkan dependensi tugas. Bagan Gantt sering tidak menunjukkan ketergantungan, yang merupakan kelemahan utamanya. Jika dependensi telah dibuat di Microsoft Project, mereka secara otomatis ditampilkan di bagan Gantt. Milestone bisa menjadi bagian penting dari jadwal, terutama untuk proyek besar. Banyak orang suka fokus pada pencapaian pencapaian, sehingga Anda dapat membuatnya untuk menekankan peristiwa atau pencapaian penting pada proyek. Biasanya, Anda membuat pencapaian dengan memasukkan tugas dengan durasi nol. Di Microsoft Project, Anda dapat menandai tugas apa pun sebagai pencapaian dengan mencentang kotak yang sesuai di tab Tingkat Lanjut dari kotak dialog Informasi Tugas. Durasi tugas tidak akan berubah menjadi nol, tetapi bagan Gantt akan menampilkan simbol pencapaian untuk mewakili tugas tersebut berdasarkan tanggal mulainya. Lihat Lampiran A untuk informasi lebih lanjut. Untuk membuat pencapaian bermakna, beberapa orang menggunakan kriteria SMART untuk membantu mendefinisikannya. Kriteria SMART adalah pedoman yang menyarankan bahwa pencapaian harus:

- Specific
- Measurable
- Assignable
- Realistic
- Time-framed

Anda dapat menggunakan bentuk khusus dari bagan Gantt untuk mengevaluasi kemajuan suatu proyek dengan menunjukkan informasi jadwal aktual. Bagan Gantt yang membandingkan informasi jadwal proyek yang direncanakan dan aktual. Tanggal jadwal yang direncanakan untuk kegiatan disebut tanggal baseline, dan seluruh jadwal yang direncanakan yang disetujui disebut baseline jadwal. Diagram Gantt Pelacakan menyertakan kolom berlabel "Mulai" dan "Selesai" untuk mewakili tanggal mulai dan selesai aktual untuk setiap tugas, serta kolom berlabel "Awal Baseline" dan "Selesai Baseline" untuk mewakili tanggal mulai dan selesai yang direncanakan untuk setiap tugas.

Anda dapat menggunakan bentuk khusus dari bagan Gantt untuk mengevaluasi kemajuan suatu proyek dengan menunjukkan informasi jadwal yang sebenarnya. Gambar 6-7 menunjukkan diagram Gantt Pelacakan diagram Gantt yang membandingkan informasi jadwal proyek yang direncanakan dan aktual. Tanggal direncanakan jadwal yanguntuk kegiatan disebut tanggal baseline, dan seluruh disetujui jadwal yang direncanakan yangdisebut baseline jadwal. Diagram Gantt Pelacakan menyertakan kolom berlabel "Mulai" dan "Selesai" untuk mewakili tanggal mulai dan selesai aktual untuk setiap tugas, serta kolom berlabel "Awal Baseline" dan "Baseline Selesai " untuk

mewakili tanggal mulai dan selesai yang direncanakan untuk setiap tugas.

Diagram Gantt Pelacakan didasarkan pada persentase pekerjaan yang diselesaikan untuk tugas-tugas proyek atau tanggal mulai dan selesai yang sebenarnya. Ini memungkinkan manajer proyek untuk memantau jadwal kemajuan pada tugas individu dan keseluruhan proyek. Keuntungan utama menggunakan bagan Gantt adalah bahwa mereka menyediakan format standar untuk menampilkan informasi jadwal proyek yang direncanakan dan aktual. Selain itu, mereka mudah dibuat dan dipahami. Kerugian utama dari bagan Gantt adalah bahwa mereka biasanya tidak menunjukkan hubungan atau ketergantungan antar tugas. Jika bagan Gantt dibuat menggunakan perangkat lunak manajemen proyek dan tugas-tugas dihubungkan, maka dependensi akan ditampilkan, tetapi berbeda dari yang akan ditampilkan pada diagram jaringan. Apakah Anda melihat dependensi pada bagan Gantt atau diagram jaringan adalah masalah preferensi pribadi.

Banyak proyek gagal memenuhi ekspektasi jadwal. Critical Path Method (CPM) juga disebut analisis jalur kritis adalah teknik diagram jaringan yang digunakan untuk memprediksi total proyek durasi. Alat penting ini membantu Anda memerangi pembengkakan jadwal proyek. Sebuah jalur kritis untuk sebuah proyek adalah serangkaian kegiatan yang menentukan waktu paling awal dimana proyek dapat diselesaikan. Ini adalah jalur terpanjang melalui diagram jaringan dan memiliki jumlah slack atau float paling sedikit. Slack atau float adalah jumlah waktu suatu aktivitas mungkin tertunda tanpa menunda aktivitas berikutnya atau tanggal penyelesaian proyek. Biasanya, beberapa tugas dilakukan secara paralel pada proyek, dan sebagian besar proyek memiliki banyak jalur melalui jaringan diagram. Jalur terpanjang atau jalur yang berisi tugas-tugas penting adalah yang mendorong tanggal penyelesaian proyek. Anda belum selesai dengan proyek ini sampai Anda menyelesaikan semua tugas.

Untuk menemukan jalur kritis untuk suatu proyek, Anda harus terlebih dahulu mengembangkan diagram jaringan yang baik, yang pada gilirannya memerlukan daftar aktivitas yang baik berdasarkan WBS. Setelah Anda membuat jaringan diagram, Anda juga harus memperkirakan durasi setiap aktivitas untuk menentukan jalur kritis. Menghitung jalur kritis melibatkan penambahan durasi untuk semua aktivitas di setiap jalur melalui diagram jaringan. Jalur terpanjang adalah jalur kritis. Apa yang dimaksud dengan jalur kritis? Meskipun jalur kritis adalah jalur terpanjang, ini mewakili waktu terpendek yang dibutuhkan untuk menyelesaikan sebuah proyek. Jika satu atau lebih kegiatan di jalur kritis memakan waktu lebih lama dari yang direncanakan, seluruh jadwal proyek akan tergelincir kecuali manajer proyek mengambil tindakan korektif. Tim proyek dapat menjadi kreatif dalam mengelola jalur kritis. Orang sering bingung tentang apa sebenarnya arti dari jalur kritis sebuah proyek. Beberapa orang berpikir jalur kritis meliputi sebagian besar kegiatan penting, tetapi yang bersangkutan hanya

Dengan dimensi waktu proyek. Fakta bahwa namanya menyertakan kata kritis tidak berarti bahwa itu mencakup semua aktivitas kritis bahwa jalur kritis adalah jalur terpendek melalui diagram jaringan. Di beberapa area, seperti pemodelan transportasi, mengidentifikasi jalur terpendek dalam diagram jaringan adalah tujuannya. Untuk sebuah proyek, bagaimanapun, setiap tugas atau aktivitas harus diselesaikan untuk menyelesaikan proyek tersebut. Ini bukan soal memilih jalan terpendek. Aspek lain dari analisis jalur kritis dapat menyebabkan kebingungan. Bisakah ada lebih dari satu jalur kritis dalam sebuah proyek? Apakah jalur kritis pernah berubah? Dalam contoh Proyek X, misalkan Aktivitas A memiliki perkiraan durasi tiga hari, bukan satu hari. Ini perkiraan durasi baru akan membuat panjang Jalur 1 sama dengan 16 hari. Sekarang proyek memiliki dua jalur terpanjang dengan durasi yang sama, jadi ada dua jalur kritis. Oleh karena itu, sebuah proyek dapat memiliki lebih dari satu jalur kritis. Manajer proyek harus memantau kinerja kegiatan di jalur kritis untuk menghindari penyelesaian proyek yang terlambat. Jika ada lebih dari satu jalur kritis, manajer proyek harus mengawasi semuanya. Jalur kritis suatu proyek dapat berubah seiring kemajuan proyek.

Penting untuk mengetahui jalur kritis sepanjang umur proyek sehingga produk manajer dapat melakukan trade-off. Jika tugas di jalur kritis terlambat dari jadwal, proyek manajer harus menyadari masalah tersebut dan memutuskan apa yang harus dilakukan. Haruskah jadwal dirundingkan ulang dengan pemangku kepentingan? Haruskah lebih banyak sumber daya dialokasikan ke item lain di jalur kritis untuk menggantikan waktu itu? Apakah dapat diterima jika proyek selesai terlambat dari jadwal? Dengan melacak jalur kritis, manajer proyek dan tim mengambil peran proaktif dalam mengelola jadwal proyek. Sebuah teknik yang dapat membantu manajer proyek membuat trade-off jadwal adalah menentukan kelonggaran bebas dan kelonggaran total untuk setiap kegiatan proyek. Free slack atau free float adalah jumlah waktu suatu aktivitas dapat ditunda tanpa menunda tanggal mulai awal dari aktivitas yang segera menyusul. Tanggal mulai awal adalah waktu sedini mungkin untuk memulai aktivitas berdasarkan logika jaringan project. Total slack atau total float adalah jumlah waktu suatu kegiatan dapat ditunda dari awal mulanya tanpa menunda tanggal penyelesaian proyek yang direncanakan. Manajer proyek menghitung free slack dan total slack dengan melakukan gerakan maju dan mundur melalui diagram jaringan. Menentukan tanggal mulai dan selesai lebih awal untuk setiap aktivitas. Tanggal selesai awal adalah waktu sedini mungkin yang dapat diselesaikan suatu aktivitas berdasarkan logika jaringan project. Tanggal mulai proyek sama dengan tanggal mulai awal untuk aktivitas diagram jaringan pertama. Mulai lebih awal ditambah durasi aktivitas pertama sama dengan tanggal selesai awal aktivitas pertama. Ini juga sama dengan tanggal mulai awal dari setiap aktivitas berikutnya, kecuali jika aktivitas memiliki beberapa pendahulu. Jika suatu aktivitas memiliki beberapa pendahulu, tanggal mulainya adalah yang terbaru dari tanggal selesai lebih awal dari sebelumnya. Cara yang jauh lebih cepat dan mudah untuk menentukan tanggal mulai dan selesai awal dan akhir serta jumlah kelonggaran total dan gratis untuk aktivitas adalah dengan menggunakan perangkat lunak manajemen proyek. memberikan dasar untuk menegosiasikan jadwal proyek. Lihat informasi bantuan di Microsoft Project atau teliti sumber daya lain untuk informasi lebih rinci tentang menghitung kendur.

Biasanya para pemangku kepentingan ingin mempersingkat perkiraan jadwal proyek-proyek, tim mungkin telah melakukan yang terbaik untuk mengembangkan jadwal proyek dengan mendefinisikan kegiatan, menentukan urutan, dan memperkirakan sumber daya dan durasi untuk setiap kegiatan. Hasil dari pekerjaan ini mungkin menunjukkan bahwa tim proyek membutuhkan 10 bulan untuk menyelesaikan proyek, tetapi sponsor mungkin bertanya apakah proyek tersebut dapat diselesaikan dalam delapan atau sembilan bulan. (Jarang sekali orang meminta tim proyek untuk mengambil lebih lama dari yang disarankan.) Dengan mengetahui jalur kritis, manajer proyek dan tim dapat menggunakan beberapa teknik kompresi durasi untuk mempersingkat jadwal proyek. Salah satu tekniknya adalah dengan mengurangi durasi aktivitas di jalur kritis. Manajer proyek dapat mempersingkat durasi aktivitas jalur kritis dengan mengalokasikan lebih banyak sumber daya untuk aktivitas tersebut atau dengan mengubah cakupannya. Dengan berfokus pada tugas-tugas di jalur kritis yang dapat diselesaikan lebih cepat tanpa biaya tambahan atau biaya kecil, jadwal proyek dapat dipersingkat. Keuntungan utama crashing adalah mempersingkat waktu yang dibutuhkan untuk menyelesaikan sebuah proyek. Kerugian utama dari crashing adalah sering kali meningkatkan total biaya proyek. Manajemen Biaya Proyek. Teknik lain untuk mempersingkat jadwal proyek adalah pelacakan cepat. Pelacakan cepat melibatkan melakukan aktivitas secara paralel yang biasanya Anda lakukan secara berurutan. Misalnya, Keuntungan utama dari pelacakan cepat, seperti crash, adalah dapat mempersingkat waktu yang dibutuhkan untuk menyelesaikan sebuah proyek. Kerugian utama adalah dapat memperpanjang jadwal proyek karena memulai beberapa tugas terlalu cepat sering kali meningkatkan risiko proyek dan mengakibatkan pengerjaan ulang.

Selain menemukan jalur kritis di awal proyek, penting untuk memperbarui jadwal dengan data aktual. Setelah tim proyek menyelesaikan aktivitas, manajer proyek harus mendokumentasikan durasi aktual aktivitas tersebut. Manajer proyek juga harus mendokumentasikan perkiraan yang direvisi untuk kegiatan yang sedang berlangsung atau yang belum dimulai. Revisi ini sering menyebabkan jalur kritis proyek berubah, menghasilkan perkiraan tanggal penyelesaian baru untuk proyek tersebut. Sekali lagi, manajer proyek proaktif dan tim mereka tetap berada di atas perubahan sehingga mereka dapat membuat keputusan yang tepat dan menjaga pemangku kepentingan tetap terlibat dalam keputusan proyek besar.

Teknik lain yang membahas tantangan pertemuan atau pemukulan tanggal selesai proyek adalah penerapan Teori Kendala yang disebut penjadwalan rantai kritis. The Theory of Constraints (TOC) adalah filosofi manajemen yang dikembangkan oleh Eliyahu M. Goldratt dan dibahas dalam bukunya The Goal and Critical Chain. Theory of Constraints didasarkan pada metafora rantai dan tautan terlemahnya: Sistem kompleks apa pun pada titik waktu mana pun sering kali hanya memiliki satu aspek atau kendala yang membatasi kemampuan untuk mencapai lebih banyak tujuan sistem. Agar sistem dapat mencapai peningkatan yang signifikan, kendala itu harus diidentifikasi, dan seluruh sistem harus dikelola dengan mempertimbangkannya. Penjadwalan rantai kritis adalah metode yang mempertimbangkan sumber daya yang terbatas saat membuat jadwal proyek dan menyertakan buffer untuk melindungi tanggal penyelesaian proyek.

Konsep penting dalam penjadwalan rantai kritis adalah ketersediaan sumber daya yang langka. Beberapa proyek tidak dapat diselesaikan kecuali sumber daya tertentu tersedia untuk mengerjakan satu atau beberapa tugas. Misalnya, jika jaringan televisi ingin memproduksi acara yang berpusat pada selebriti tertentu, terlebih dahulu harus memeriksa ketersediaan selebriti tersebut. Sebagai contoh lain, jika sebuah peralatan tertentu diperlukan waktu penuh untuk menyelesaikan masing-masing dari dua tugas yang semula direncanakan untuk terjadi secara bersamaan, penjadwalan rantai kritis mengakui bahwa Anda harus menunda salah satu tugas tersebut hingga peralatan tersedia atau menemukan bagian lain peralatanuntuk memenuhi jadwal. Konsep penting lainnya yang terkait dengan rantai penjadwalan kritis termasuk multitasking dan penyangga waktu.

Multitasking terjadi saat sumber daya bekerja pada lebih dari satu tugas dalam satu waktu. Situasi ini sering terjadi pada proyek. Orangorang ditugaskan untuk beberapa tugas dalam proyek yang sama atau tugas yang berbeda pada beberapa proyek. Misalnya, seseorang sedang mengerjakan tiga tugas berbeda Tugas 1, Tugas 2, dan Tugas 3 untuk tiga proyek berbeda, dan setiap tugas membutuhkan waktu 10 hari untuk menyelesaikannya. Jika orang tersebut tidak melakukan banyak tugas, dan malah menyelesaikan setiap tugas secara berurutan dimulai dengan Tugas 1, maka Tugas 1 akan diselesaikan setelah hari ke 10, Tugas 2 akan selesai setelah hari ke 20, dan Tugas 3 akan diselesaikan setelah hari ke 30. Namun, karena banyak orang dalam situasi ini mencoba untuk menyenangkan ketiga pihak yang membutuhkan penyelesaian tugasnya, mereka sering mengerjakan tugas pertama untuk beberapa waktu, lalu yang kedua, lalu yang ketiga, kemudian kembali ke tugas pertama, dan seterusnya. Dalam contoh ini, semua tugas diselesaikan setengahnya satu per satu, lalu diselesaikan satu per satu. Tugas 1 sekarang selesai pada akhir hari ke-20 alih-alih hari ke-10, Tugas 2 selesai pada akhir hari ke-25 alih-alih hari ke-20, dan Tugas 3 masih selesai pada hari ke-30. Contoh ini menggambarkan bagaimana multitasking dapat menunda penyelesaian tugas. Multitasking juga sering kali melibatkan waktu penyiapan yang terbuang percuma, yang meningkatkan durasi total.

# **3.6 Latihan**

Jelaskan kemungkinan yang terjadi pada suatu proyek yang tidak dapat diselesaikan tepat waktu seperti yang direncanakan!

# **BAB 4 MANAJEMEN BIAYA PROYEK**

#### **Capaian Pembelajaran:**

1. Mampu merencanakan pengelolaan biaya

**BAB 4 MANAJEMEN BIAYA PROYEK**

- 2. Mampu melakukan estimasi biaya-biaya
- 3. Mampu menetapkan anggaran
- 4. Mampu mengendalikan biaya-biaya

Manajemen Biaya adalah suatu proses atau kegiatan yang diperlukan untuk memastikan bahwa proyek akan dapat diselesaikan dalam suatu anggaran yang telah disetujui.

### **4.1 Perencanaan pengelolaan biaya proyek**

Langkah pertama dalam manajemen biaya proyek adalah merencanakan bagaimana biaya akan dikelola selama berlangsungnya proyek. Biaya proyek, seperti jadwal proyek, tumbuh dari dokumen dasar yang memulai proyek, seperti dokumen proyek. Manajer proyek dan pemangku kepentingan lainnya menggunakan penilaian ahli, teknik analitis, dan pertemuan untuk menghasilkan rencana manajemen biaya. Rencana pengelolaan biaya, seperti ruang lingkup dan rencana pengelolaan jadwal, dapat bersifat informal dan luas atau formal dan terperinci, berdasarkan kebutuhan proyek. Secara umum, rencana pengelolaan biaya mencakup informasi berikut:

- Tingkat akurasi: Perkiraan biaya kegiatan biasanya memiliki pedoman pembulatan, seperti pembulatan terdekat. Mungkin juga ada pedoman tentang jumlah dana darurat yang akan dimasukkan, seperti 10-20 persen.
- Satuan ukuran: Setiap satuan yang digunakan dalam pengukuran biaya, seperti jam atau hari kerja, harus ditentukan.
- Hubungan prosedur organisasi: Banyak organisasi mengacu pada komponen kerja struktur rincian(WBS) yang digunakan untuk

akuntansi biaya proyek sebagai akun kontrol (CA). Setiap akun kontrol sering diberi kode unik yang digunakan dalam sistem akuntansi organisasi. Tim proyek harus memahami dan menggunakan kode ini dengan benar.

• Batas kendali: Mirip dengan varians jadwal, biaya sering kali memiliki

jumlah variasi tertentu yang diperbolehkan sebelum tindakan perlu diambil, seperti 10 persen dari biaya dasar.

- Aturan pengukuran kinerja: Jika proyek menggunakan manajemen nilai yang diperoleh (EVM), seperti yang dijelaskan nanti dalam bab ini, rencana manajemen biaya akan menentukan aturan pengukuran, seperti seberapa sering biaya aktual akan dilacak dan ke tingkat detail apa.
- Format pelaporan: Bagian ini akan menjelaskan format dan frekuensi laporan biaya yang diperlukan untuk proyek tersebut.
- Uraian proses: Rencana manajemen biaya juga akan menjelaskan bagaimana melakukan semua proses manajemen biaya.

#### **4.2 Estimasi biaya biaya proyek**

Manajer proyek harus menganggap serius perkiraan biaya jika mereka ingin menyelesaikan proyek dalam batasan anggaran. Setelah mengembangkan daftar kebutuhan sumber daya yang baik, manajer proyek dan tim proyek mereka harus mengembangkan beberapa perkiraan biaya untuk sumber daya. Proses penting dalam manajemen waktu proyek memperkirakan sumber daya kegiatan, yang menyediakan daftar kebutuhan sumber daya kegiatan. Misalnya, jika suatu kegiatan untuk suatu proyek adalah untuk melakukan jenis tes tertentu, daftar persyaratan sumber daya kegiatan akan menjelaskan tingkat keterampilan orang yang diperlukan untuk melakukan tes, jumlah orang dan jam yang disarankan untuk melakukan tes, kebutuhan perangkat lunak atau peralatan khusus, dan persyaratan lainnya. Semua informasi ini diperlukan untuk mengembangkan perkiraan biaya yang

baik. Bagian ini menjelaskan berbagai jenis perkiraan biaya, alat dan teknik untuk memperkirakan biaya, masalah tipikal yang terkait dengan perkiraan biaya TI, dan contoh rinci dari perkiraan biaya untuk proyek TI.

Salah satu keluaran utama dari manajemen biaya proyek adalah perkiraan biaya. Manajer proyek biasanya menyiapkan beberapa jenis perkiraan biaya untuk sebagian besar proyek. Tiga jenis dasar perkiraan meliputi yang berikut ini:

Rough Order of Magnitude (ROM) memberikan perkiraan biaya proyek. Perkiraan ROM juga bisa disebut sebagai perkiraan kasarnya, perkiraan ukuran luas. Jenis perkiraan ini dilakukan sangat awal dalam suatu proyek atau bahkan sebelum proyek secara resmi dimulai. Manajer proyek dan manajemen puncak menggunakan perkiraan ini untuk membantu membuat keputusan pemilihan proyek. Jangka waktu untuk jenis perkiraan ini seringkali tiga tahun atau lebih sebelum penyelesaian proyek. Akurasi perkiraan ROM biasanya 50 persen hingga 100 persen, yang berarti biaya aktual proyek bisa 50 persen di bawah perkiraan ROM atau 100 persen di atas. Untuk perkiraan proyek TI, rentang akurasi ini seringkali jauh lebih luas. Banyak profesional TI secara otomatis menggandakan perkiraan untuk pengembangan perangkat lunak karena pembengkakan biaya pada proyek TI.

- Perkiraan anggaran digunakan untuk mengalokasikan uang ke dalam anggaran organisasi. Banyak organisasi mengembangkan anggaran setidaknya dua tahun ke depan. Perkiraan anggaran dibuat satu hingga dua tahun sebelum penyelesaian proyek. Akurasi perkiraan anggaran biasanya 10 persen hingga 25 persen, yang berarti biaya sebenarnya bisa 10 persen lebih kecil atau 25 persen lebih banyak dari perkiraan anggaran.
- Perkiraan definitif memberikan perkiraan yang akurat dari biaya proyek. Estimasi pasti digunakan untuk membuat banyak keputusan pembelian yang memerlukan estimasi akurat dan untuk memperkirakan biaya proyek akhir. diperlukan untuk membantu

mengevaluasi proposal pemasok dan mengalokasikan dana untuk membayar pemasok yang dipilih. Estimasi pasti dibuat satu tahun atau kurang sebelum proyek selesai. Perkiraan pasti harus menjadi yang paling akurat dari ketiga jenis perkiraan.

Keakuratan jenis perkiraan ini biasanya 5 persen hingga 10 persen, yang berarti biaya sebenarnya bisa 5 persen lebih kecil atau 10 persen lebih banyak daripada perkiraan pasti. Jumlah dan jenis perkiraan biaya berbeda-beda menurut area aplikasi. Lima jenis perkiraan biaya untuk proyek konstruksi: urutan besarnya, konseptual, awal, definitif, dan kontrol. Poin utamanya adalah bahwa perkiraan biasanya dilakukan pada berbagai tahap proyek dan harus menjadi lebih akurat seiring berjalannya waktu. Selain membuat perkiraan biaya untuk keseluruhan proyek dan perkiraan biaya kegiatan, penting juga untuk memberikan rincian pendukung untuk perkiraan dan pembaruan proyek dokumen. Detail pendukung termasuk aturan dasar dan asumsi yang digunakan dalam membuat estimasi, deskripsi proyek (seperti pernyataan ruang lingkup dan WBS) yang digunakan sebagai dasar estimasi, dan detail tentang alat dan teknik estimasi biaya yang digunakan untuk membuat estimasi. . Detail pendukung ini akan memudahkan untuk menyiapkan diperbarui perkiraan yang atau perkiraan serupa sesuai kebutuhan.

Pertimbangan penting lainnya dalam menyiapkan perkiraan biaya adalah biaya tenaga kerja, karena sebagian besar dari total biaya proyek seringkali merupakan biaya tenaga kerja. Banyak organisasi memperkirakan jumlah orang atau jam yang mereka butuhkan menurut departemen atau keterampilan selama siklus hidup proyek. Misalnya, ketika Northwest Airlines mengembangkan perkiraan biaya awal untuk proyek sistem reservasi, ResNet, menentukan jumlah maksimum staf yang dapat ditugaskan untuk proyek setiap tahun menurut departemen. memberikan informasi sumber daya yang serupa dalam bentuk grafik, di mana jumlah sumber daya disediakan oleh kategori pekerjaan, seperti analis bisnis dan programmer. Seperti yang dapat Anda bayangkan, mengembangkan perkiraan biaya yang baik itu sulit. Untungnya,

beberapa alat dan teknik tersedia untuk membantu pembuatannya. Alat dan teknik ini mencakup penilaian ahli, estimasi biaya analog, estimasi bottom-up, estimasi tiga poin, estimasi parametrik, biaya kualitas, perangkat lunak estimasi manajemen proyek,vendor analisis tawaran, dan analisis cadangan.

Estimasi analog, juga disebut estimasi top-down, menggunakan biaya aktual dari proyek sebelumnya yang serupa sebagai dasar untuk memperkirakan biaya proyek saat ini. Teknik ini membutuhkan pertimbangan ahli yang baik dan umumnya lebih murah daripada teknik lain, tetapi juga kurang akurat. Estimasi analog paling dapat diandalkan ketika proyek sebelumnya serupa, tidak hanya dalam penampilan. Selain itu, kelompok yang menyiapkan perkiraan biaya harus memiliki keahlian yang diperlukan untuk menentukan apakah bagian tertentu dari proyek akan lebih mahal atau lebih murah daripada proyek serupa. Misalnya, estimator sering mencoba menemukan proyek serupa dan kemudian menyesuaikan atau memodifikasinya untuk perbedaan yang diketahui. Namun, jika proyek yang akan diperkirakan melibatkan bahasa pemrograman baru atau bekerja dengan jenis perangkat keras atau jaringan baru, teknik perkiraan analog dapat dengan mudah menghasilkan perkiraan yang terlalu rendah.

Estimasi bottom-up melibatkan estimasi biaya item pekerjaan atau aktivitas individu dan menjumlahkannya untuk mendapatkan total proyek. Pendekatan ini terkadang disebut sebagai penetapan biaya berbasis aktivitas. Ukuran item pekerjaan individu dan pengalaman penaksir mendorong keakuratan perkiraan. Jika WBS terperinci tersedia untuk suatu proyek, manajer proyek dapat meminta setiap orang yang bertanggung jawab atas paket pekerjaan untuk mengembangkan perkiraan biaya untuk paket pekerjaan itu, atau setidaknya perkiraan jumlah sumber daya yang diperlukan. Seseorang di bidang keuangan suatu organisasi sering kali memberikan tarif biaya sumber daya, seperti tarif tenaga kerja atau biaya bahan, yang dapat dimasukkan ke dalam perangkat lunak manajemen proyek untuk

49

menghitung biaya. Perangkat lunak secara otomatis menghitung informasi untuk membuat perkiraan biaya untuk setiap tingkat WBS dan akhirnya untuk keseluruhan proyek. Menggunakan item pekerjaan yang lebih kecil meningkatkan keakuratan perkiraan biaya karena orang yang ditugaskan untuk melakukan pekerjaan kembangkan perkiraan biaya alih-alih seseorang yang tidak terbiasa dengan pekerjaan itu. Kekurangan dari estimasi bottom-up adalah biasanya memakan waktu lama dan karena itu mahal untuk dikembangkan. Perkiraan tiga poin melibatkan perkiraan biaya yang paling mungkin, optimis, dan pesimis untuk item. Selanjutnya, tim proyek menggunakan rumus seperti ratarata tertimbang PERT, mengambil rata-rata sederhana, atau menggunakan simulasi Monte Carlo, mengingat probabilitas bahwa perkiraan berada di antara angka optimis dan kemungkinan besar.

Estimasi parametrik menggunakan karakteristik proyek (parameter) dalam model matematika untuk memperkirakan biaya proyek. Misalnya, model parametrik mungkin memberikan perkiraan per baris kode untuk proyek pengembangan perangkat lunak berdasarkan pemrograman yang bahasa digunakan proyek, tingkat keahlian programmer, ukuran dan kompleksitas data yang terlibat, dan sebagainya. Model parametrik paling andal jika informasi historis yang digunakan untuk membuat model akurat, parameternya mudah diukur, dan modelnya fleksibel dalam hal ukuran proyek. Misalnya, pada 1980an, para insinyur di McDonnell Douglas Corporation (sekarang bagian dari Boeing) mengembangkan model parametrik untuk memperkirakan biaya pesawat berdasarkan database historis yang besar. Model parameter termasuk jenis pesawat (tempur, kargo, atau penumpang), seberapa cepat pesawat akan terbang, rasio dorong, berat mesin, perkiraan bobot berbagai bagian dari pesawat, jumlah pesawat yang diproduksi , dan jumlah waktu yang tersedia untuk memproduksinya. Berbeda dengan model canggih ini, beberapa model parametrik melibatkan heuristik atau aturan praktis yang sangat sederhana. Model parametrik yang lebih rumit biasanya

terkomputerisasi. Dalam praktiknya, banyak orang menemukan bahwa menggunakan kombinasi atau pendekatan hybrid dengan estimasi analog, bottom-up, tiga poin, dan parametrik memberikan estimasi biaya terbaik.

#### **4.3 Penetapan anggaran proyek**

Menentukan anggaran melibatkan pengalokasian perkiraan biaya proyek kematerial individu sumber dayaatau item pekerjaan dari waktu ke waktu. Sumber daya material atau item pekerjaan ini didasarkan pada aktivitas dalam struktur rincian pekerjaan untuk proyek tersebut. Rencana manajemen biaya, baseline ruang lingkup, perkiraan biaya kegiatan, dasar perkiraan, jadwal proyek, daftar sumber daya, daftar risiko, perjanjian, dan aset proses organisasi semuanya merupakan masukan untuk menentukan anggaran. Tujuan utama dari proses penganggaran biaya adalah untuk menghasilkan biaya dasaruntuk mengukur kinerja proyek dan untuk menentukan persyaratan pendanaan proyek. Proses ini juga dapat menghasilkan pembaruan dokumen proyek, seperti item yang ditambahkan, dihapus, atau dimodifikasi dalam pernyataan ruang lingkup atau jadwal proyek. Baseline biaya adalah anggaran bertahap waktu yang digunakan manajer proyek untuk mengukur dan memantau kinerja biaya. Sekali lagi, penting bagi anggota tim untuk mendokumentasikan asumsi yang mereka buat saat mengembangkan dasar biaya dan meminta beberapa ahli untuk meninjaunya.

Sebagian besar organisasi memiliki proses yang mapan untuk menyiapkan anggaran. Misalnya, banyak organisasi memerlukan perkiraan anggaran untuk memasukkan jumlah FTE untuk setiap bulan proyek. Satu FTE biasanya berarti 40 jam kerja. Satu orang dapat ditugaskan penuh waktu ke sebuah proyek untuk menyediakan satu FTE, atau dua orang dapat ditugaskan pada paruh waktu untuk memberikan satu FTE. Angka ini memberikan dasar untuk memperkirakan total biaya kompensasi setiap tahun. Banyak organisasi

51

juga ingin mengetahui jumlah uang yang diproyeksikan akan dibayarkan kepada pemasok untuk biaya tenaga kerja atau barang dan jasa yang dibeli.

Kategori anggaran umum lainnya termasuk perjalanan, depresiasi, sewa dan sewa, serta perlengkapan dan biaya lainnya. Penting untuk memahami kategori anggaran ini sebelum mengembangkan perkiraan untuk memastikan data dikumpulkan dengan sesuai. Organisasi menggunakan informasi ini untuk melacak biaya di seluruh proyek dan pekerjaan non-proyek dan untuk mencari cara untuk mengurangi biaya. Mereka juga menggunakan informasi tersebut untuk tujuan hukum dan pajak.

Selain memberikan masukan untuk perkiraan anggaran, penganggaran biaya memberikan biaya dasar. Memperkirakan biaya untuk setiap aktivitas proyek besar dari waktu ke waktu memberikan manajer proyek dan manajemen puncak landasan untuk pengendalian biaya proyek, seperti yang dijelaskan di bagian selanjutnya. Penganggaran biaya, serta perubahan atau klarifikasi yang diminta, dapat mengakibatkan pembaruan pada rencana manajemen biaya, yang merupakan bagian anak dari rencana manajemen proyek.

Penganggaran biaya juga memberikan informasi untuk kebutuhan pendanaan proyek. Misalnya, beberapa proyek memiliki semua dana yang tersedia saat proyek dimulai, tetapi yang lain harus bergantung pada pendanaan berkala untuk menghindari masalah arus kas. Jika baseline biaya menunjukkan bahwa lebih banyak dana yang dibutuhkan dalam bulan-bulan tertentu daripada yang diharapkan tersedia, organisasi harus

membuat penyesuaian untuk menghindari masalah keuangan.

#### **4.4 Pengendalian anggaran proyek**

Mengontrol biaya proyek termasuk memantau kinerja biaya, memastikan bahwa hanya perubahan proyek yang sesuai yang dimasukkan dalam dasar biaya yang direvisi, dan menginformasikan pemangku kepentingan proyek tentang perubahan resmi pada proyek yang akan mempengaruhi biaya. Rencana manajemen proyek, kebutuhan pendanaan proyek, data kinerja kerja, dan organisasi aset proses merupakan masukan untuk pengendalian biaya. Keluaran dari proses ini adalah informasi kinerja kerja, perkiraan biaya, permintaan perubahan, pembaruan rencana manajemen proyek, pembaruan dokumen proyek, dan pembaruan aset proses organisasi.

Beberapa alat dan teknik membantu dalam pengendalian biaya proyek. Microsoft Project 2010 memiliki banyak fitur manajemen biaya untuk membantu Anda memasukkan biaya yang dianggarkan, menetapkan garis dasar, memasukkan aktual, menghitung varians, dan menjalankan berbagai laporan biaya. Selain menggunakan perangkat lunak, Anda juga memerlukan sistem kontrol perubahan untuk menentukan prosedur untuk mengubah dasar biaya. Sistem perubahan kendali biaya ini merupakan bagian dari sistem kendali perubahan terintegrasi. Karena banyak proyek tidak berkembang persis seperti yang direncanakan, perkiraan biaya baru atau yang direvisi sering diperlukan, seperti perkiraan untuk mengevaluasi tindakan alternatif tinjauan kinerja dapat menjadi alat yang ampuh untuk membantu mengendalikan biaya proyek. Orang sering kali bekerja lebih baik ketika mereka tahu bahwa mereka harus melaporkan kemajuan mereka. Alat lain yang sangat penting untuk pengendalian biaya adalah pengukuran kinerja. Meskipun banyak pendekatan akuntansi umum tersedia untuk mengukur biaya.

Earned value management (EVM) adalah teknik pengendalian biaya yang kuat dan unik untuk bidang manajemen proyek. Earned value management (EVM) adalah teknik pengukuran kinerja proyek yang mengintegrasikan data ruang lingkup, waktu, dan biaya. Dengan adanya baseline kinerja biaya, manajer proyek dan timnya dapat menentukan seberapa baik proyek tersebut memenuhi tujuan ruang lingkup, waktu, dan biaya dengan memasukkan informasi aktual dan kemudian membandingkannya dengan baseline. Baseline adalah

53

gambar dalam rencana proyek asli ditambah perubahan yang disetujui. Informasi aktual mencakup apakah item WBS telah diselesaikan, kirakira berapa banyak pekerjaan telah diselesaikan, kapan pekerjaan benar-benar dimulai dan diakhiri, dan berapa biaya sebenarnya pekerjaan yang telah diselesaikan.

Di masa lalu, manajemen biaya yang diperoleh digunakan terutama pada proyek-proyek pemerintah yang besar. Namun, saat ini, semakin banyak perusahaan yang menyadari manfaat menggunakan alat ini untuk membantu mengendalikan biaya. Ternyata, diskusi yang dilakukan beberapa pakar akademis mendapatkan nilai.

Cost atau Biaya adalah semua sumber daya yang harus dikorbankan untuk mencapai tujuan spesifik atau untuk mendapat sesuatu sebagai gantinya.Biaya pada umumnya diukur dalam satuan mata uang seperti dollar, rupiah, dan sebagainya.

- Cost estimating: membuat sebuah estimasi dari biaya dan sumber daya yang dibutuhkan untuk menyelesaikan sebuah proyek. Output penting dari tahapan ini adalah estimasi biaya. Sangat penting membangun cost management plan yang menggambarkan bagaimana variansi biaya akan dikelola dalam proyek. Masalahmasalah Utama dalam Estimasi Biaya Proyek IT:
	- 1. Membuat estimasi untuk proyek perangkat lunak yang besar merupakan pekerjaan yang cukup besar, mengingat bahwa estimasi biaya dilakukan pada berbagai level proyek.
	- 2. Banyak orang melakukan estimasi dengan sedikit pengalaman akan pekerjaan yang berkaitan. Solusinya adalah cobalah untuk melakukan berbagai pelatihan dan mentoring.
	- 3. Setiap orang memiliki bias masing-masing akan estimasi. Solusinya berikan pertanyaan-pertanyaan kritis yang meyakinkan bahwa estimasi tidak bias.

Manajemen menginginkan sejumlah tawaran,bukan estimasi sebenarnya. Manajer Proyek harus bisa bernegosiasi dengan sponsor proyek agar dapat membuat estimasi biaya yang realistis.

- Cost budgeting: mengalokasikan semua estimasi biaya tersebut pada tiap paket kerja untuk membuat sebuah baseline, agar dapat diukur kinerianya.
- Cost control: mengendalikan perubahan dana proyek. Proses dalam pengendalian biaya termasuk monitoring kinerja pembiayaan, meyakinkan bahwa hanya perubahan yang tepat yang termasuk dalam baseline biaya yang direvisi, memberikan informasi pada stakeholders bahwa perubahan dapat mengakibatkan perubahan biaya pula.

Earned value management merupakan salah satu alat penting dalam pengendalian biaya. EVM adalah alat untuk mengukur kinerja proyek yang mengintegrasikan ruang lingkup, waktu dan data biaya. Untuk menggunakan EVM harus dibuat terlebih dahulu baseline (original plan plus approved changes). Dengan baseline dapat dievaluasi apakah proyek berjalan dengan baik atau tidak. Secara periodik informasi aktual mengenai kinerja proyek harus diperbaharui sehingga pemanfaatan EVM dapat optimal.

Istilah-Istilah dalam EVM:

1. Planned Value (PV)

adalah rencana porsi total estimasi biaya yang sudah disetujui untuk dikeluarkan pada sebuah aktivitas selama perioda tertentu.

2. Actual Cost (AC)

adalah biaya total langsung maupun tidak langsung yang digunakan dalam rangka menyelesaikan pekerjaan sesuai aktivitasnya selama perioda tertentu.

3. Earned Value (EV)

adalah estimasi nilai (value) pekerjaan fisik yang sebenarnya telah selesai, berdasarkan rate of performance ( RP), yaitu perbandingan pekerjaan yang selesai terhadap pekerjaan yang rencananya diselesaikan dalam waktu tertentu.

4. Cost Variance (CV)

variabel yang menunjukkan apakah kinerja biaya sudah melebihi atau masih kurang dari biaya yang sudah direncanakan.

- 5. Schedule Variance (SV) variabel yang menunjukkan apakah jadwal yang lebih lama/lebih lambat dari yang direncanakan.
- 6. Cost Performance Index (CPI) variabel yang dpt digunakan untuk mengestimasi biaya pada saat proyek selesai berdasarkan kinerja proyek sampai waktu tertentu.
- 7. Schedule Performance Index (SPI) variabel yang dpt digunakan untuk mengestimase waktu selesainya proyek, berdasarkan kinerja proyek sampai waktu tertentu.

# **BAB 5 MANAJEMEN KUALITAS PROYEK**

#### **Capaian Pembelajaran:**

- 1. Mampu merencanakan pengelolaan kualitas proyek
- 2. Mampu melakukan penjaminan kualitas
- 3. Mampu mengendalikan kualitas

Manajemen kualitas proyek adalah bidang pengetahuan yang sulit untuk didefinisikan. Banyak orang menghabiskan waktu berjam-jam mengembangkan definisi ini, namun masih samar. Pakar lain mendefinisikan kualitas berdasarkan kesesuaian dengan persyaratan dan kesesuaian untuk digunakan. Kesesuaian dengan persyaratan berarti bahwa proses dan produk proyek memenuhi spesifikasi tertulis.

Tujuan dari manajemen kualitas proyek adalah untuk memastikan bahwa proyek akan memenuhi kebutuhan yang dilakukannya. Ingatlah bahwa manajemen proyek melibatkan pemenuhan atau melebihi kebutuhan dan harapan pemangku kepentingan. Tim proyek harus mengembangkan hubungan baik dengan para pemangku kepentingan utama, terutama pelanggan utama proyek, untuk memahami apa arti kualitas bagi mereka. Bagaimanapun, pada akhirnya pelanggan memutuskan apakah kualitas dapat diterima. Banyak proyek teknis gagal karena tim proyek hanya berfokus pada memenuhi persyaratan tertulis untuk produk utama yang dibuat dan diabaikan.

#### **5.1 Perencanaan pengelolaan kualitas proyek**

Manajer proyek saat ini memiliki basis pengetahuan informasi yang luas terkait dengan kualitas, dan langkah pertama untuk memastikan manajemen kualitas proyek adalah perencanaan. Manajemen kualitas perencanaan menyiratkan kemampuan untuk mengantisipasi situasi dan mempersiapkan tindakan yang membawa hasil yang diinginkan. Dorongan saat ini dalam manajemen kualitas modern adalah

57

pencegahan cacat melalui program pemilihan bahan yang tepat, pelatihan dan indoktrinasi orang dalam kualitas, dan perencanaan proses yang memastikan hasil yang sesuai. Dalam proyek perencanaan manajemen kualitas, penting untuk mengidentifikasi standar kualitas yang relevan untuk setiap proyek unik dan merancang kualitas ke dalam produk proyek dan proses yang terlibat dalam mengelola proyek.

Beberapa alat dan teknik tersedia untuk manajemen kualitas perencanaan. Misalnya, desain eksperimen adalah teknik yang membantu mengidentifikasi variabel yang memiliki pengaruh paling besar terhadap hasil keseluruhan proses. Memahami variabel mana yang mempengaruhi hasil adalah bagian yang sangat penting dari perencanaan kualitas. Misalnya, chip komputer perancang mungkin ingin menentukan kombinasi bahan dan peralatan mana yang akan menghasilkan chip paling andal dengan biaya yang masuk akal. Anda juga dapat menerapkan desain eksperimen untuk masalah manajemen proyek seperti pertukaran biaya dan jadwal. Pemrogram atau konsultan junior harganya lebih murah daripada programmer atau konsultan senior, tetapi Anda tidak dapat mengharapkan mereka menyelesaikan tingkat pekerjaan yang sama dalam jumlah waktu yang sama. Eksperimen yang dirancang dengan tepat untuk menghitung biaya dan durasi proyek untuk berbagai kombinasi programmer atau konsultan junior dan senior dapat memungkinkan Anda menentukan kombinasi personel yang optimal, dengan sumber daya yang terbatas.

Perencanaan kualitas juga melibatkan komunikasi tindakan yang benar untuk memastikan kualitas dalam format yang dapat dimengerti dan lengkap. Dalam perencanaan kualitas untuk proyek, penting untuk menjelaskan faktor-faktor kunci yang secara langsung berkontribusi untuk memenuhi kebutuhan pelanggan. Kebijakan organisasi yang terkait dengan kualitas,ruang lingkup proyek tertentu dan deskripsi produk, serta standar dan peraturan terkait semuanya merupakan masukan penting untuk proses perencanaan kualitas. Seringkali sulit untuk memahami sepenuhnya dimensi kinerja proyek TI. Bahkan jika

perkembangan perangkat keras, perangkat lunak, dan teknologi jaringan akan berhenti untuk sementara waktu, pelanggan sering mengalami kesulitan untuk menjelaskan dengan tepat apa yang mereka inginkan dalam sebuah proyek TI. Aspek ruang lingkup penting dari proyek TI yang mempengaruhi kualitas termasuk fungsionalitas dan fitur, keluaran sistem, kinerja, dan keandalan dan kemudahan pemeliharaan.

Fungsionalitas adalah sejauh mana suatu sistem menjalankan fungsi yang diinginkan. Fitur adalah karakteristik khusus sistem yang menarik bagi pengguna. Hal ini penting untuk memperjelas fungsi apa dan fitur sistem harus melakukan, dan apa fungsi dan fitur yang opsional.

- Keluaran sistem adalah layar dan laporan yang dihasilkan sistem. Penting untuk mendefinisikan dengan jelas seperti apa tampilan layar dan laporan untuk suatu sistem. Dapatkah pengguna dengan mudah menafsirkan keluaran ini? Bisakah pengguna mendapatkan semua laporan yang mereka butuhkan dalam format yang sesuai?
- Kinerja membahas seberapa baik suatu produk atau layanan melakukan penggunaan yang pelanggan inginkan. Untuk merancang sistem dengan kinerja berkualitas tinggi, pemangku kepentingan proyek harus mengatasi banyak masalah. Berapa volume data dan transaksi yang harus dapat ditangani oleh sistem? Berapa banyak pengguna secara bersamaan yang harus dirancang untuk ditangani oleh sistem? Berapapertumbuhan yang diproyeksikan dalam jumlah tingkat pengguna? Jenis peralatan apa yang harus dijalankan sistem? Seberapa cepat waktu respons untuk berbagai aspek sistem dalam keadaan yang berbeda? Beberapa masalah kualitas tampaknya terkait dengan masalah kinerja. Sistem gagal beberapa kali dalam sebulan, dan pengguna tidak puas dengan waktu respons.

Tim proyek mungkin tidak memiliki persyaratan kinerja tertentu atau menguji sistem dalam kondisi yang tepat untuk memberikan kinerja yang diharapkan. Membeli perangkat keras yang lebih cepat dapat mengatasi masalah kinerja ini. Masalah kinerja lain yang mungkin lebih sulit diperbaiki adalah beberapa laporan memberikan hasil yang tidak konsisten. Ini menjadi masalah perangkat lunak yang sulit dan mahal untuk diperbaiki karena sistem sudah beroperasi.

# **5.2 Penjaminan kualitas proyek**

Mengembangkan rencana untuk memastikan kualitas proyek adalah satu hal itu adalah cara lain untuk memastikan pengiriman produk dan layanan berkualitas tinggi. Jaminan kualitas mencakup semua aktivitas yang terkait dengan pemenuhan standar kualitas yang relevan untuk suatu proyek. Tujuan lain dari jaminan kualitas adalah peningkatan kualitas yang berkelanjutan. Masukan penting untuk melakukan penjaminan mutu adalah rencana manajemen mutu, rencana peningkatan proses, metrik kualitas, pengukuran kendali mutu, dan dokumen proyek.

Banyak perusahaan memahami pentingnya jaminan kualitas dan memiliki seluruh departemen yang didedikasikan untuk itu. Mereka memiliki proses terperinci untuk memastikan produk dan layanan mereka sesuai dengan berbagai persyaratan kualitas. Mereka juga tahu bahwa mereka harus menawarkan produk dan layanan tersebut dengan harga bersaing. Agar berhasil dalam lingkungan bisnis yang kompetitif saat ini, perusahaan yang baik mengembangkan praktik terbaik mereka sendiri dan

mengevaluasi praktik terbaik organisasi lain untuk terus meningkatkan cara mereka menjalankan bisnis.

Istilah populer, lean, melibatkan proses evaluasi untuk memaksimalkan nilai pelanggan sambil meminimalkan pemborosan. Manajemen puncak dan manajer proyek dapat memberikan dampak terbesar pada kualitas proyek dengan melakukan pekerjaan yang baik dalam jaminan kualitas. Beberapa alat yang digunakan dalam perencanaan kualitas juga dapat digunakan dalam jaminan kualitas. Desain eksperimen, seperti yang dijelaskan dalam perencanaan kualitas, juga dapat membantu memastikan dan meningkatkan kualitas produk. Pembandingan menghasilkan ide untuk peningkatan kualitas dengan membandingkan praktik proyek atau karakteristik produk tertentu dengan proyek atau produk lain di dalam atau di luar organisasi yang melakukan. Misalnya, jika pesaing memiliki waktu henti rata-rata hanya satu jam seminggu, itu mungkin menjadi tolok ukur untuk diperjuangkan. Diagram Fishbone atau Ishikawa, dapat membantu memastikan dan meningkatkan kualitas dengan menemukan akar penyebab masalah kualitas. Alat penting untuk jaminan kualitas adalah audit kualitas. Audit kualitas adalah tinjauan terstruktur dari aktivitas manajemen kualitas tertentu yang membantu mengidentifikasi pelajaran yang didapat dan yang dapat meningkatkan kinerja pada proyek saat ini atau di masa depan.

Auditor internal atau pihak ketiga dengan keahlian di bidang tertentu dapat melakukan audit kualitas; audit kualitas ini dapat dijadwalkan atau acak. Insinyur industri sering melakukan audit kualitas dengan membantu merancang metrik kualitas tertentu untuk sebuah proyek dan kemudian menerapkan dan menganalisis metrik tersebut di seluruh proyek. Misalnya, proyek Northwest Airlines ResNet memberikan contoh yang sangat baik dalam menggunakan audit kualitas untuk menekankan tujuan utama sebuah proyek dan kemudian melacak kemajuan dalam mencapai tujuan tersebut. Tujuan utama proyek ResNet adalah untuk mengembangkan sistem reservasi baru untuk meningkatkan penjualan tiket maskapai penerbangan langsung dan mengurangi waktu yang dibutuhkan agen penjualan untuk menangani panggilan pelanggan. Teknik pengukuran untuk memantau tujuan ini membantu manajer proyek dan tim proyek ResNet mengawasi berbagai aspek proyek dengan berfokus pada pemenuhan tujuan tersebut. Mengukur kemajuan dalam meningkatkan penjualan langsung dan mengurangi waktu panggilan juga membantu manajer proyek membenarkan investasi yang berkelanjutan di ResNet.

61

## **5.3 Pengendalian kualitas proyek**

Banyak orang hanya memikirkan kendali mutu ketika mereka memikirkan manajemen mutu, mungkin karena ada banyak alat dan teknik populer di bidang ini. Sebelum Anda mempelajari tentang alat dan teknik ini, penting untuk membedakan kendali mutu dari perencanaan mutu dan jaminan mutu.

Meskipun salah satu tujuan utama pengendalian kualitas adalah untuk meningkatkan kualitas, hasil utama dari proses ini adalah keputusan penerimaan, pengerjaan ulang, dan penyesuaian proses.

- Keputusan penerimaan menentukan apakah produk atau jasa yang dihasilkan sebagai bagian dari proyek akan diterima atau ditolak. Jika diterima, mereka dianggap kiriman yang divalidasi. Jika pemangku kepentingan proyek menolak beberapa produk atau layanan proyek, harus ada pengerjaan ulang.
- Pengerjaan ulang adalah tindakan yang diambil untuk membuat item yang ditolak memenuhi persyaratan produk, spesifikasi, atau harapan pemangku kepentingan lainnya. Pengerjaan ulang sering kali menghasilkan perubahan yang diminta dan perbaikan cacat yang divalidasi, dan itu hasil dari perbaikan cacat yang direkomendasikan atau tindakan korektif atau pencegahan. Pengerjaan ulang bisa sangat mahal, jadi manajer proyek harus berusaha untuk melakukan pekerjaan dengan baik dalam perencanaan kualitas dan jaminan kualitas untuk menghindari kebutuhan ini.
- Proses penyesuaian memperbaiki atau mencegah masalah kualitas lebih lanjut berdasarkan pengukuran kendali mutu. Penyesuaian proses sering kali menghasilkan pembaruan pada kualitas baseline, aset proses organisasi, dan manajemen rencana proyek. Perubahan ini akan memerlukan perubahan pada rencana manajemen proyek karena akan membutuhkan lebih banyak pekerjaan yang berhubungan dengan proyek. Perusahaan juga mempekerjakan Scott untuk mengembangkan rencana guna membantu mencegah masalah kualitas proyek TI di masa mendatang.

Kontrol kualitas mencakup banyak alat dan teknik umum, menjelaskan Tujuh Alat Dasar Kualitas, pengambilan sampel statistik, dan Six Sigma dan membahas bagaimana mereka dapat diterapkan pada proyek TI. Proyek TI menggunakan pengujian secara ekstensif untuk memastikan kualitas. Tujuh alat berikut ini terdaftar dalam panduan PMBOK:

- 1. Diagram sebab-akibat melacak keluhan tentang masalah kualitas kembali ke operasi produksi yang bertanggung jawab. Dengan kata lain, mereka membantu Anda menemukan akar penyebab suatu masalah. Mereka juga dikenal sebagai tulang ikan atau diagram Ishikawa, dinamai menurut penciptanya, Kaoru Ishikawa. Anda juga dapat menggunakan teknik yang dikenal sebagai 5 Why, di mana Anda berulang kali mengajukan pertanyaan "Mengapa?" untuk membantu mengelupas lapisan gejala yang dapat menyebabkan akar penyebab suatu masalah. Menggunakan lima pertanyaan adalah aturan praktis yang baik, meskipun angka lain dapat digunakan. Gejala-gejala ini dapat menjadi cabang pada diagram sebab-akibat. 5 Why, pertama-tama Anda dapat bertanya mengapa pengguna tidak dapat masuk ke sistem, lalu mengapa mereka terus lupa sandi, mengapa mereka tidak menyetel ulang sandi, dan mengapa mereka tidak mencentang kotak untuk menyimpan sandi. Akar permasalahan akan berdampak signifikan pada tindakan yang diambil untuk menyelesaikan masalah. Jika banyak pengguna tidak dapat masuk ke sistem karena komputer mereka tidak memiliki cukup memori, solusinya mungkin meningkatkan memori untuk komputer tersebut. Jika banyak pengguna tidak dapat masuk ke sistem karena mereka lupa kata sandi, mungkin ada solusi yang lebih cepat dan lebih murah.
- 2. Diagram kendali adalah tampilan grafik dari data yang menggambarkan hasil suatu proses dari waktu ke waktu. Bagan kontrol memungkinkan Anda untuk menentukan apakah suatu
	- 63
proses berada dalam kendali atau di luar kendali. Ketika suatu proses berada dalam kendali, setiap variasi dalam hasil proses tersebut dibuat oleh kejadian acak. Proses yang terkontrol tidak perlu disesuaikan. Ketika suatu proses berada di luar kendali, variasi dalam hasil proses tersebut disebabkan oleh peristiwa non-acak. Ketika suatu proses berada di luar kendali, Anda perlu mengidentifikasi penyebab dari peristiwa non-acak tersebut dan menyesuaikan proses untuk memperbaiki atau menghilangkannya. Mencari dan menganalisis pola dalam proses data merupakan bagian penting dari kendali mutu. Anda dapat menggunakan bagan kendali mutu dan tujuh aturan jalan untuk mencari pola dalam data. Aturan tujuh proses menyatakan bahwa jika tujuh titik data dalam satu baris semuanya di bawah mean, di atas mean, atau semuanya naik atau turun, maka proses tersebut perlu diperiksa untuk masalah nonrandom.

- 3. Lembar cek digunakan untuk mengumpulkan dan menganalisis data. Kadang-kadang disebut sebagai tally sheet atau checklist, tergantung pada formatnya.
- 4. Diagram pencar membantu untuk menunjukkan apakah ada hubungan antara dua variabel. Semakin dekat titik data ke garis diagonal, semakin

erat hubungan kedua variabel tersebut.

- 5. Histogram adalah grafik batang dari suatu distribusi variabel. Setiap batang mewakili atribut atau karakteristik dari suatu masalah atau situasi, dan tinggi batang mewakili frekuensinya.
- 6. Diagram Pareto adalah histogram yang dapat membantu Anda mengidentifikasi dan memprioritaskan area masalah. Variabel yang dijelaskan oleh histogram diurutkan berdasarkan frekuensi kemunculannya. Bagan Pareto membantu Anda mengidentifikasi beberapa kontributor penting yang menyebabkan sebagian besar masalah kualitas dalam sistem. Analisis Pareto terkadang disebut

sebagai aturan 80-20, artinya 80 persen masalah seringkali disebabkan oleh 20 persen penyebabnya.

7. Diagram alir adalah tampilan grafik dari logika dan aliran proses yang membantu Anda menganalisis bagaimana masalah terjadi dan bagaimana proses dapat ditingkatkan. Mereka menunjukkan aktivitas, poin keputusan, dan urutan bagaimana informasi diproses. alat dasar stratifikasi kualitas ini, teknik yang menunjukkan data dari berbagai sumber untuk melihat apakah suatu pola muncul. Selain diagram alir, diagram jalan juga digunakan untuk stratifikasi. Diagram lari menampilkan riwayat dan pola variasi proses dari waktu ke waktu. Ini adalah diagram garis yang menunjukkan titik data yang diplot dalam urutan kejadian. Anda dapat menggunakan grafik untuk melakukan analisis tren dan memperkirakan hasil di masa depan berdasarkan hasil historis.

# **BAB 6 MICROSOFT PROJECT**

#### **Capaian Pembelajaran:**

- 1. Mampu membuat daftar kerja pada Microsoft Project
- 2. Mampu membuat jadwal proyek pada Microsoft Project
- 3. Mampu membuat durasi tugas proyek pada Microsoft Project
- 4. Mampu membuat relasi tugas pada Microsoft Project
- 5. Mampu membuat penugasan sumber daya pada Microsoft Project

**BAB 6 MICROSOFT PROJECT PROYEK**

Microsoft Project adalah produk perangkat lunak manajemen proyek, dikembangkan oleh Microsoft yang dirancang untuk membantu manajer proyek dalam mengembangkan jadwal, menetapkan sumber daya untuk tugas-tugas, melacak kemajuan, mengelola anggaran, dan menganalisis beban kerja. Kemampuan dari Microsoft Project adalah dapat menyimpan detail proyek dalam database meliputi tugas dan relasi satu tugas dengan tugas yang lain, sumberdaya yang dipakai, biaya, dan jalur kritis. Menggunakan informasi menentukan perhitungan dan pemeliharaan perawatan dengan jadwal, biaya suatu rencana proyek, semakin lengkap informasi yang disediakan semakin akurat dalam perencanaan.

Melakukan pelacakan dan pengawasan proyek berjalan dalam menentukan suatu proyek dapat diselesaikan tepat waktu dan sesuai anggaran yang direncanakan ataukah memerlukan waktu yang lebih lama dan biaya lebih banyak dari anggaran awal. Apabila suatu proyek berjalan lambat dan biaya telah melebihi dari anggaran yang seharusnya maka manajer proyek bisa melakukan langkah-langkah untuk mengembalikan dan mempertahankan proyek sesuai rencana semula.

Microsoft Project dapat melakukan dan memperlihatkan hasil hitungan secara langsung dimana rencana proyek tidak dapat diselesaikan sebelum informasi-informasi kritis mengenai proyek dan tugas-tugas diinputkan untuk dapat melihat dan mengetahui kapan suatu proyek selesai dilaksanakan dan kapan jadwal keseluruhan semua tugas aktifitas dapat dilihat. Microsoft Project menyimpan data yang diinputkan dan menggunakan data tersebut untuk menghasilkan informasi yang diperlukan manajer proyek seperti penjelasan keterangan suatu tugas kegiatan, informasi jalur kritis suatu proyek atau lamanya proyek tersebut diselesaikan dimana setiap data diinputkan melalui kolom-kolom. Menjalankan Microsoft Project pertama kali maka akan menampilkan lembar kerja kosong yang siap diisi dengan data yang sesuai dengan proyek yang ditentukan. Tampilan IDE MS Project dapat dilihat sebagai berikut:

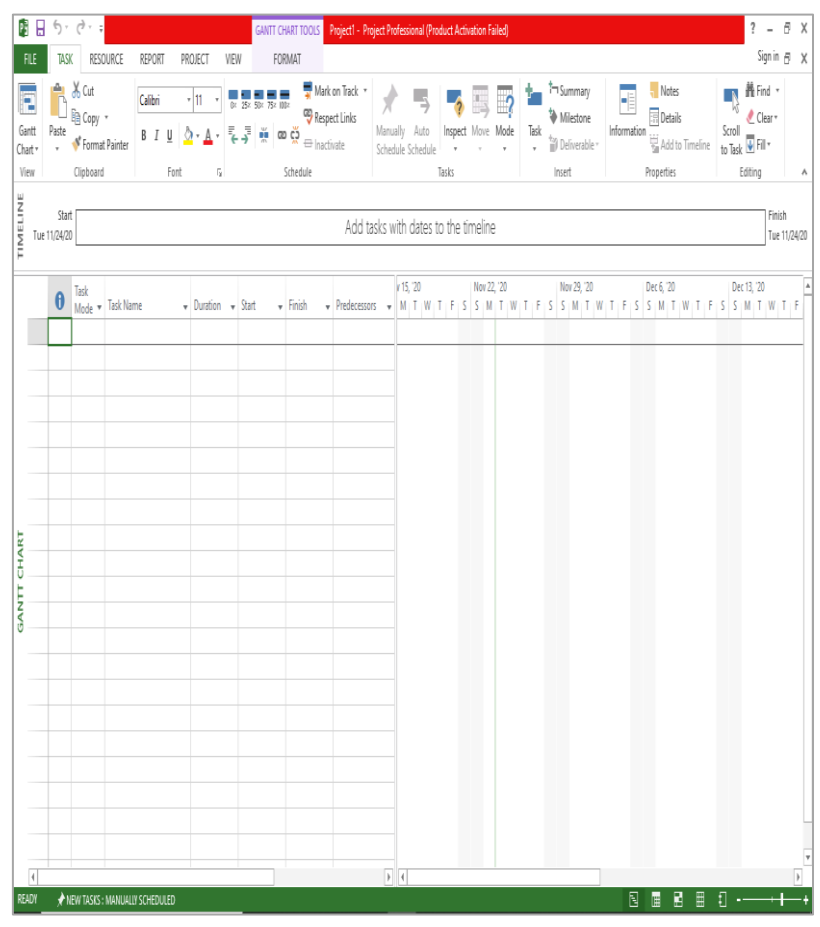

Gambar 6.1 Lingkungan kerja Microsoft Project

Pada gambar 6.1 merupakan tampilan awal IDE Microsoft Project yang masih kosong. Studi kasus yang dipelajari dalam bab ini mengenai manajemen proyek pengembangan perangkat lunak sistem presensi perkuliahan. Tahap selanjutnya adalah membuat dan menentukan daftar tugas proyek yang berhubungan dengan sistem presensi perkuliahan.

## **6.1 Membuat Daftar Tugas**

Suatu proyek umumnya memiliki rangkaian kegiatan yang berhubungan satu sama lain. Kegiatan tersebut menyajikan banyaknya kerja dengan suatu hasil tertentu. Masukkan kegiatan di dalam urutan kapan mereka akan dikerjakan dan membuat WBS dari tugas–tugas berikut ini:

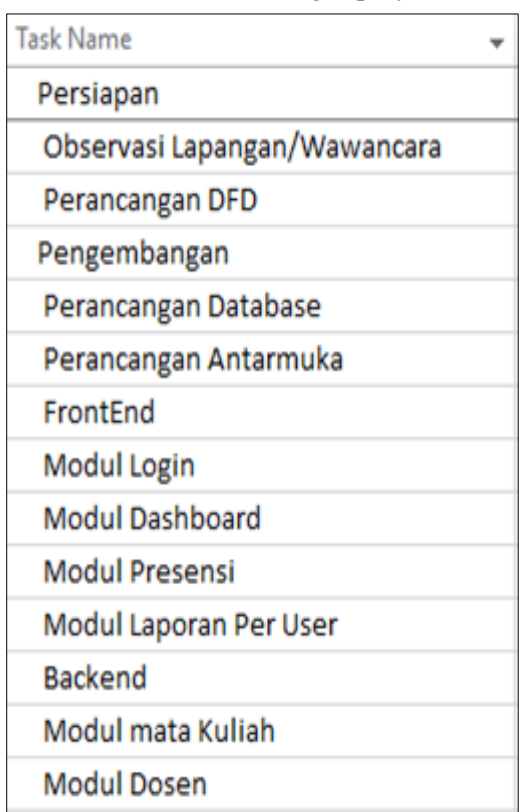

Tabel 6.1 Daftar tugas proyek

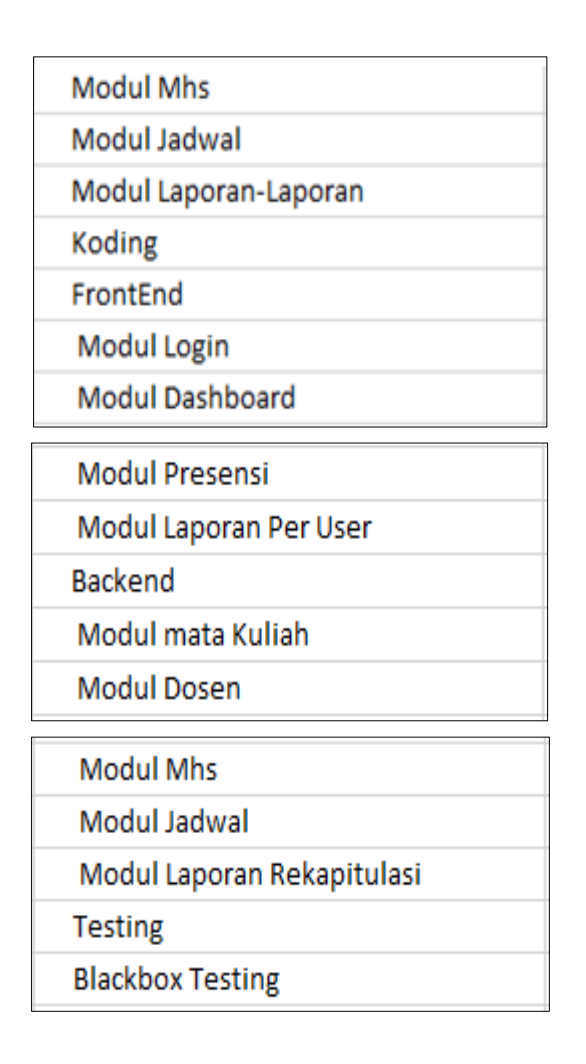

Pada tabel 6.1 merupakan daftar-daftar tugas yang perlu dilakukan dalam pengembangan sistem presensi perkuliahan. Langkah yang perlu dilakukan adalah membuat daftar tugas-tugas yang dibutuhkan untuk mencapai tujuan dari proyek. Pendekatan yang dapat dilakukan adalah sebagai berikut:

• Pendekatan Atas-Bawah (*Top Down*): Menentukan terlebih dahulu tahapan-tahapan besar yang perlu dilakukan pada saat pelaksanaan proyek. Setelah itu baru menentukan tugas-tugas kecil yang menjadi bagian dari tahapan-tahapan besar tersebut.

- Pendekatan Bawah-Atas (*Bottom Up*): prinsip terbalik dari yang Atas-Bawah dimana menentukan terlebih tugas-tugas kecil yang perlu dilakukan, kemudian menggabungkan tahapan-tahapan kegiatan tersebut menjadi tahapan-tahapan besar.
- Kombinasi: kombinasi yang menggunakan pendekatan Atas-Bawah digabungkan dan diintegrasikan dengan pendekatan Bawah-Atas untuk memastikan tidak ada kegiatan atau tahapan yang terlewatkan.

Tampilan yang daftar tugas yang telah diinput pada Microsoft Project adalah sebagai berikut:

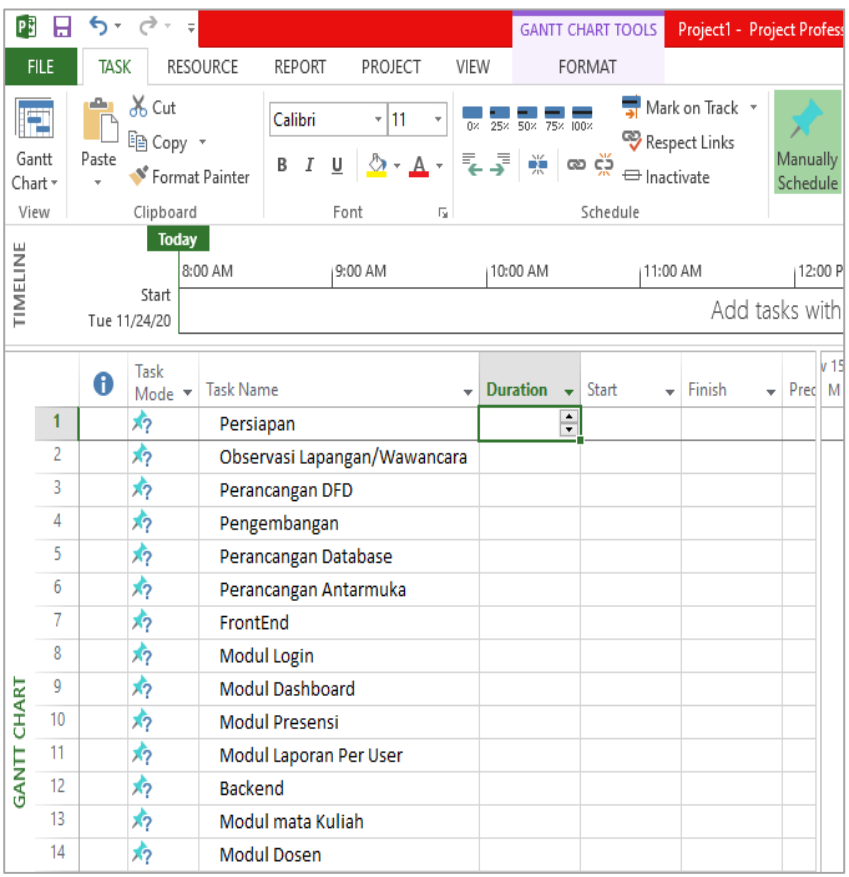

Gambar 6.2 Hasil input daftar tugas proyek

Untuk menentukan daftar tugas ini berdasarkan pengalaman atau referensi dari orang-orang yang memiliki keahlian pengembangan sistem perangkat lunak. Lakukan outlining dengan mengklik indent atau outdent dengan ketentuan sebagai berikut:

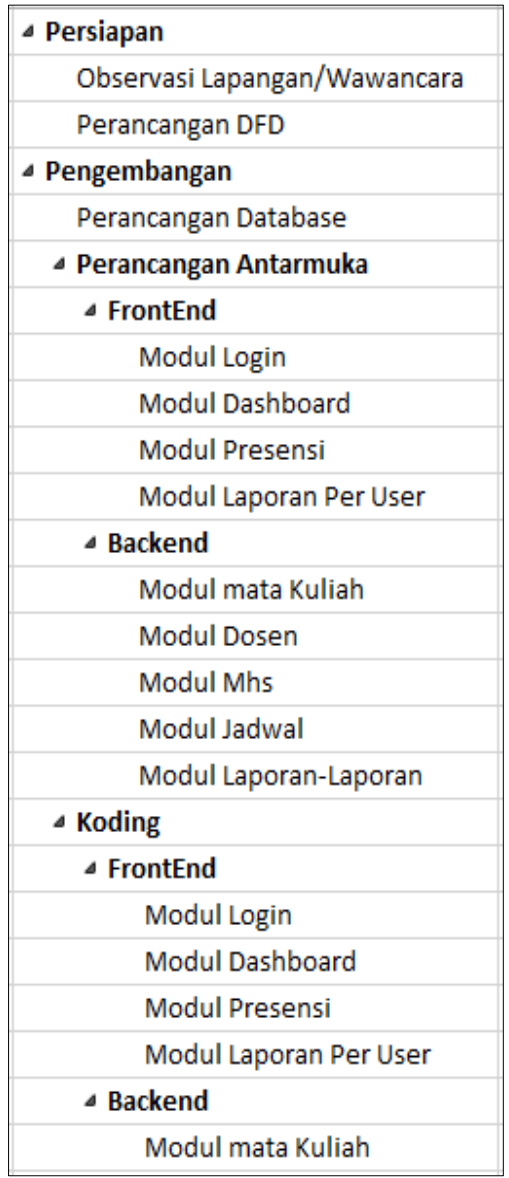

| <b>Modul Dosen</b>         |  |  |  |  |  |  |
|----------------------------|--|--|--|--|--|--|
| <b>Modul Mhs</b>           |  |  |  |  |  |  |
| Modul Jadwal               |  |  |  |  |  |  |
| Modul Laporan Rekapitulasi |  |  |  |  |  |  |
| ▲ Testing                  |  |  |  |  |  |  |
| <b>Blackbox Testing</b>    |  |  |  |  |  |  |

Gambar 6.3 Outline daftar tugas proyek

Outlining berguna untuk menentukan pengelompokan daftar tugas atau kegiatan yang memiliki karakterisitik yang mirip untuk memudahkan menentukan kategori kegiatan.

Menyusun struktur tugas-tugas menjadi kerangka logis dengan menggunakan *outline*, dapat menyusun suatu hirarki kegiatan, sehingga akan lebih mudah mengaturnya. Untuk hal itu, dapat digunakan tombol-tombol *outline* (bila tidak aktif, dapat diaktifkan dari menu *View>Outline*). Tombol-tombol ini berupa panah ke kanan (*indent*), panah ke kiri (*outdent*), tanda plus (*show subtasks*), dan tanda minus (*hide subtasks*).

Cara memasukkan *Summary Task* dalam Microsoft Project sama dengan memasukkan *New Task* yaitu dengan mengklik baris kegiatan dimana kita akan memasukkan *Summary Task* dan pilih *New Task*. Isikanlah rangkaian kegiatan pertama yaitu persiapan. Untuk memasukkan tugas-tugas dibawahnya merupakan bagian dari *Summary Task* Persiapan caranya dengan memilih *Task* tersebut kemudian mengklik toolbar *indent* yang telah dijelaskan sebelumnya*.* Tombol outdent diperlukan apabila kita ingin mengembalikan suatu kegiatan seperti semula (bukan bagian dari *Summary Task* diatasnya). Ulangi kegiatan diatas sampai semua *Summary Task* dimasukkan dan kegiatankegiatan yang merupakan bagian dari *Summary Task* tersebut telah di*indent*.

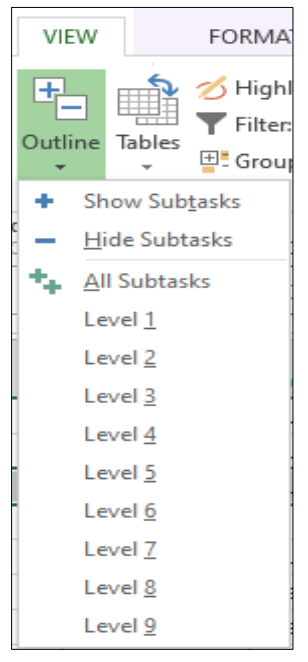

Gambar 6.4 Menu Outline

Keterangan:

- Panah ke kiri (*outdent*): menjadikan suatu kegiatan / task menjadi sebuah tahapan (*summary task*)
- Panah ke kanan (*indent*): menjadikan suatu kegiatan / task menjadi bagian dari *summary task* diatasnya.
- Tanda + (*show subtasks*): menunjukkan detil task task yang menjadi bagian dari suatu *Summary Task* (apabila dalam kondisi tersembunyi)
- Tanda (*hide subtasks*): menyembunyikan detil task task yang menjadi bagian dari suatu *Summary Task* (apabila dalam kondisi terlihat)

Seluruh kegiatan-kegiatan yang sudah dilakukan outlining diatas, Jika perhatikan sebenarnya dibagi dalam fase-fase kegiatan yang dalam Microsoft Project dinamakan tahapan s*ummary task*. Suatu *summary task* terdiri dari beberapa kegiatan (*task*).

Rangkaian kegiatan dalam studi kasus pengembangan perangkat lunak sistem presensi ini dapat dibagi menjadi 6 tahapan *summary task,*  yaitu:

- 1. Persiapan
- 2. Pengembangan perancangan antarmuka front end
- 3. Pengembangan perancangan antarmuka frontend back end
- 4. Pengembangan koding front end
- 5. Pengembangan koding back end
- 6. Testing

#### Catatan:

- Pada *Gantt Chart*, sebuah *summary task* akan berbentuk garis hitam tebal dengan bentuk lancip kebawah pada ujung – ujungnya.
- Sebuah summary task adalah sebuah tahapan suatu proyek yang detil-detil tugas dari tahapan tersebut dijelaskan di bawahnya.
- Di Microsft Project, tingkat indentasi tidak dibatasi. Jadi bisa saja sebuah tahapan (*Summary task*) memiliki beberapa *subtask*, dimana *subtask* tersebut juga memiliki detil pekerjaan lainnya.

Dengan melakukan outlining juga dapat memudahkan menentukan durasi tugas dari tiap-tiap kegiatan dalam proyek. Tahap selanjutnya adalah menentukan durasi tugas.

## **6.2 Menentukan Durasi Tugas**

Tugas-tugas dipecah dalam lama waktu antara 1 hari sampai 14 hari untuk mempermudah monitor dan memantau kemajuan yang telah dijalani. Hal ini dilakukan untuk mengurangi kerumitan dalam menentukan proses suatu tugas. Estimasikan berapa lama waktu yang dibutuhkan untuk menyelesaikan setiap tugas. Perkiraan durasi yang diperlukan dapt ditentukan sesuai standar perkiraan pada umumnya suatu pekerjaan dapat diselesaikan dengan waktu paling cepat. Tidak

perlu masukkan tanggal pada dalam kolom *Start* dan kolom *Finish*  karena Microsoft Project menghitung tanggal *start* dan *finish*  berdasarkan durasi yang dimasukkan pada kolom *duration* dan juga hubungannya antara satu kegiatan dengan yang lainnya. Dengan asumsi lima hari kerja, maka pekerjaan selama 1 minggu berarti 5 hari kemudian susun durasi tugas sebagai berikut:

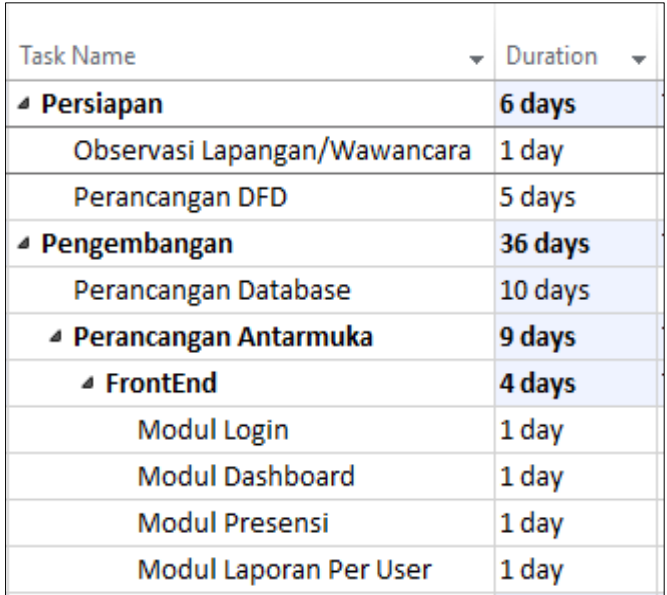

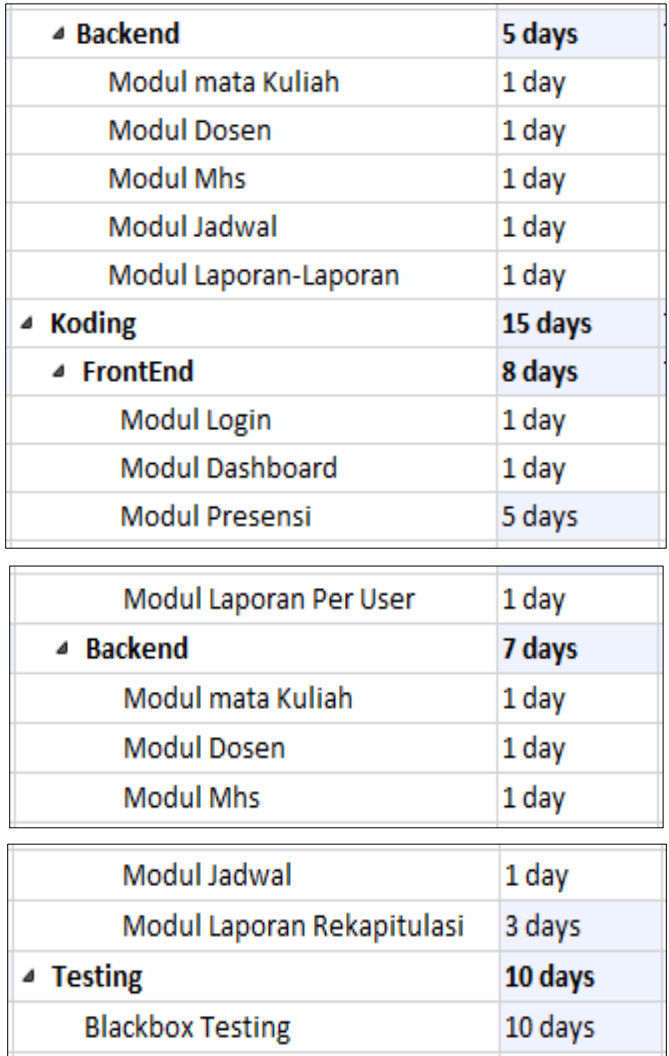

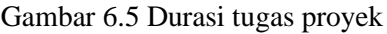

Lakukanlah langkah-langkah sebagai berikut:

- 7. Dari menu View, klik Gantt Chart
- 8. Di dalam field Task Name, masukkan nama tugas-tugasn diatas beserta lama pengerjaannya.
- 9. Di dalam field Duration, masukkan lama waktu untuk setiap kegiatan beserta singkatan satuan waktu durasi. Singkatan-

singkatan berikut ini dapat digunakan saat memasukkan durasi:

- Bulan = months = mo
- Minggu = weeks =  $w$
- Hari = days =  $d$
- Jam  $=$  hours  $=$  h
- Menit  $=$  minutes  $=$  m
- 10.Tekan *Enter*, ulangi sampai seluruh tugas yang ada semuanya sudah diinputkan ke dalam Microsoft Project. Menentukan durasi tugas proyek secara proporsional. Tampilan durasi yang telah diinputkan sebagai berikut ini:

| <b>Task Name</b>             | Duration<br>$\overline{\phantom{a}}$ | Start                     | Finish                                       |  |  |
|------------------------------|--------------------------------------|---------------------------|----------------------------------------------|--|--|
| <sup>△</sup> Persiapan       | 6 days                               | Thu 9/24/20               | Thu 10/1/20                                  |  |  |
| Observasi Lapangan/Wawancara | 1 day                                | Thu 9/24/20               | Thu 9/24/20                                  |  |  |
| Perancangan DFD              | 5 days                               | Fri 9/25/20               | Thu 10/1/20                                  |  |  |
| <sup>△</sup> Pengembangan    | 36 days                              | Fri 10/2/20               | Fri 11/20/20                                 |  |  |
| Perancangan Database         | 10 days                              | Fri 10/2/20               | Thu 10/15/20                                 |  |  |
| 4 Perancangan Antarmuka      | 9 days                               | Fri 10/16/20              | Wed 10/28/2                                  |  |  |
| ▲ FrontEnd                   | 4 days                               | Fri 10/16/20              | Wed 10/21/2                                  |  |  |
| Modul Login                  | 1 day                                | Fri 10/16/20              | Fri 10/16/20                                 |  |  |
| <b>Modul Dashboard</b>       | 1 day                                | Mon 10/19/20              | Mon 10/19/20<br>Tue 10/20/20<br>Wed 10/21/20 |  |  |
| <b>Modul Presensi</b>        | 1 day                                | Tue 10/20/20              |                                              |  |  |
| Modul Laporan Per User       | 1 day                                | Wed 10/21/20              |                                              |  |  |
| ▲ Backend                    | 5 days                               | Thu 10/22/20              | Wed 10/28/2                                  |  |  |
| Modul mata Kuliah            | 1 day                                | Thu 10/22/20              | Thu 10/22/20                                 |  |  |
| <b>Modul Dosen</b>           | 1 day                                | Fri 10/23/20              | Fri 10/23/20                                 |  |  |
| <b>Modul Mhs</b>             | 1 day                                | Mon 10/26/20              | Mon 10/26/20                                 |  |  |
| Modul Jadwal                 | 1 day                                | Tue 10/27/20              | Tue 10/27/20                                 |  |  |
| Modul Laporan-Laporan        | 1 day                                | Wed 10/28/20              | Wed 10/28/20                                 |  |  |
| ▲ Koding                     | 15 days                              | Mon 10/19/20 Fri 11/6/20  |                                              |  |  |
| ▲ FrontEnd                   | 8 days                               | Mon 10/19/20 Wed 10/28/2  |                                              |  |  |
| Modul Login                  | 1 day                                | Mon 10/19/20 Mon 10/19/20 |                                              |  |  |
| Modul Dashboard              | 1 day                                | Tue 10/20/20              | Tue 10/20/20                                 |  |  |
| <b>Modul Presensi</b>        | 5 days                               | Wed 10/21/20 Tue 10/27/20 |                                              |  |  |
| Modul Laporan Per User       | 1 day                                | Wed 10/28/20 Wed 10/28/20 |                                              |  |  |

Gambar 6.6 Hasil input durasi tugas proyek

Secara *default* waktu adalah *1 day?* yang berarti perkiraan waktu 1 hari dan dapat diubah sesuai rencana kerja yang telah dibuat. Tanda tanya dibelakang menunjukkan ini adalah waktu yang diperkirakan. Bila yakin akan durasi suatu aktivitas maka tanda tanya ini dapat dibuang.

Dapat juga menulis catatan untuk menambahkan keterangan mengenai suatu kegiatan. Di dalam field *Task Name*, klik kanan kegiatan yang akan diberikan catatan, kemudian pilihlah *Notes*. Ketik catatan keterangan, dan klik *OK*.

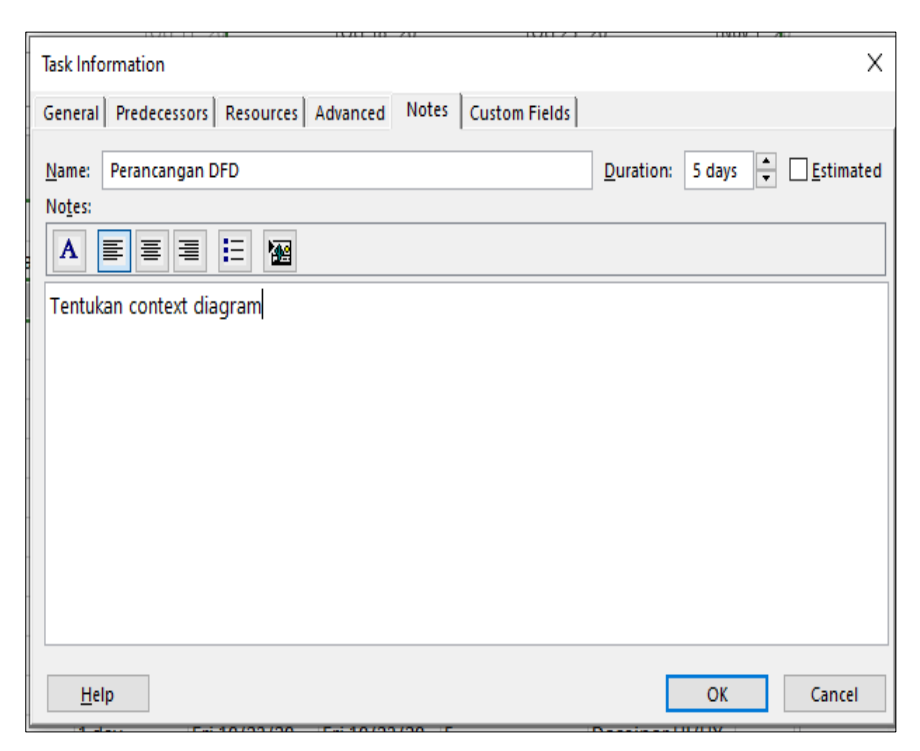

Gambar 6.7 Task notes

Dengan melakukan durasi tugas proyek dapat memudahkan menentukan lama waktu suatu tugas dari tiap-tiap kegiatan dalam proyek dapat selesai dikerjakan. Tahap selanjutnya adalah menentukan relasi tugas.

#### **6.3 Menentukan Relasi Tugas**

Setelah menciptakan kegiatan dan juga menyusun *outline* dari daftar tugas, kemudian perlu untuk menghubungkan bagaimana suatu kegiatan berhubungan satu sama lain dan pada tanggal spesifik. Banyak sekali tipe hubungan kegiatan, yang mana disebut ketergantungan tugas atau *task dependencies*. Microsoft Project secara otomatis menentukan tanggal *start* dan *finish* untuk kegiatan-kegiatan yang berhubungan satu sama lain.

Keuntungan dari hubungan kegiatan-kegiatan ini adalah jika satu kegiatan berubah, kegiatan-kegiatan yang berhubungan akan secara otomatis dijadwal ulang dan dapatmenyempurnakan jadwal kegiatan dengan menggunakan batasan, *overlap* atau kegiatan yang ditunda, dan memecahkan kegiatan-kegiatan ketika pekerjaan yang dilakukan dihentikan untuk sementara.

Relasi pekerjaan dibuat untuk mengaitkan pekerjaan-pekerjaan yang saling berhubungan. Jenis-jenis hubungan tugas yang mungkin terjadi adalah sebagai berikut:

1. Finish to Start (FS)

Suatu pekerjaan (B) tidak boleh dimulai sampai pekerjaan lain (A) selesai. Hubungan jenis ini merupakan hubungan tugas yang bersifat sequence atau berurutan. Tugas-tugas ini memiliki karakteristik saling ketergantungan dimana suatu tugas hanya bisa dikerjakan jika suatu tugas lainnya sudah selesai dikerjakan sebelumnya. Dengan kata lain suatu tugas harus diselesaikan terlebih dahulu baru bisa mengerjakan tugas selanjutnya.

2. Start to Start (SS)

Suati pekerjaan (B) tidak boleh dimulai sebelum pekerjaan lain (A) dimulai juga. Hubungan jenis ini merupakan hubungan tugas yang bersifat paralel. Tugas-tugas ini memiliki karakteristik saling ketergantungan dimana suatu tugas hanya bisa dikerjakan jika suatu tugas lainnya mulai dikerjakan. Dengan kata lain suatu tugas harus dikerjakan bersamaan tugas lainnya.

3. Finish to Finish (FF)

Suatu pekerjaan (B) tidak dapat diselesaikan sampai pekerjaan lain (A) diselesaikan. Tugas-tugas ini memiliki karakteristik saling ketergantungan dimana suatu tugas hanya bisa diselesaikan jika suatu tugas lainnya selesai dikerjakan. Dengan kata lain suatu tugas harus selesai dikerjakan terlebih dahulu baru bisa menyelesaikan tugas selanjutnya.

4. Start to Finish (SF)

Suatu pekerjaan (B) tidak dapat diselesaikan sampai pekerjaan lain (A) dimulai. Tugas-tugas ini memiliki karakteristik saling ketergantungan dimana suatu tugas hanya bisa diselesaikan jika suatu tugas lainnya mulai dikerjakan. Dengan kata lain suatu tugas harus mulai dikerjakan terlebih dahulu baru bisa menyelesaikan mengerjakan tugas tersebut.

Catatan:

• FS = kegiatan "dari" harus selesai sebelum kegiatan "ke" boleh dimulai. Hubungan ini merupakan hubungan yang default diberikan di Microsoft Project apabila kita memblok dua buah kegiatan dan kemudian memilih menu *Edit > Link Tasks*.

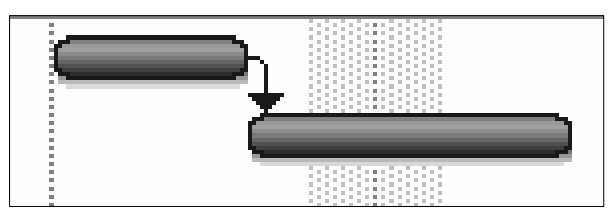

Gambar 6.8 Relasi FS

• FF = kegiatan "dari" harus selesai sebelum kegiatan "ke" boleh selesai (dapat pula selesai bersamaan). Kegiatan kedua hanya boleh diselesaikan apabila kegiatan yang pertama sudah selesai.

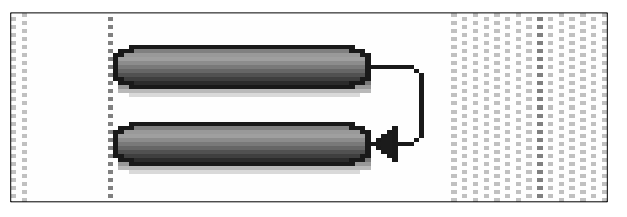

Gambar 6.9 Relasi FF

• SS = kegiatan "dari" harus dimulai sebelum kegiatan "ke" boleh dimulai (boleh mulai bersamaan). Kegiatan kedua hanya boleh dimulai apabila kegiatan pertama dimulai.

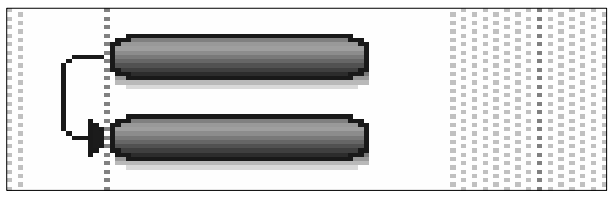

Gambar 6.10 Relasi SS

• SF = kegiatan "dari" harus dimulai sebelum kegiatan "ke" boleh selesai, dengan kata lain mulainya kegiatan "dari" harus menunggu kegiatan "ke" selesai. Kegiatan kedua hanya boleh selesai apabila kegiatan pertama sudah dimulai.

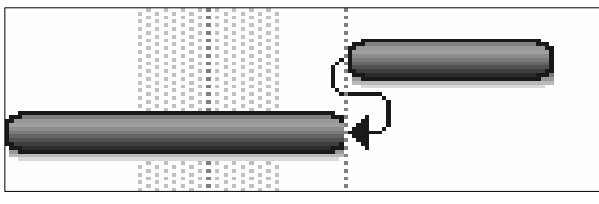

• Gambar 6.11 Relasi SF

Untuk menciptakan hubungan antar kegiatan, gunakan *task dependencies*. Pertama- tama, pilih kegiatan-kegiatan yang berhubungan, hubungkan, dan kemudian ganti dan sesuaikan ketergantungan jika diperlukan. Kegiatan yang waktu *start* dan *finish*- nya tergantung yang lain merupakan *successor*, sementara *successor*  adalah bergantung pada *predecessor-*nya. Contohnya, jika menghubungkan "Perancangan Database" dengan "Perancangan DFD", maka "Perancangan Database" adalah *successor*, sementara "Perancangan DFD" adalah *predecessor*.

Setelah semua kegiatan terhubung, perubahan pada tanggal *predecessor* akan mempengaruhi tanggal *successor*. Microsoft Project pada dasarnya, secara *default*, menciptakan hubungan *finish-to-start*  (FS) Karena ini mungkin tidak selalu berlaku di setiap situasi, ketergantungan ini dapat diganti dengan *start-to-start* (SS), *finish-tofinish* (FF), atau *start-to-finish* (SF) untuk membuat model proyek lebih realistis.

Langkah-langkah yang harus dilakukan untuk menghubungkan kegiatan-kegiatan dalam Microsoft Project adalah sebagai berikut:

1. Pada menu View, klik Gantt Chart

2. Didalam field Task Name, pilih 2 atau lebih kegiatan untuk dihubungkan.

3. Pada menu Edit, Klik Link Task (atau klik toolbar berbentuk seperti rantai).

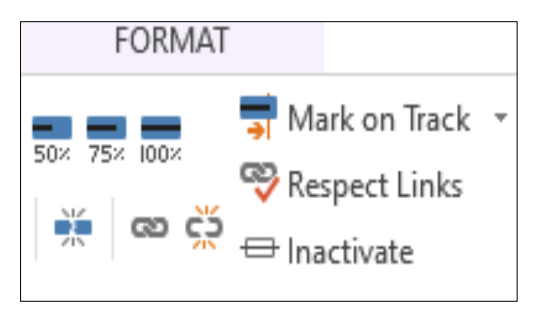

Gambar 6.12 Icon Link Task

4. Untuk mengganti hubungan antara kegiatan, klik dobel pada garis penghubungantara kegiatan-kegiatan yang ingin diganti.

Catatan<sup>.</sup>

• Untuk menghilangkan link antara kegiatan, pilih kegiatan-kegiatan yang ingin diputus hubungannya, dan dari menu *Edit*, pilih *Unlink Task*.

• Untuk menghubungkan beberapa kegiatan sekaligus secara FS (*finish-to- start*), bisa dilakukan dengan mengklik task – task tersebut secara bersamaan dan kemudian memilih *Edit > Link Task*. Ini juga dapat dilakukan untuk task-task yang tidak berurutan dengan cara menekan tombol CTRL pada saat memilih task – task tersebut.

• Cara lain adalah dengan mengklik dobel task tersebut dan pada Tab *Predecessor* kita memilih tugas pendahulunya dan juga hubungannya (FS atauyang lain). Ini juga dilakukan apabila terdapat tugas yang memiliki lebih dari satu pendahulu.

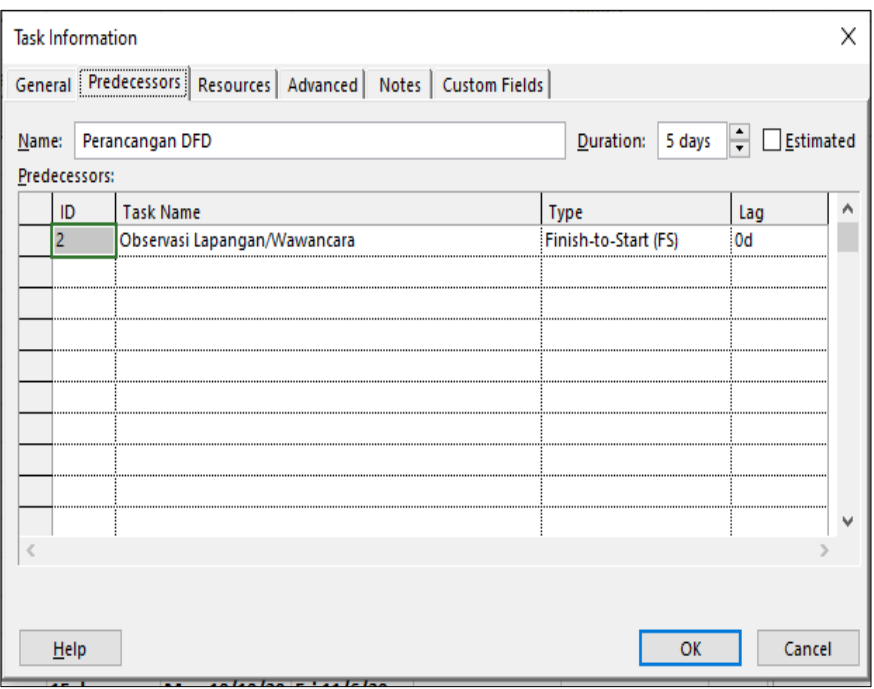

Gambar 6.13 Predecessor Task

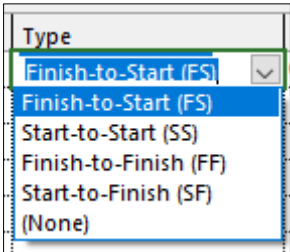

Gambar 6.14 Pilihan Tipe Predecessor Task

Menentukan hubungan tugas dengan ketentuan sebagai berikut:

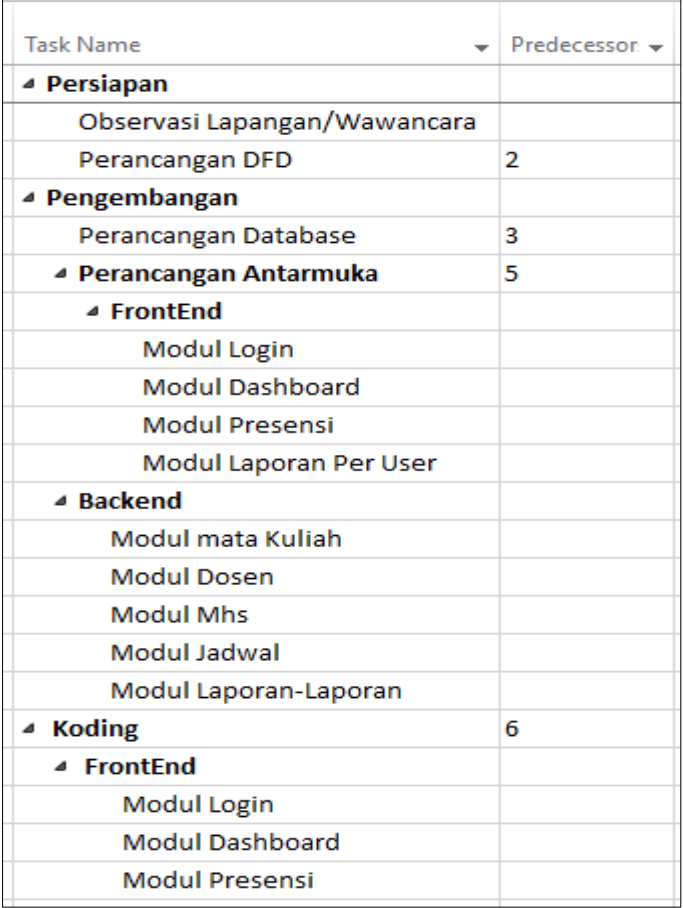

| Modul Laporan Per User     |    |
|----------------------------|----|
| ⊿ Backend                  |    |
| Modul mata Kuliah          |    |
| Modul Dosen                |    |
| Modul Mhs                  |    |
|                            |    |
| Modul Jadwal               |    |
| Modul Laporan Rekapitulasi |    |
| ▲ Testing                  | 18 |
| <b>Blackbox Testing</b>    |    |
|                            |    |

Gambar 6.15 Hubungan tugas proyek

Keterangan:

• Tidak semua pekerjaan akan berhubungan satu dengan yang lain secara serangkai, namun ada beberapa pekerjaan yang berjalan secara bersamaan atau paralel.

• Suatu tahapan (*Summary Task*) boleh dihubungkan dengan tahapan yang lainnya apabila diperlukan, namun biasanya malah akan menambah kerumitan di *Gantt Chart*.

• Suatu tahapan (Summary Task) sebaiknya dihubungkan dengan Summary Task juga.

• Suatu kegiatan sebagai *successor* bisa dihubungkan dengan lebih dari satu kegiatan *predecessor.*

Tampilan penentuan relasi hubungan tugas sebagai berikut:

| PŜ           | 8              | ٠,           | $\overline{\sigma}$<br>$\tilde{\mathbf{v}}$ |                                       |                                    | <b>GANTT CHART TOOLS</b> |                     | Project1 - Project Professional (Product Activation Failed) |                   |                                           |
|--------------|----------------|--------------|---------------------------------------------|---------------------------------------|------------------------------------|--------------------------|---------------------|-------------------------------------------------------------|-------------------|-------------------------------------------|
|              | <b>FILE</b>    | TASK         |                                             | REPORT<br>RESOURCE<br>PROJECT<br>VIEW | FORMAT                             |                          |                     |                                                             |                   |                                           |
|              |                |              |                                             |                                       |                                    |                          | Mon 12/14/20        |                                                             |                   |                                           |
|              |                |              | Today                                       |                                       |                                    |                          |                     |                                                             |                   |                                           |
| TIMELINE     |                |              |                                             | Nov 29, '20                           | Dec 6, '20                         |                          | Dec 13, '20         | Dec 20, '20                                                 | Dec 27, '20       | Jan 3, '21                                |
|              |                | Tue 11/24/20 | Start                                       |                                       |                                    |                          |                     | Add tasks with dates to the timeline                        |                   |                                           |
|              |                | θ            | Task                                        | Mode v Task Name                      | $\mathbf{v}$ Duration $\mathbf{v}$ | Start                    | $\mathbf{F}$ Finish |                                                             | 20<br>Nov 22, '20 | Nov 29, '20                               |
|              |                |              |                                             | <sup>4</sup> Persiapan                | 6 days                             | Tue 11/24/20             | Tue 12/1/20         |                                                             |                   |                                           |
|              | 2              |              |                                             | Observasi Lapangan/Wawancara          | 1 day                              | Tue 11/24/20             | Tue 11/24/20        |                                                             |                   |                                           |
|              | 3              |              |                                             | Perancangan DFD                       | 5 days                             | Wed 11/25/20             | Tue 12/1/20         | $\overline{2}$                                              |                   |                                           |
|              | 4              |              |                                             | <sup>4</sup> Pengembangan             | 36 days                            | Tue 11/24/20             | Tue 1/12/21         |                                                             |                   |                                           |
|              | 5              |              |                                             | Perancangan Database                  | 10 days                            | Wed 12/2/20              | Tue 12/15/20        | 3                                                           |                   |                                           |
|              | $\overline{6}$ |              |                                             | <sup>4</sup> Perancangan Antarmuka    | 9 days                             | Tue 11/24/20             | Fri 12/4/20         | 5                                                           |                   |                                           |
|              | $\overline{7}$ |              |                                             | 4 FrontEnd                            | 4 days                             | Tue 11/24/20             | Fri 11/27/20        |                                                             |                   |                                           |
|              | 8              |              | 为                                           | Modul Login                           | 1 day                              |                          |                     |                                                             |                   |                                           |
|              | 9              |              | 为                                           | Modul Dashboard                       | 1 day                              |                          |                     |                                                             |                   |                                           |
| CHART        | 10             |              | 为                                           | <b>Modul Presensi</b>                 | 1 day                              |                          |                     |                                                             |                   | Duration-only<br>Task: Modul Dashboard    |
|              | $\mathbf{11}$  |              | 为                                           | Modul Laporan Per User                | 1 day                              |                          |                     |                                                             |                   | Task Start: Tue 11/24/20                  |
| <b>FINNE</b> | 12             |              |                                             | <sup>4</sup> Backend                  | 5 days                             | Tue 11/24/20             | Mon 11/30/20        |                                                             |                   | Task Finish: Tue 11/24/20<br>Duration: 1d |
|              | 13             |              | 为                                           | Modul mata Kuliah                     | 1 day                              |                          |                     |                                                             |                   |                                           |
|              | 14             |              | 为                                           | <b>Modul Dosen</b>                    | 1 day                              |                          |                     |                                                             |                   |                                           |
|              | 15             |              | 为                                           | <b>Modul Mhs</b>                      | 1 day                              |                          |                     |                                                             |                   |                                           |
|              | 16             |              | 为                                           | Modul Jadwal                          | 1 day                              |                          |                     |                                                             |                   |                                           |

Gambar 6.16 Input relasi tugas proyek

## Catatan:

• Terdapat cara cepat untuk menghubungkan kegiatan-kegiatan dalam proyek, apabila kita lebarkan bagian tabel pada Microsoft Project maka kita akan melihat kolom Predecessors, masukkan nomor dari kegiatan pendahulu pada kolom ini, maka secara otomatis kedua kegiatan akan dihubungkan secara *Finish-to-Start* (FS).

• Untuk suatu kegiatan yang pendahulunya lebih dari satu, dapat dimasukkan dengan dipisahkan dengan koma. Apabila koma tidak berhasil (yang dikarenakan karena seting lokal dari komputer), dapat dicoba dengan titik koma.

• Apabila ingin menghubungkan dua kegiatan selain secara FS (Finish-to-Start) dapat dilakukan dengan menuliskan nomor kegiatan pendahulu yang langsung diikuti singkatan dari hubungan yang diinginkan (FS: *Finish-to-Start*, SS: *Start-to-Start*, FF: *Finish-to-* *Finish*, atau SF: *Start-to-Finish*). Contohnya misalnya 12SS yang artinya kegiatan pendahulu adalah kegiatan nomor 12 dengan hubungan SS (*Start-to-Start*).

• Suatu kegiatan bahkan bisa dihubungkan dengan kegiatan lain di berkas MS Project yang lain yang disebut *external dependency*.

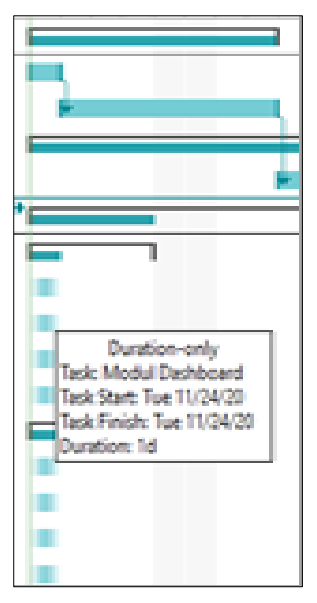

Gambar 6.17 Simbol relasi tugas proyek

## **6.4 Menentukan Jadwal Kerja Tugas**

Kegiatan-kegiatan proyek dapat dibuatkan jadwal agar lebih efektif dengan menciptakan ketergantungan antar kegiatan, dan membiarkan Microsoft Project menghitungnya secara otomatis. Namun dapat menentukan sendiri kapan jadwal kegiatan-kegiatan dimulai atau diakhiri yang diinginkan jika diperlukan.

Batasan kegiatan yang membuat ketergantungan kegiatan terhadap suatu tanggal yang spesifik disebut *inflexible constraints*. bagian paling tidak fleksibel adalah dimana tanggal *start* atau *finish*-nya kita tentukan. Karena Microsoft Project memperhitungkan hal ini di dalam

menghitung waktu penyelesaian proyek, maka dapat gunakan batasan ini jika ada keterbatasan waktu penyelesaian.

- 1. Di dalam field *Task Name*, klik kegiatan yang ingin set tanggal *start* dan *finish*-nya, kemudian klik *Task Information* dari menu Project
- 2. Klik *Advanced* tab
- 3. Di dalam box *Constraint Type*, klik tipe batasan.
- 4. Ketik atau pilih tanggal di dalam *constraint date* box, kemudian klik *OK*.

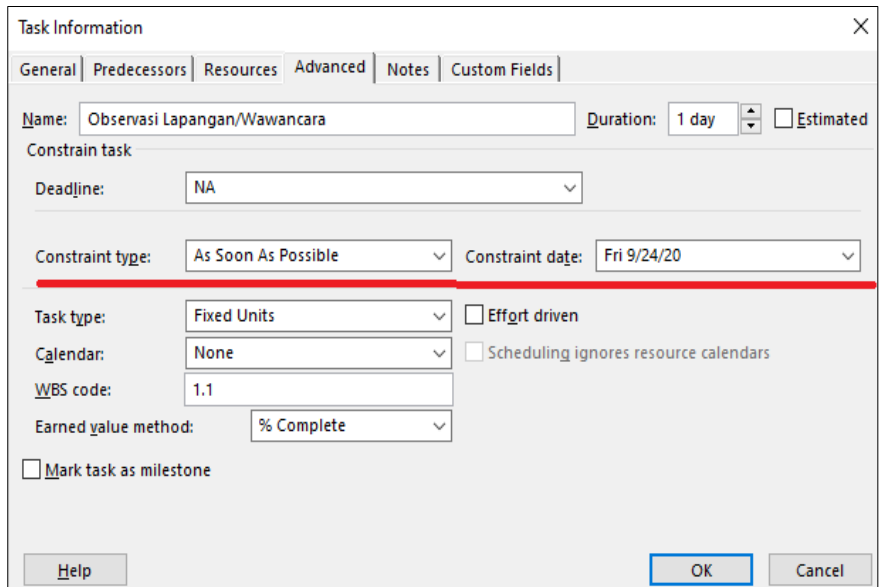

Gambar 6.18 Constraint tanggal tugas proyek

Misalnya kegiatan "observasi lapangan dan wawancara" harus dilakukan pda tanggal 24 September 2020 karena sudah membuat janji dengan pihak klien sehingga dapat memasukkan tanggal tersebut dalam bagian *Task Information* di *Advanced* seperti contoh diatas.

| Constraint type:       | As Soon As Possible                       |  |
|------------------------|-------------------------------------------|--|
|                        | As Late As Possible                       |  |
| Task type:             | As Soon As Possible                       |  |
|                        | <b>Finish No Earlier Than</b>             |  |
| <b>Calendar:</b>       | <b>Finish No Later Than</b>               |  |
|                        | Must Finish On                            |  |
| <b>WBS</b> code:       | <b>Must Start On</b>                      |  |
|                        | Earned value method Start No Earlier Than |  |
|                        | <b>Start No Later Than</b>                |  |
| Mark task as milestone |                                           |  |

Gambar 6.19 Constraint type tugas proyek

Catatan:

• Tipe *contraints* waktu dalam Microsoft Project:

➢ *As Soon As Possible (ASAP)* – default bila memasukkan aktivitas dengan "start date": memulai suatu pekerjaan secepat mungkin.

➢ *As Late As Possible (ALAP)* – default bila memasukkan aktivitas dengan "end date": memulai pekerjaan selambat mungkin tanpa mengurangi waktu kerja keseluruhan.

➢ *Start No Earlier Than (SNET):* memulai aktivitas pada atau setelah tanggal tertentu.

➢ *Start No Later Than (SNLT):* memulai aktivitas tidak lebih awal dari tanggal tanggal tertentu.

➢ *Finish No Earlier Than (FNET):* menyelesaikan suatu aktivitas pada atau setelah tanggal tertentu.

➢ *Finish No Later Than (FNLT):* menyelesaikan suatu aktivitas pada atau sebelum tanggal tertentu.

➢ *Must Start On (MSO):* harus memulai aktivitas pada tanggal tertentu.

➢ *Must Finish On (MFO):* harus menyelesaikan aktivitas pada tanggal tertentu.

• Jika memilih tanggal tertentu di dalam *start field*, berarti Microsoft Project akan menentukan batasan *Start No Earlier Than* (SNET) atau mulai tidak lebih terlambat dari. Jika anda menetapkan finish date, Microsoft Project secara otomatis menentukan *Finish No Earlier Than*  (FNET) atau berakhir tidak lebih awal dari.

Ketika menentukan suatu *deadline* untuk suatu kegiatan, Microsoft Project menunjukkan suatu indikator jika suatu kegiatan dijadwalkan untuk selesai setelah *deadline*. Menentukan suatu *deadline* tidak mempengaruhi bagaimana kegiatan- kegiatan dijadwalkan. Ini hanya cara Microsoft Project untuk menginformasikan jika suatu kegiatan diselesaikan setelah *deadline*. Kemudian masih mempunyai kesempatan untuk melakukan penyesuaian agar jadwal dapat mencapai *deadline* yang ditentukan.

- 1. Di dalam menu *View*, pilih *Gantt Chart*.
- 2. Di dalam field *Task Name*, klik kegiatan yang ingin diset deadlinenya.
- 3. Klik *Task Information* dan *Advanced* Tab.
- 4. Di dalam *Constraint Task*, ketik atau pilih tanggal *deadline* di dalam *deadline* box, kemudian klik OK.

Misalnya disepakati bahwa kegiatan "Perancangan DFD" akan dilakukan pada tanggal 1 Oktober 2020. Ini dapat dilakukan pada bagian *Task Information* di *Advanced* dengan memasukkan tanggal *deadline* yang diinginkan.

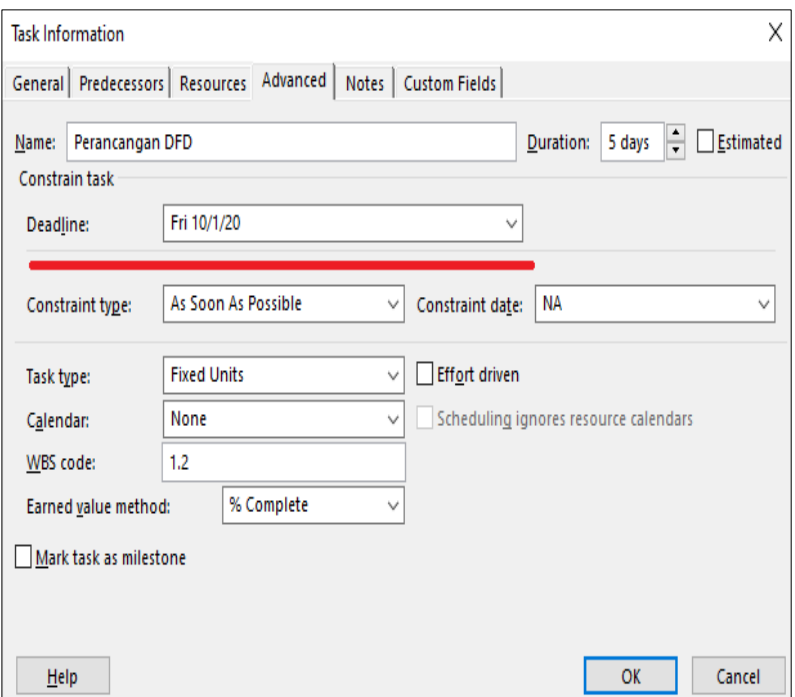

Gambar 6.20 Deadline tanggal tugas proyek

Apabila diperhatikan pada tampilan *Task Information* pada bagian *Advanced,* ternyata banyak aspek dari suatu kegiatan yang dapat diubah selain menetapkan *constraint* ataupun *deadline.*

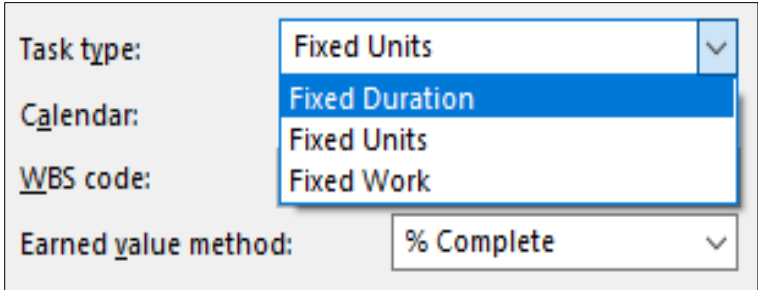

Gambar 6.21 Tipe tugas proyek

Pada bagian Task type, akan terdapat 3 pilihan yaitu:

- *Fixed Units*: pilihan default yang berarti unit pekerjaan untuk kegiatan tersebutadalah sama.
- *Fixed Duration*: tugasnya memiliki rentang waktu atau durasi yang tetap tidak tergantung kepada jumlah *resource* yang diberikan kepada kegiatan tersebut.
- *Fixed Work*: bobot pekerjaan dari kegiatan tersebut adalah sama.

Pada bagian *Calendar*, bisa menetapkan basis kalender yang berlaku untuk kegiatan ini. Bisa membiarkan tetap seperti semula atau memilih salah satu jenis basis kalender yang sudah dibuat. Apabila memilih salah satu jenis basis kalender dan memberikan tanda cek didepan *Scheduling ignores resource calendar* maka basis kalender yang dipilih akan memiliki prioritas lebih tinggi saat kegiatan tersebut ditugaskan ke *resource* tertentu yang memiliki basis kalender yang berbeda.

*Earned Value method* menentukan bagaimana proyek akan dilihat di tengah perjalanannya pada saat memasuki masa pelacakan atau *tracking.* Pilihannya adalah sebagai berikut:

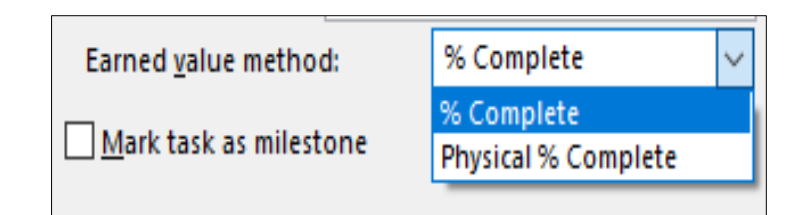

Gambar 6.22 Earned value method

- *%Complete*: analisa *earned value* berdasarkan prosentase penyelesaianpekerjaan.
- *Physical % Complete*: analisa earned value berdasarkan pada pekerjaan-pekerjaan yang sudah selesai saja.

Microsoft Project memudahkan membuat penjadwalan tanggal proyek. Jika memutuskan membuat tanggal proyek secara otomatis, maka dapat menggunakan fitur Auto Schedule.

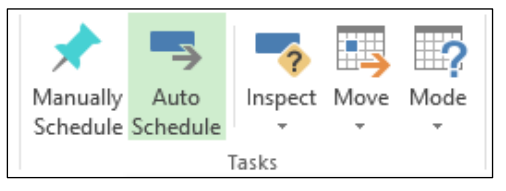

Gambar 6.23 Auto schedule

Tampilan penentuan penjadwalan secara otomatis dapat dilihat sebagai berikut:

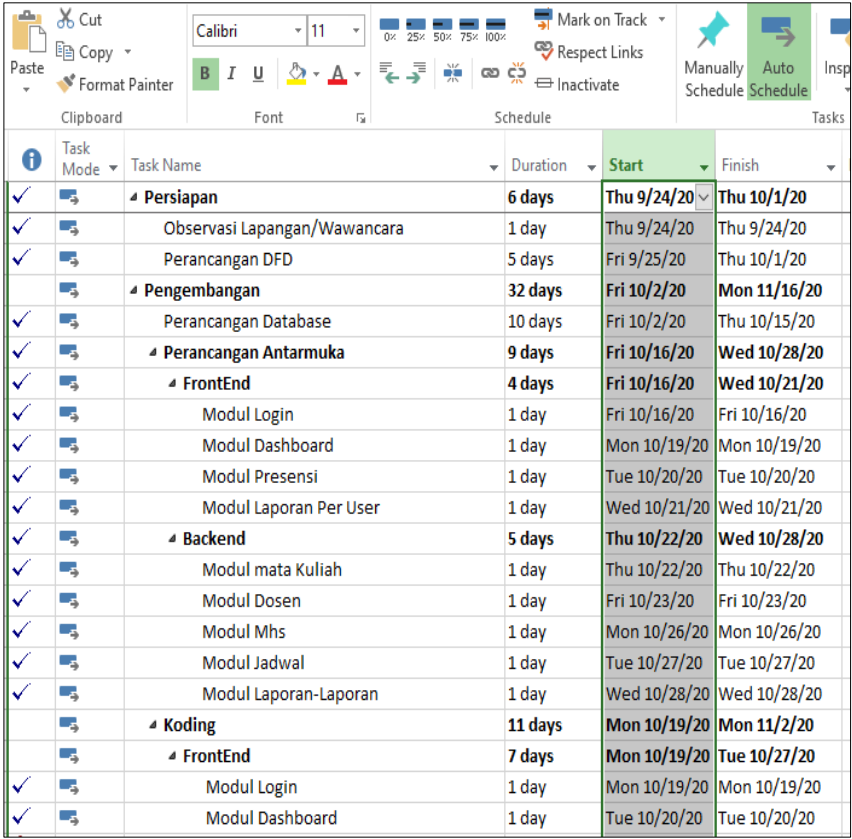

Gambar 6.24 Jadwal tugas proyek

#### **6.5 Menentukan Sumber Daya**

Langkah-langkah yang harus dilakukan adalah pertama kali membuat daftar sumberdaya yang akan dipergunakan oleh proyek lengkap dengan detil sesuai dengan jenis sumberdaya tersebut. Kemudian pada setiap kegiatan yang sudah dibuat sebelumnya akan dialokasikan sumberdaya yang akan dipakai untuk melaksanakan kegiatan tersebut. Setelah itu semua terlaksana, maka informasi tentang proyek yang direncanakan sudah lengkap yang memungkinkan kita untuk mendapatkan informasi biaya proyek dan meratakan sumberdaya yang berbeban lebih.

Untuk membuat daftar sumberdaya, anda dapat menggunakan menu *Task>View>ResourceSheet* di dalam Microsoft Project. Sumberdaya dapat bervariasi dari orang, perlengkapan, maupun materi yang dibutuhkan untuk melaksanakan kegiatan.

- 1. Dari menu *Task>View*, klik Resource Sheet
- 2. Di dalam field Resource Name, ketik nama dari sumberdaya beserta informasi detil lainnya yang berhubungan dengan jenis sumberdaya tersebut.
- 3. Untuk memasukkan sumberdaya-sumberdaya di dalam suatu grup, klik ganda pada field Type, ketik nama grup di dalam Group field.

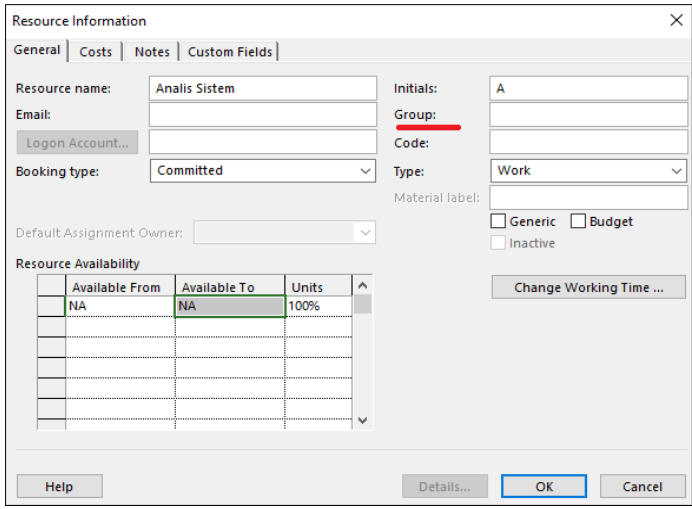

Gambar 6.25 Grup sumber daya

- 4. Di dalam field Type, sebutkan tipe sumberdaya:
	- Untuk *work resource* (orang atau perlengkapan), set *resource type* menjadi *Work*
	- Untuk *material resource* (yang dipakai sepanjang proyek), set *resource type* menjadi *Material*
	- Untuk *cost resource* (*resource* yang membutuhkan biaya) set *resource type* menjadi *Cost*

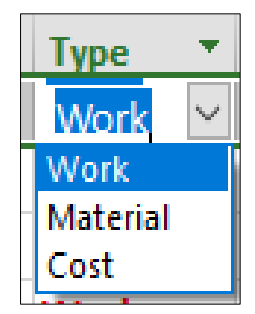

Gambar 6.26 Tipe sumber daya

5. Untuk setiap *work resource*, ketik jumlah unit sumberdaya yang tersedia untuk sumberdaya ini di dalam *Max unit field*, sebagai persentase. Misalnya, ketik 300% untuk mengindikasikan 3 *full-time unit* dari sumberdaya tertentu. Masukkan juga *std rate* (tarif standar) dan *ovt rate* (tarif lembur) dari sumberdaya tersebut.

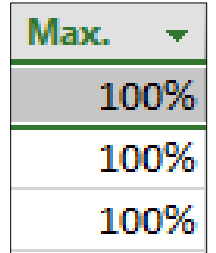

Gambar 6.27 Tipe sumber daya

6. Untuk setiap *material resource*, ketik di dalam field *Material label*, unit pengukuran untuk unit tersebut.

| <b>Resource Name</b> | Type     | <b>Material</b> |
|----------------------|----------|-----------------|
| Kertas               | Material | Rim             |
| Cartidge             | Material | Pcs             |
| Tinta                | Material | <b>Botol</b>    |

Gambar 6.28 Label material

Untuk *cost resource*, tidak terdapat informasi tambahan yang bisa dimasukkan, sifatnya hanya untuk catatan saja. Khusus *cost resource* biayanya akan dimasukkan langsung pada saat mengalokasikan resource ini pada suatu kegiatan.

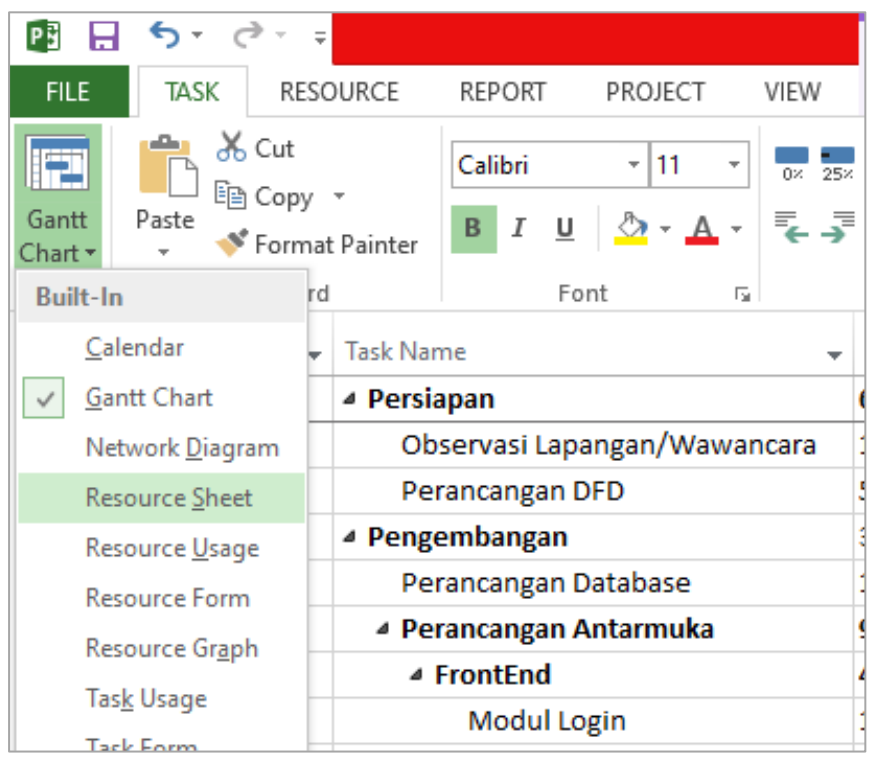

Gambar 6.29 Lembar sumber daya

| TASK | RESOURCE                                  | REPORT                            | VIEW<br>PROJECT         |                 |                                       | FORMAT                                                  |                                                                              |           |             |                           |                   |                   |                                                          |
|------|-------------------------------------------|-----------------------------------|-------------------------|-----------------|---------------------------------------|---------------------------------------------------------|------------------------------------------------------------------------------|-----------|-------------|---------------------------|-------------------|-------------------|----------------------------------------------------------|
| aste | & Cut<br><i></i> Copy ▼<br>Format Painter | ♦<br>$B$ $I$ $\underline{U}$      | * A                     | 루, 쿠            | $\frac{\partial V}{\partial \lambda}$ | $\frac{\partial \widetilde{D}}{\partial \widetilde{D}}$ | Mark on Track $\sqrt{ }$<br>Respect Links<br>$\rightleftharpoons$ Inactivate |           | Manually    | Auto<br>Schedule Schedule | S<br>Inspect Move | Mode              | i⊣ Summa<br>₩ Milesto<br>Task<br><sup>t</sup> y Delivera |
|      | Clipboard                                 | Font                              | $\overline{\mathbb{Q}}$ |                 |                                       | Schedule                                                |                                                                              |           |             | Tasks                     |                   |                   | nsert                                                    |
| 0    | <b>Resource Name</b>                      | $\overline{\mathbf{v}}$<br>" Type | Material<br>v           | <b>Initials</b> |                                       | Group $\sqrt{*}$                                        | Max.<br>$\overline{\mathbf v}$                                               | Std. Rate |             | Ovt. Rate                 | Cost/Use v        | $Accru$ e $\star$ | Base                                                     |
|      | <b>Analis Sistem</b>                      | Work                              |                         | А               |                                       |                                                         | 100%                                                                         |           | Rp40,000/hr | Rp50,000/hr               |                   |                   | Rp0 Prorated Standard                                    |
|      | <b>DB</b> Administrator                   | Work                              |                         | DB              |                                       |                                                         | 100%                                                                         |           |             | Rp30,000/hr Rp35,000/hr   |                   |                   | Rp0 Prorated Standard                                    |
|      | Desainer UI/UX                            | Work                              |                         | UI              |                                       |                                                         | 100%                                                                         |           | Rp20,000/hr | Rp25,000/hr               |                   |                   | Rp0 Prorated Standard                                    |
| D    | Programmer                                | Work                              |                         | P               |                                       |                                                         | 100%                                                                         |           | Rp25,000/hr | Rp30,000/hr               |                   |                   | Rp0 Prorated Standard                                    |
|      | Tester                                    | Work                              |                         |                 |                                       |                                                         | 100%                                                                         |           |             | Rp20,000/hr Rp25,000/hr   |                   |                   | Rp0 Prorated Standard                                    |
|      | Kertas                                    | Material                          | Rim                     | K               |                                       |                                                         |                                                                              |           | Rp40,000    |                           |                   | Rp0 Prorated      |                                                          |
|      |                                           |                                   |                         |                 |                                       |                                                         |                                                                              |           |             |                           |                   |                   |                                                          |

Isi data pada lembar sumber daya sebagai berikut:

Gambar 6.30 Input sumber daya

## **6.6 Penentuan Sumber Daya terhadap Tugas**

Sumber daya akan dihubungkan pada setiap pekerjaan. Analisa kebutuhan yang diperlukan oleh setiap pekerjaan. Berikut ini adalah daftar sumber daya untuk proyek yang dikerjakan.

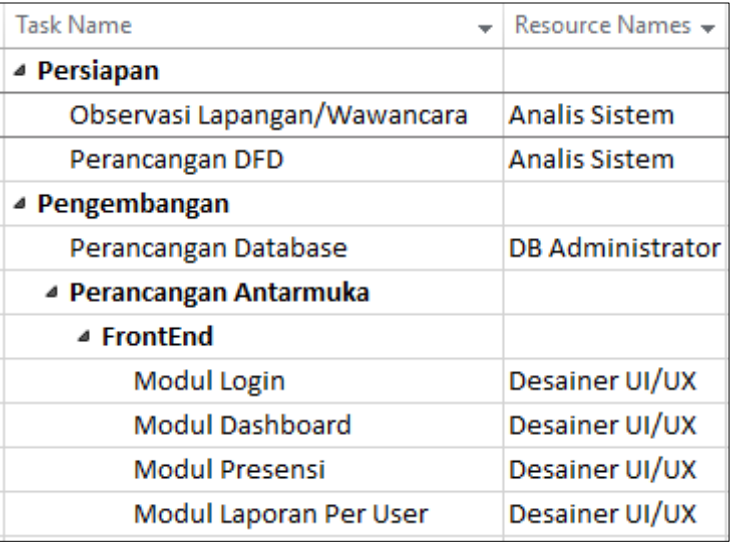

| ⊿ Backend                  |                |  |  |  |
|----------------------------|----------------|--|--|--|
| Modul mata Kuliah          | Desainer UI/UX |  |  |  |
| Modul Dosen                | Desainer UI/UX |  |  |  |
| <b>Modul Mhs</b>           | Desainer UI/UX |  |  |  |
| Modul Jadwal               | Desainer UI/UX |  |  |  |
| Modul Laporan-Laporan      | Desainer UI/UX |  |  |  |
| ▲ Koding                   |                |  |  |  |
| ▲ FrontEnd                 |                |  |  |  |
| Modul Login                | Programmer     |  |  |  |
| <b>Modul Dashboard</b>     | Programmer     |  |  |  |
| <b>Modul Presensi</b>      | Programmer     |  |  |  |
| Modul Laporan Per User     | Programmer     |  |  |  |
| ⊿ Backend                  |                |  |  |  |
| Modul mata Kuliah          | Programmer     |  |  |  |
| <b>Modul Dosen</b>         | Programmer     |  |  |  |
| <b>Modul Mhs</b>           | Programmer     |  |  |  |
| Modul Jadwal               | Programmer     |  |  |  |
| Modul Laporan Rekapitulasi | Programmer     |  |  |  |
| ▲ Testing                  |                |  |  |  |
| <b>Blackbox Testing</b>    | Tester         |  |  |  |

Gambar 6.31 Sumber daya dan tugas

Pengaturan sumber daya untuk suatu kegiatan, dan dapat mengubahnya kemudian dengan mudah sebagaimana diperlukan. Jika ada sumberdaya yang *overload*, atau melebihi kapasitasnya, Microsoft Project akan memberikan tanda merah sebagai peringatan.

- 1. Dari menu *Task*, pilih *Gantt Chart*
- 2. Dari field *Task Name*, pilih kegiatan yang ingin diberikan sumberdayanya, kemudian klik ganda sehingga muncul Task Information, dan pilih tab *Resources d*i dalam field *Resources Name*.
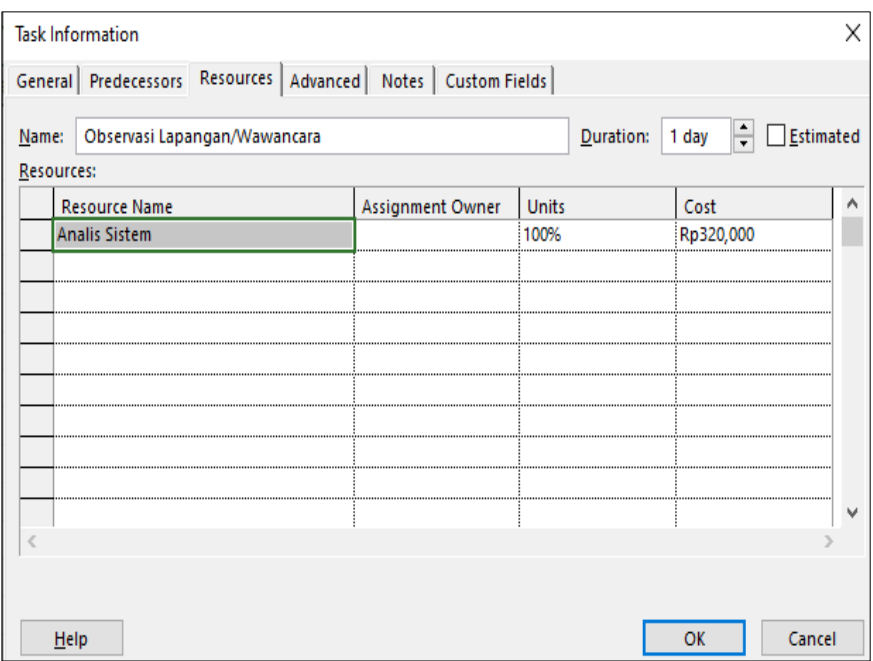

Gambar 6.32 Pilih sumber daya

Klik sumberdaya yang ingin ditempatkan di kegiatan tersebut.

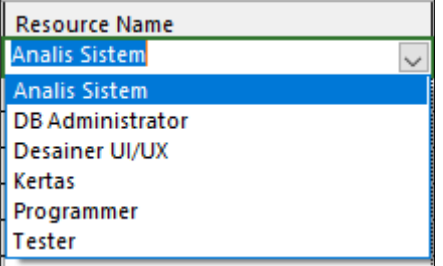

Gambar 6.33 sumber daya yang tersedia

- 3. Untuk sumberdaya dialokasikan secara *part-time*, ketik atau pilih persentase kurang dari 100% di dalam kolom max. unit pada *Resource Sheet* untuk menunjukkan persentase waktu kerja yang ingin dialokasikan oleh sumberdaya tsb. untuk kegiatan tsb.
	- ➢ Untuk menempatkan lebih dari satu sumberdaya, tekan tombol CTRL dan klik nama-nama sumberdaya
- ➢ Untuk menempatkan lebih dari satu untuk sumberdaya yang sama, ketik atau pilih persentase lebih dari 100% di dalam kolom unit. Jika diperlukan, ketik nama dari sumberdaya.
- 4. Click *OK.*

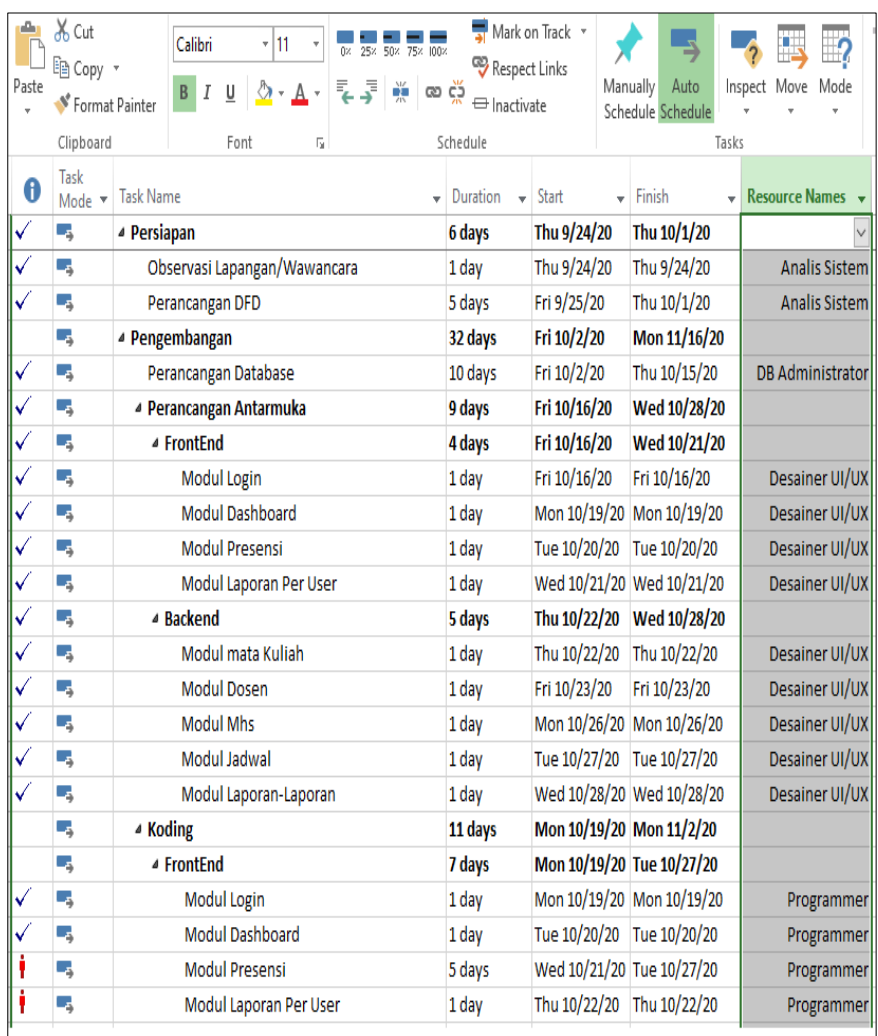

Tampilan menentukan sumber daya terhadap tugas sebagai berikut:

Gambar 6.34 Input sumber daya dan tugas

Untuk menugaskan resources ke dalam suatu task, caranya dengan mendobel klik nama kegiatan dan pada *Task Information* di *Resources*, tambahkanlah *Resources* yang dibutuhkan. Tambahkan pula unit sesuai yang dibutuhkan (100% berarti seluruhwaktu dipakai untuk kegiatan tersebut, 50% berarti paruh waktu). *Cost* atau biaya akan otomatisterisi berdasarkan informasi tarif yang sebelumnya sudah dimasukkan.

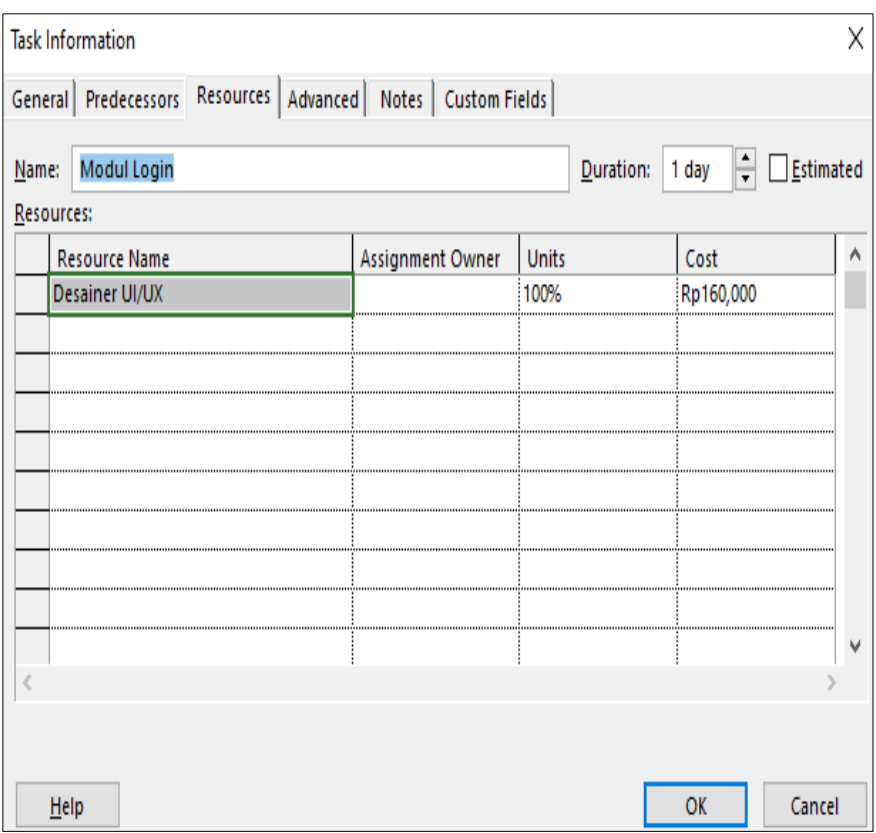

Gambar 6.35 Unit sumber daya dan tugas

Untuk *work resource* yang paruh waktu, masukkan nilai paruh waktunya. Misalnyauntuk kegiatan *Desain UI Modul Login resource* Programmer hanya paruh waktu 50%.

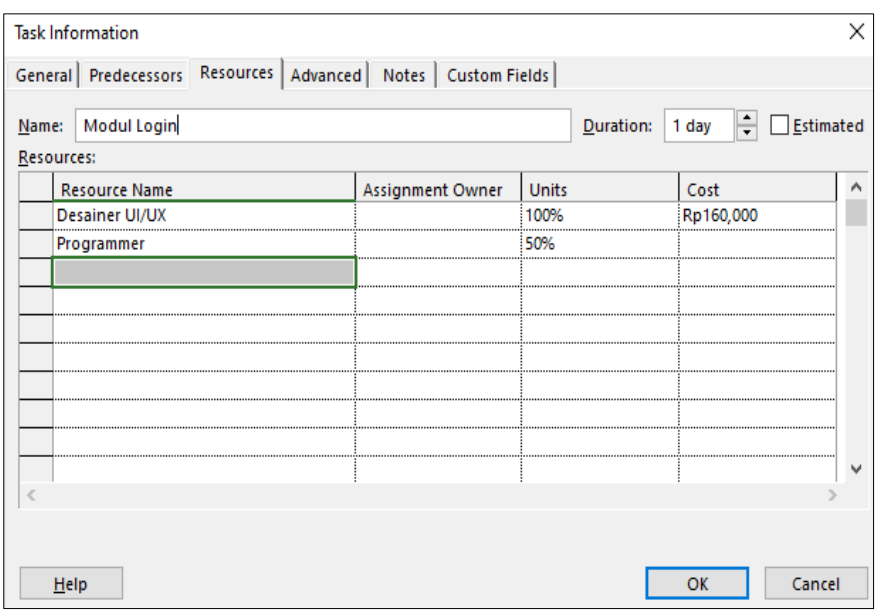

Gambar 6.36 Unit sumber daya paruh waktu

Untuk pemakaian *resource* yang berupa *material resource*, masukkan jumlah unit yandipakai, misalnya untuk kegiatan *Desain UI*  membutuhkan 1 rim kertas.

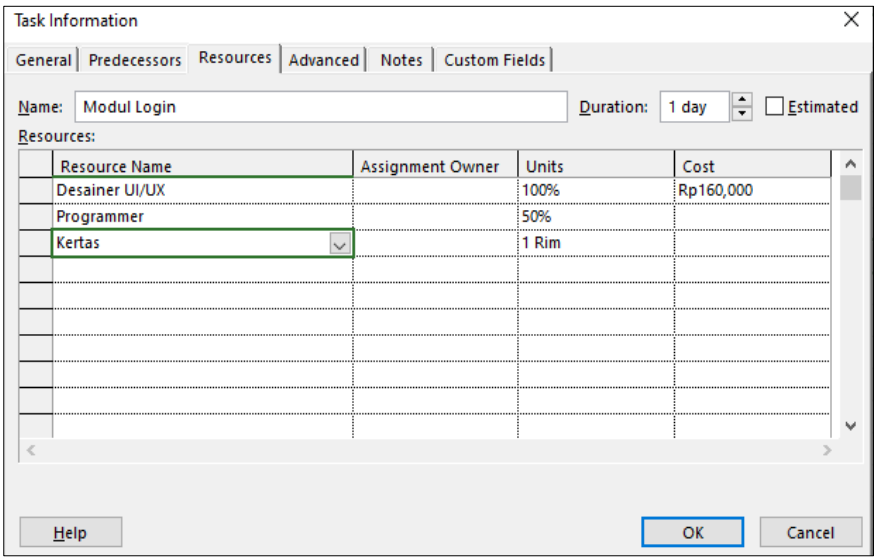

Gambar 6.37 Unit sumber daya dan material

Tampilan *View>Gantt Chart* untuk proyek pengembangan perangkat lunak sistem presensi setelahpengalokasian *resources* adalah sebagai berikut:

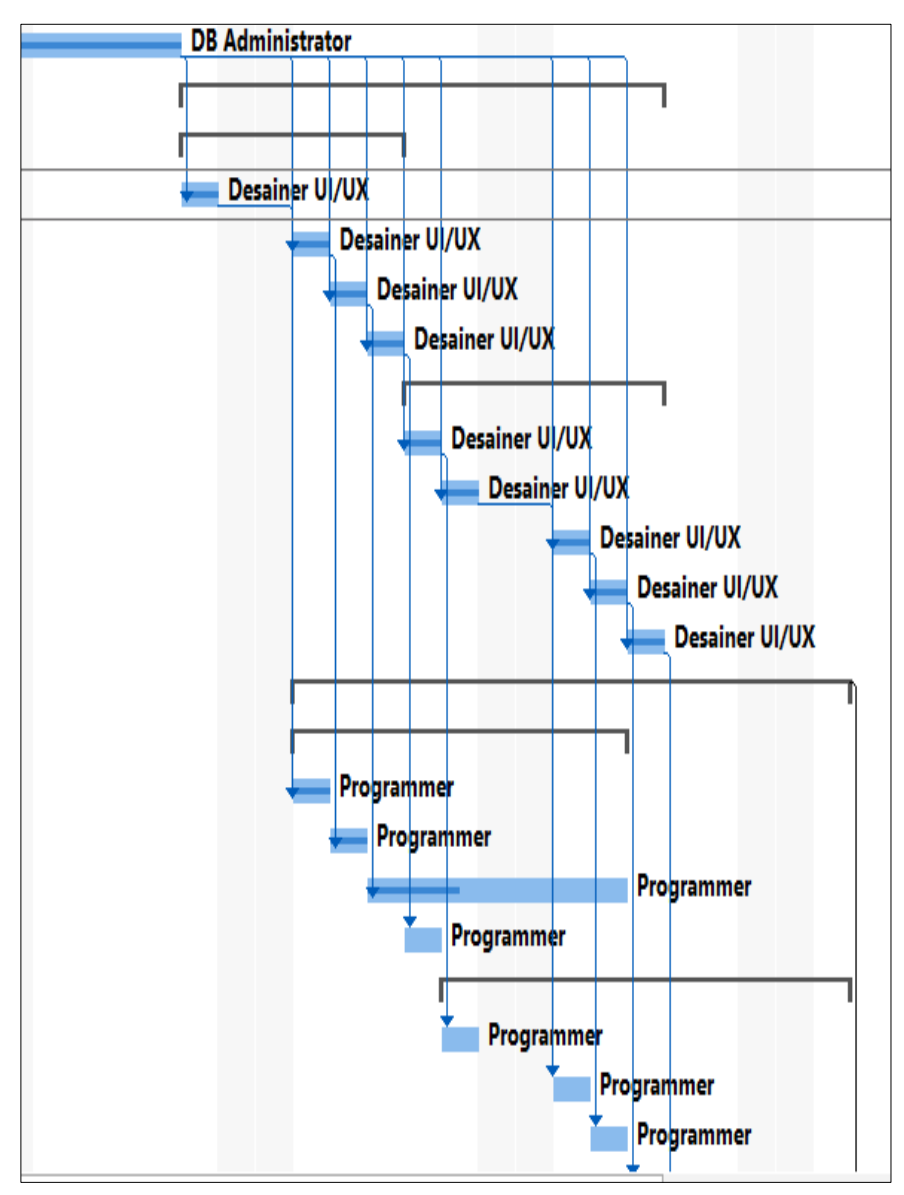

Gambar 6.38 Gannt Chart sumber daya

# **6.7 Pelaporan Proyek**

Cara menampilkan laporan Cash Flow sebagai berikut: Pilih tab Report, lalu pilih menu Cost > Cash Flow Report.

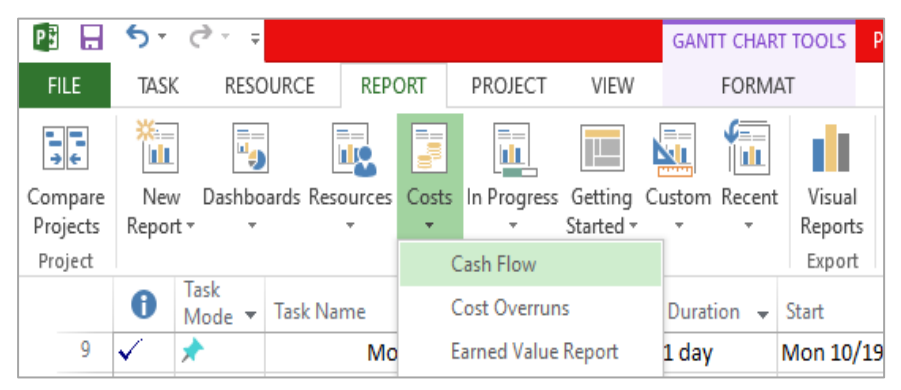

Gambar 6.39 Menu Laporan

Tampilan laporan Cash Flow sebagai berikut:

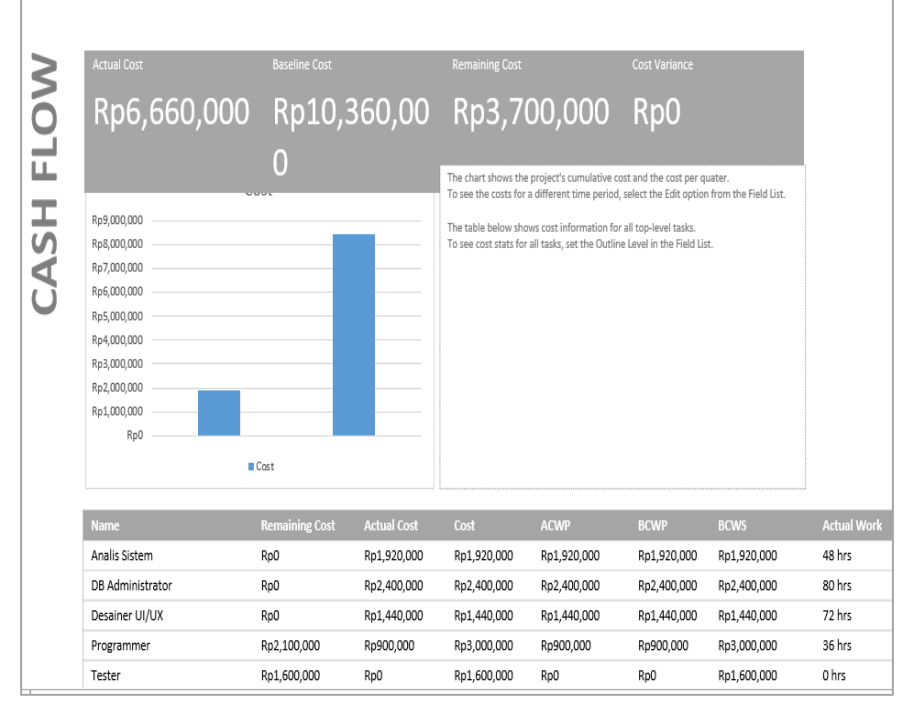

Gambar 6.40 Cashflow

Keterangan:

- *Planned Value* PV (BCWS): Nilai dari kegiatan sesuai yang dianggarkan.
- *Earned Value* EV (BCWP): Nilai kegiatan dari hasil pemasukan hasilperkembangan yang telah dimasukkan.
- AC (ACWP): *Actual Cost:* biaya sesungguhnya dari kegiatan.
- SV: *Schedule Variance:* variasi perbedaan jadwal dari yang sesungguhnya dibandingkan dengan yang terjadwal, negatif berarti kurang baik atau mengindikasikan potensi keterlambatan.
- CV: *Cost Variance* variasi biaya antara biaya yang sesungguhnya dibandingkan dengan biaya yang dianggarkan, negatif berarti kurang baik ataumengindikasikan potensi pembengkakan biaya.
- EAC: *Estimated At Completion:* total biaya yang diharapkan berdasarkan status sekarang.

# **6.8 Latihan**

Buat studi kasus manajemen proyek teknologi informasi pengembangan perangkat lunak sistem informasi penjualan barang menggunakan dari membuat WBS sampai menghasilkan laporan proyek Microsoft Project.

# **GLOSARIUM**

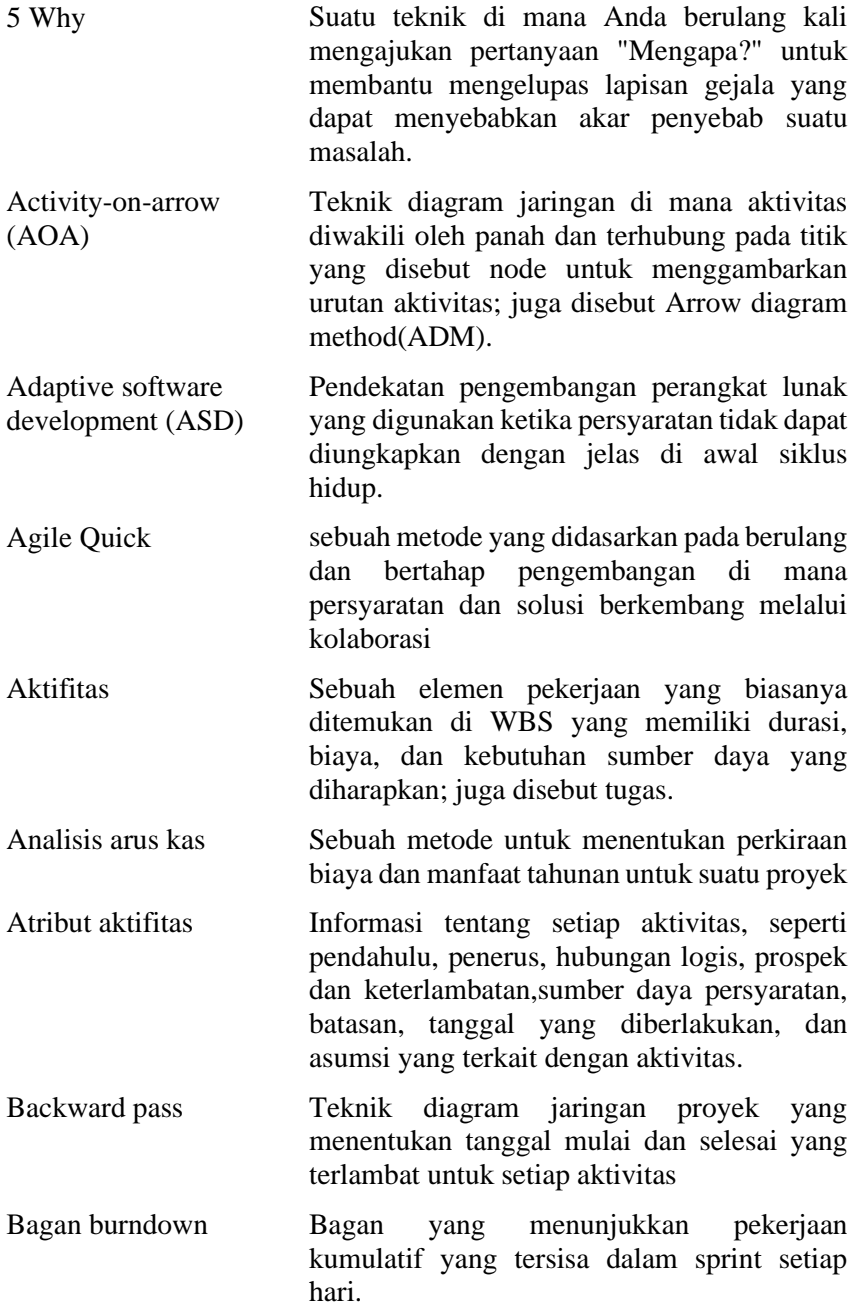

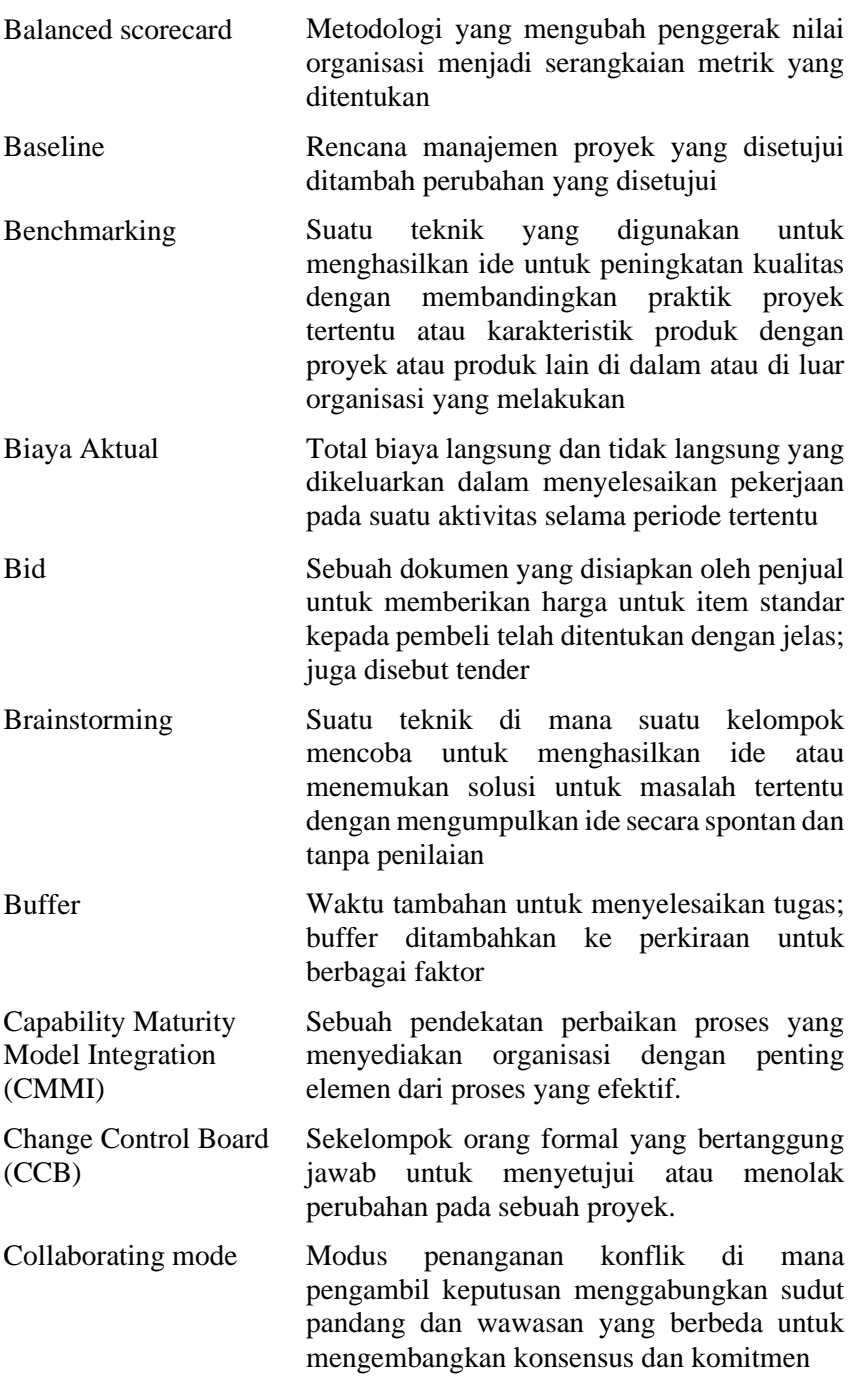

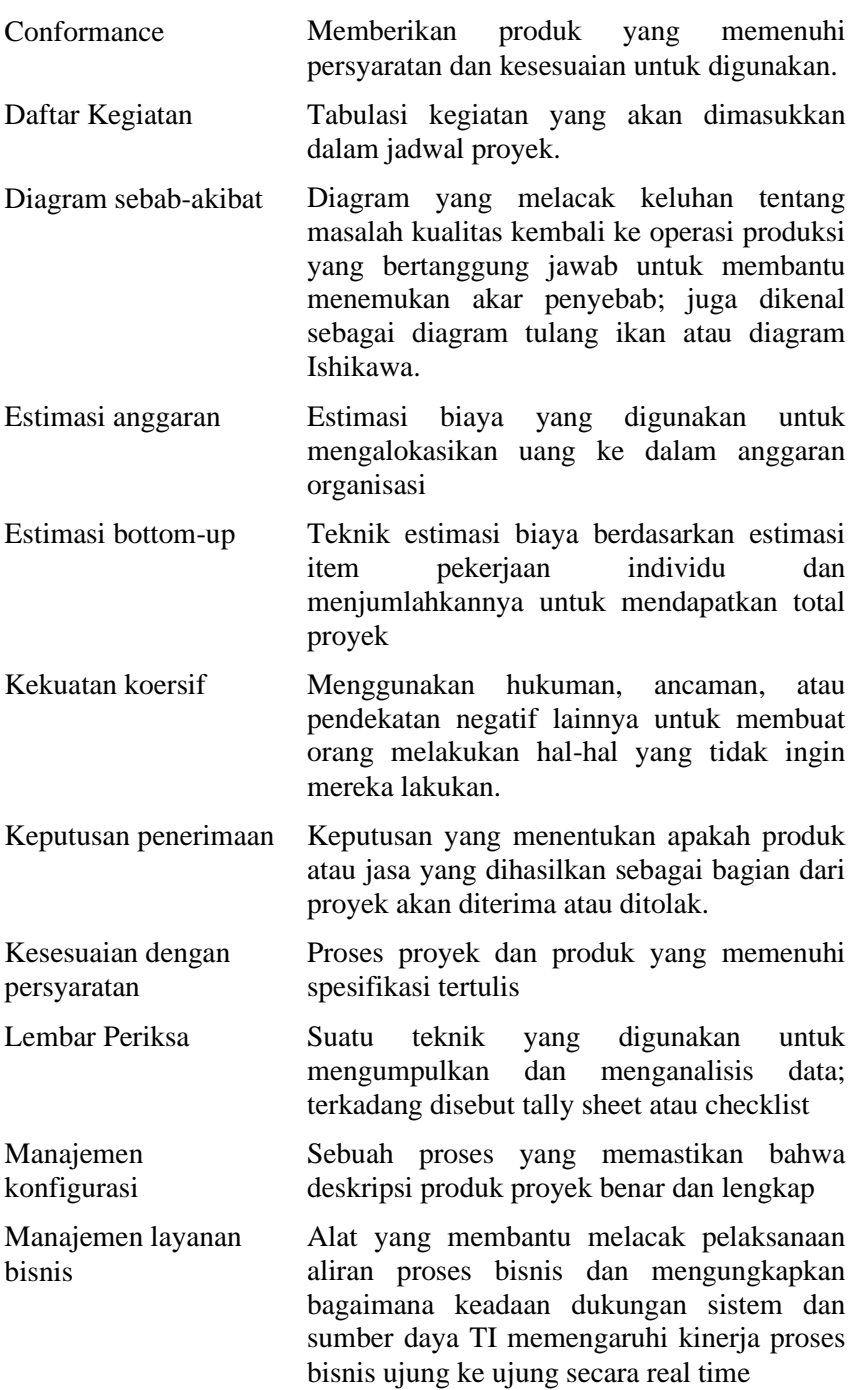

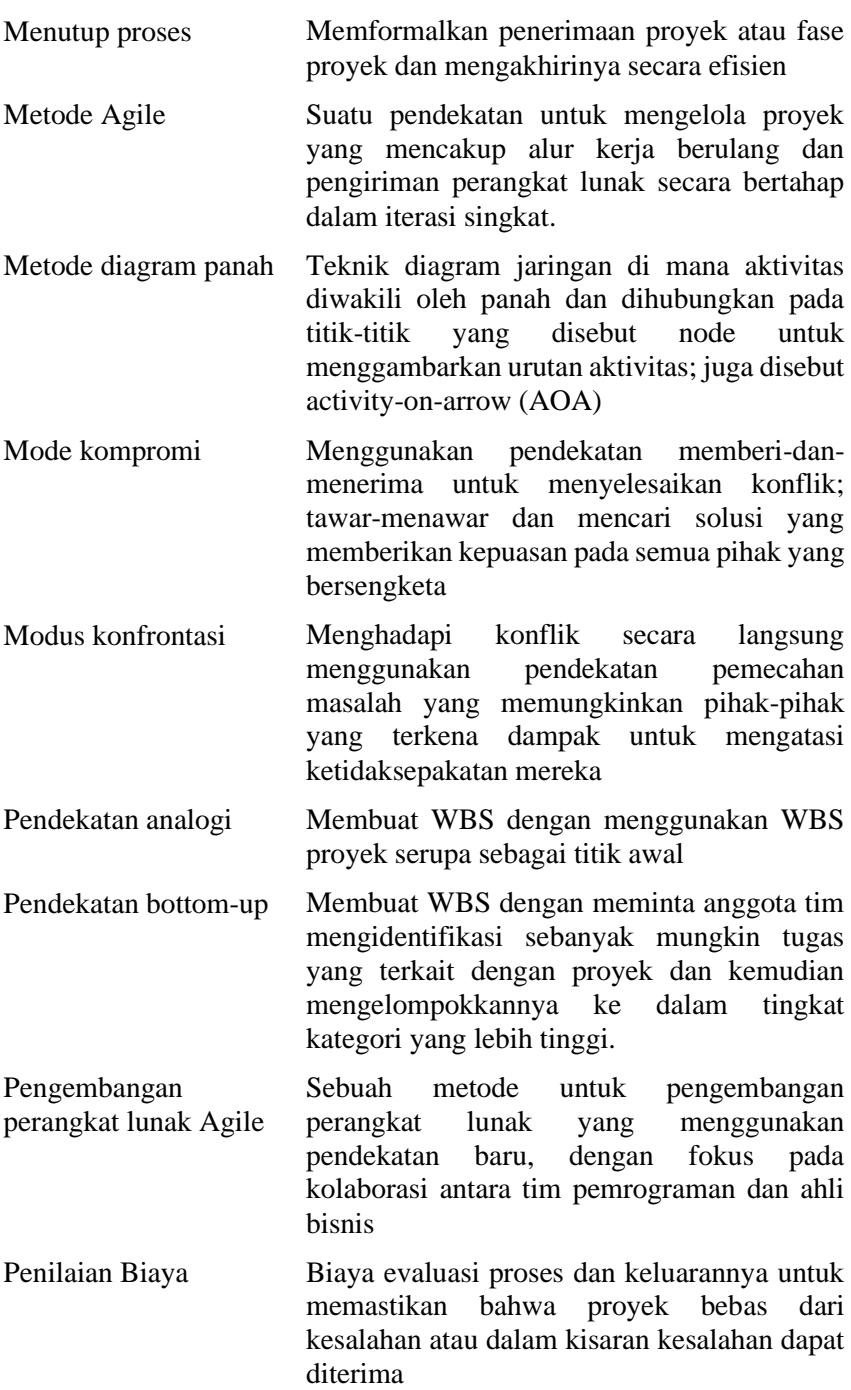

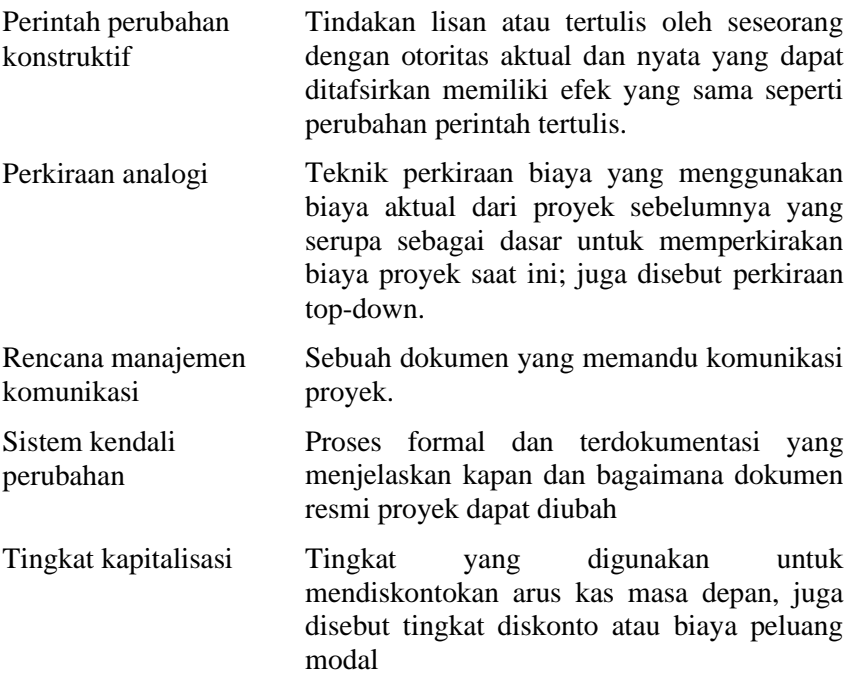

#### **DAFTAR PUSTAKA**

- *A Guide to The Project Management Body of Knowledge, (PMBOK®Guide), Fifth Edition,* Project Management Institue. 2013
- Imam Heryanto, Totok Triwibowo, Manajemen Proyek Berbasis Teknologi Informasi, Revisi Kedua,Informatika,Bandung, 2016
- Schwalbe, Kathy, Information Technology Project Management, Cengage Learning, 2014

### **BIOGRAFI PENULIS**

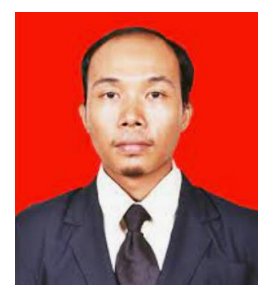

**HELDIANSYAH**. Lahir di Balikpapan, 22 Januari 1985. Menyelesaikan program S1 jurusan Sistem Informasi di STMIK Indonesia Banjarmasin Tahun 2008 dan S2 jurusan Teknologi Informasi STTS Surabaya tahun 2014. Saat ini bekerja sebagai staf pengajar pada Program Studi Manajemen Informatika

Jurusan Administrasi Bisnis Politeknik Negeri Banjarmasin. Waktu luang digunakan mengajar di beberapa perguruan tinggi swasta di Banjarmasin dan menjadi konsultan IT serta melayani pembuatan aplikasi database pada instansi pemerintah dan perusahaan swasta. Penulis juga mempunyai minat besar pada penulisan jurnal penelitian bidang Machine Learning, Deep Learning, dan Big Data.

# **MANAJEMEN PROYEK TEKNOLOGI INFORMASI**

# HELDIANSYAH

Manajemen integrasi provek melibatkan koordinasi semua bidang pengetahuan manajemen proyek lainnya sepanjang siklus hidup proyek. Integrasi ini memastikan bahwa semua elemen proyek berkumpul pada waktu yang tepat untuk menyelesaikan proyek dengan sukses.

Banyak orang menganggap manajemen integrasi proyek sebagai kunci keberhasilan proyek secara keseluruhan. Seseorang harus bertanggung jawab untuk mengkoordinasikan semua orang, rencana, dan pekerjaan yang diperlukan untuk menyelesaikan sebuah proyek. Seseorang harus fokus pada gambaran besar proyek dan mengarahkan tim proyek menuju penyelesaian yang sukses. Seseorang harus membuat keputusan akhir ketika konflik terjadi di antara tujuan proyek atau orang. Seseorang harus mengkomunikasikan informasi proyek utama kepada manajemen puncak. Tanggung jawab ini adalah milik manajer proyek, yang sarana utamanya untuk menyelesaikan semua tugas ini adalah manajemen integrasi provekMENT

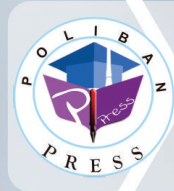

**Penerbit Poliban Press** Redaksi: Politeknik Negeri Banjarmasin, Jl. Brigjen H. Hasan Basry, Pangeran, Komp. Kampus ULM, Banjarmasin Utara Telp: (0511)3305052 Email: press@poliban.ac.id

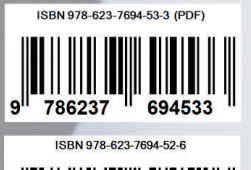

694526

786237